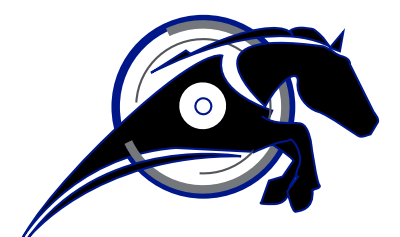

# IRONHORSE<sup>TM</sup>

# **GSD8 Series DC Drives User Manual**

*User Manual Number: GSD8\_UMP*

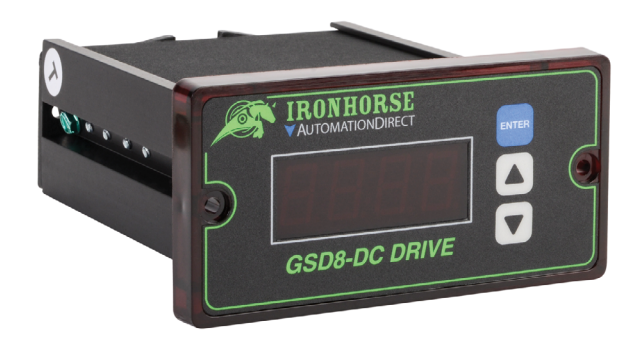

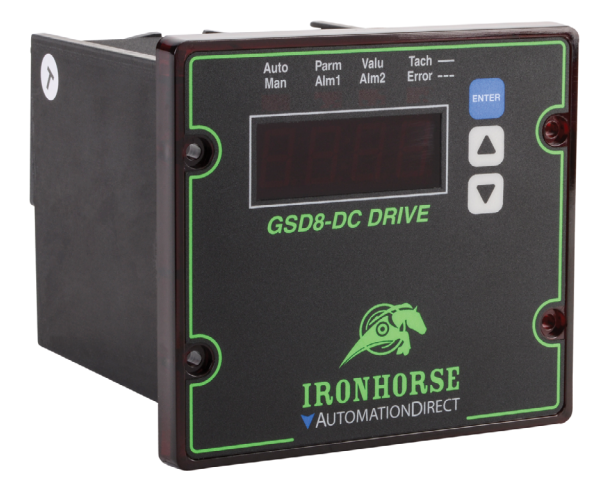

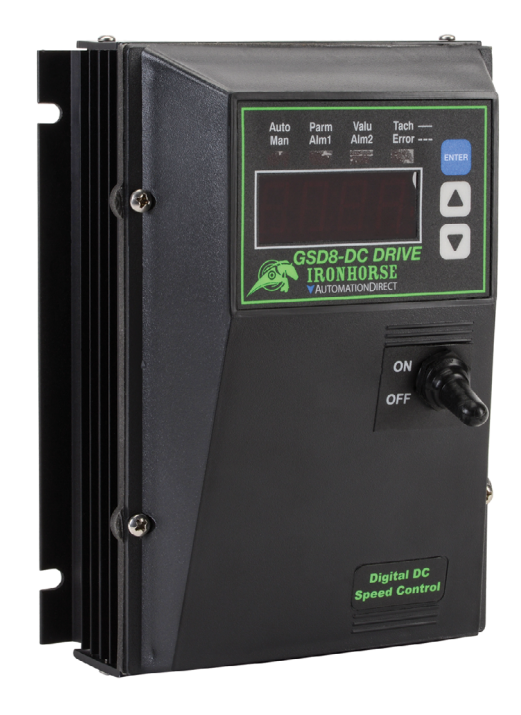

# **Warning ~ ~**

<span id="page-1-0"></span>Thank you for purchasing automation equipment from Automationdirect.com®, doing business as AutomationDirect. We want your new automation equipment to operate safely. Anyone who installs or uses this equipment should read this publication (and any other relevant publications) before installing or operating the equipment.

To minimize the risk of potential safety problems, you should follow all applicable local and national codes that regulate the installation and operation of your equipment. These codes vary from area to area and usually change with time. It is your responsibility to determine which codes should be followed, and to verify that the equipment, installation, and operation is in compliance with the latest revision of these codes.

At a minimum, you should follow all applicable sections of the National Fire Code, National Electrical Code, and the codes of the National Electrical Manufacturer's Association (NEMA). There may be local regulatory or government offices that can also help determine which codes and standards are necessary for safe installation and operation.

Equipment damage or serious injury to personnel can result from the failure to follow all applicable codes and standards. We do not guarantee the products described in this publication are suitable for your particular application, nor do we assume any responsibility for your product design, installation, or operation.

Our products are not fault-tolerant and are not designed, manufactured or intended for use or resale as on-line control equipment in hazardous environments requiring fail-safe performance, such as in the operation of nuclear facilities, aircraft navigation or communication systems, air traffic control, direct life support machines, or weapons systems, in which the failure of the product could lead directly to death, personal injury, or severe physical or environmental damage ("High Risk Activities"). AutomationDirect specifically disclaims any expressed or implied warranty of fitness for High Risk Activities.

For additional warranty and safety information, see the Terms and Conditions section of our website. If you have any questions concerning the installation or operation of this equipment, or if you need additional information, please call us at 770-844-4200.

This publication is based on information that was available at the time it was printed. At AutomationDirect we constantly strive to improve our products and services, so we reserve the right to make changes to the products and/or publications at any time without notice and without any obligation. This publication may also discuss features that may not be available in certain revisions of the product.

## **Trademarks**

This publication may contain references to products produced and/or offered by other companies. The product and company names may be trademarked and are the sole property of their respective owners. AutomationDirect disclaims any proprietary interest in the marks and names of others.

#### **Copyright© 2019–2024 Automationdirect.com® Incorporated**

#### **All Rights Reserved**

No part of this manual shall be copied, reproduced, or transmitted in any way without the prior, written consent of Automationdirect.com® Incorporated. AutomationDirect retains the exclusive rights to all information included in this document.

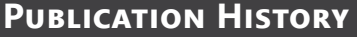

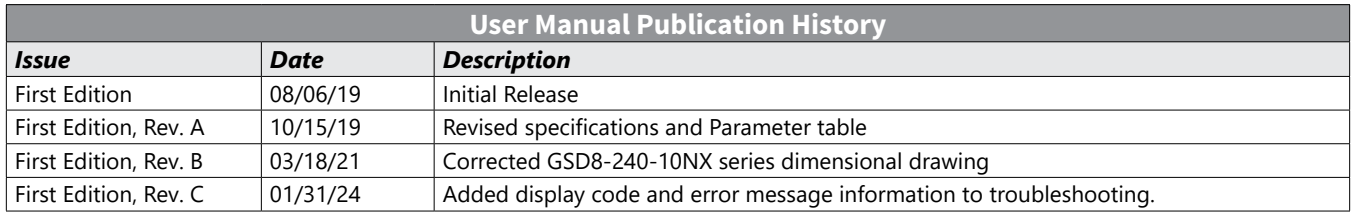

# **Contents**

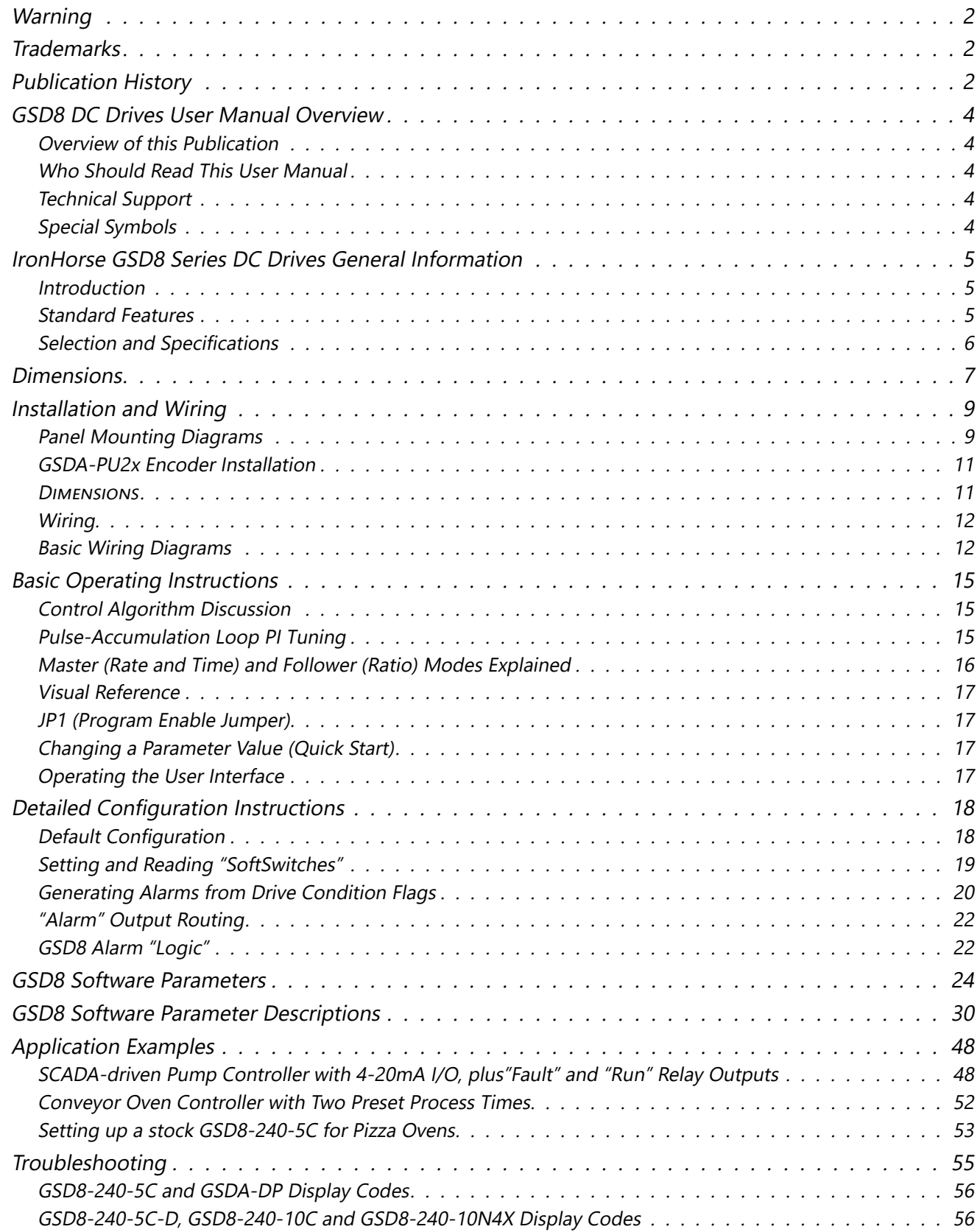

# <span id="page-3-0"></span>**GSD8 DC Drives User Manual Overview**

## *Overview of this Publication*

The IronHorse GSD8 Series DC Drives User Manual describes the installation, configuration, and methods of operation of the GSD8 Series DC Drives.

All information contained in this manual is intended to be correct. However, information and data in this manual are subject to change without notice. AutomationDirect (ADC) makes no warranty of any kind with regard to this information or data. Further, ADC is not responsible for any omissions or errors or consequential damage caused by the user of the product. ADC reserves the right to make manufacturing changes which may not be included in this manual.

## *Who Should Read This User Manual*

This manual contains important information for those who will install, maintain, and/or operate any of the GSD8 Series DC Drives.

## *Technical Support*

## *By Telephone: 800-633-0405 (Mon.–Fri., 9:00 a.m.–6:00 p.m. E.T.)*

## *On the Web: www.automationdirect.com*

Our technical support group is glad to work with you in answering your questions. If you cannot find the solution to your particular application, or, if for any reason you need additional technical assistance, please call Technical Support at 800-633-0405. We are available weekdays from 9:00 a.m. to 6:00 p.m. Eastern Time.

We also encourage you to visit our web site where you can find technical and non-technical information about our products and our company. Visit us at [www.automationdirect.com](http://www.automationdirect.com).

## *Special Symbols*

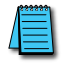

*NOTE: When you see the "notepad" icon in the left-hand margin, the paragraph to its immediate right will be a special note.*

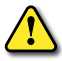

*WARNING: When you see the "exclamation mark" icon in the left-hand margin, the paragraph to its immediate right will be a WARNING. This information could prevent injury, loss of property, or even death (in extreme cases).*

# <span id="page-4-0"></span>**IronHorse GSD8 Series DC Drives General Information**

#### *Introduction*

The GSD8 series DC drives are compact, microprocessor based motor controllers capable of factory or field configurations for a variety of industrial applications. GSD8 DC drives make use of either a pulse accumulation algorithm (GSD8-240-5C drive) or a velocity PID algorithm (all other GSD8 drives) that can be easily configured for operation as a speed controller, time-based process controller, or follower drive in a master-slave application. Using modular design techniques, the GSD8 drives are perfect for applications that require specialized I/O. GSD8 DC drives are ideal for applications such as:

- Water and Waste Water Treatment Systems
- Conveyor Oven Controllers
- Synchronized Conveyor Lines

The GSD8's durable aluminum housings can be easily mounted in a panel or control cabinet. The pluggable terminal block allows for easier wiring and quick replacement without the need to remove and reattach wiring.

#### *Standard Features*

- Microprocessor-based design combines the ultimate in responsiveness and accuracy in one package
- Digital closed-loop algorithm ensures long-term accuracy of  $\pm \frac{1}{2}$  RPM of set speed or equivalent
- Non-volatile memory stores adjustable parameters even when power has been removed
- Factory or field programmable via front-panel keypad
- Adjustable parameters include min, max, accel, decel, display options, alarm options, etc.
- Internal program-enable jumper selectively prevents tampering with unit's configuration
- Universal power supply accepts line voltages inputs from 85-265 VAC @ 50-60 Hz without switches or jumpers. The unit automatically adjusts as needed.
- Transient voltage protection prolongs unit's life in harsh industrial environments
- Compatible with a variety of signal input types including: Hall-Effect Pickups, Photoelectric, TTL, etc.

*NOTE: Open collector devices must be capable of sinking 3mA. Encoder signal specifications are incremental, 5-24 VDC, open collector/sinking source.*

- Self-contained power supply for external sensor, limited to 5V @ 50mA
- Programmable alarm output with Form C contacts rated to 250VAC @ 5A
- Flexible user inputs support inhibit, emergency stop, and jog functionality
- Standard 1/8 DIN panel mounting for the GSD8-240-5C and GSD8-240-5D
- Standard 1/4 DIN panel mounting for the GSD240-10C-D
- Large 4 digit, 1/2" LED display
- G.E. Lexan membrane and gasket (which are included) meet NEMA 4X standards when used with NEMA 4X enclosures
- European terminal block
- UL Listed #E333109, RoHS
- Wide operating ambient temperature range of -10°C to 45°C (14°F to 113°F)
- Multiple operating modes including:
	- Master, Rate Mode Controls in rate unit such as RPM, gallons per minute, etc.
	- Master, Time Mode Controls in time unit such as HH:MM, MM:SS, SS:TT, or other unit
	- Follower Mode Controls in percentage of master rate. This mode allows the GSD8 drive to precisely follow the actions of a master process without any long-term loss of position

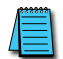

*Carefully check the DC Drive for shipping damage. Report any damage to the carrier immediately. Do not attempt to operate the drive if visible damage is evident to either the circuit or to the electronic components.*

## *Selection and Specifications*

<span id="page-5-0"></span>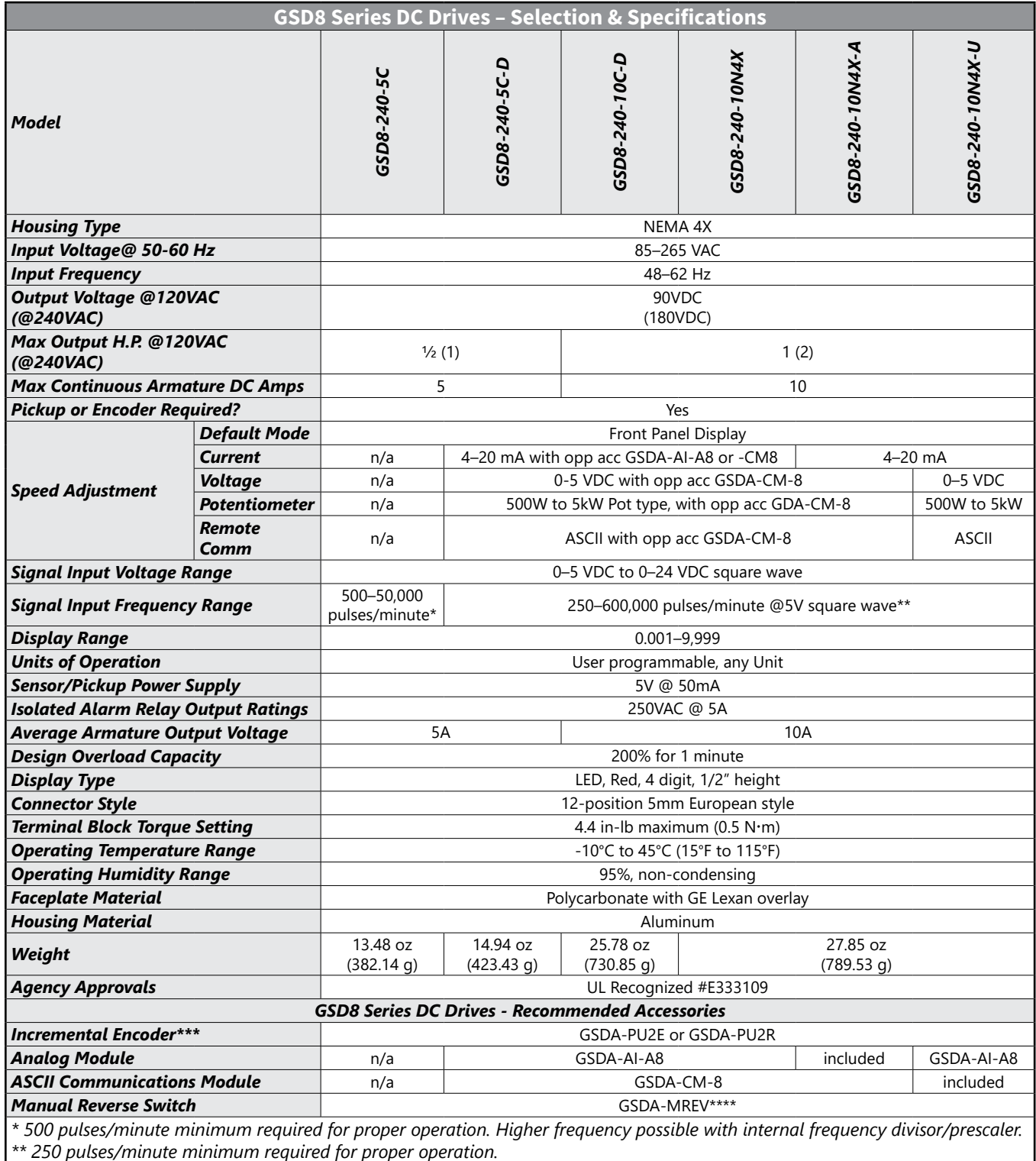

*\*\*\*GSDA-MREV switch requires external user provided enclosure for NEMA4X*

*\*\*\*\*Hall-Effect pickup, single channel encoder. 1/10/20 PPR*

## <span id="page-6-0"></span>**Dimensions**

*inches [mm]*

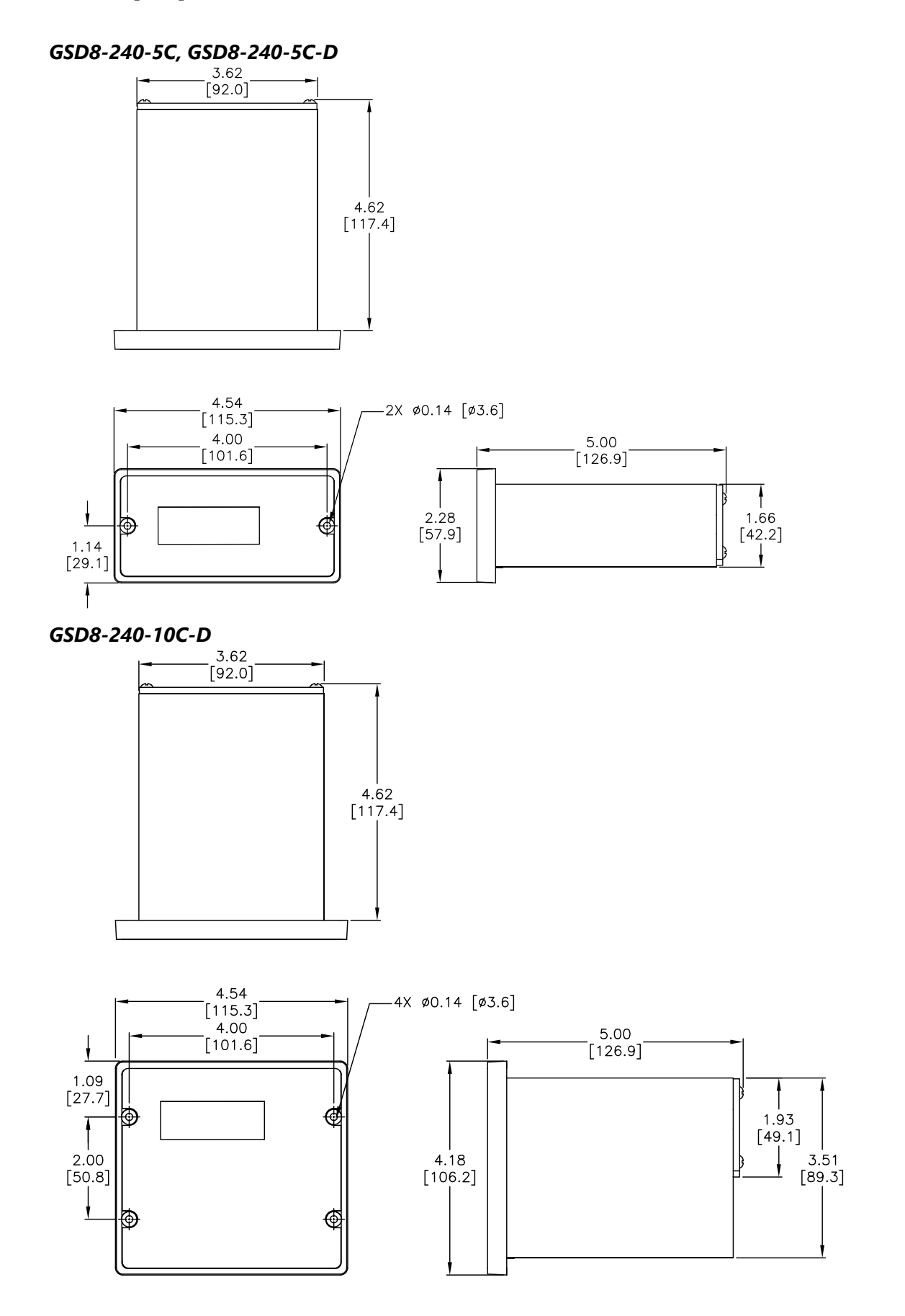

#### *GSD8-240-10N4X, GSD8-240-10N4X-A, GSD8-240-10N4X-U*

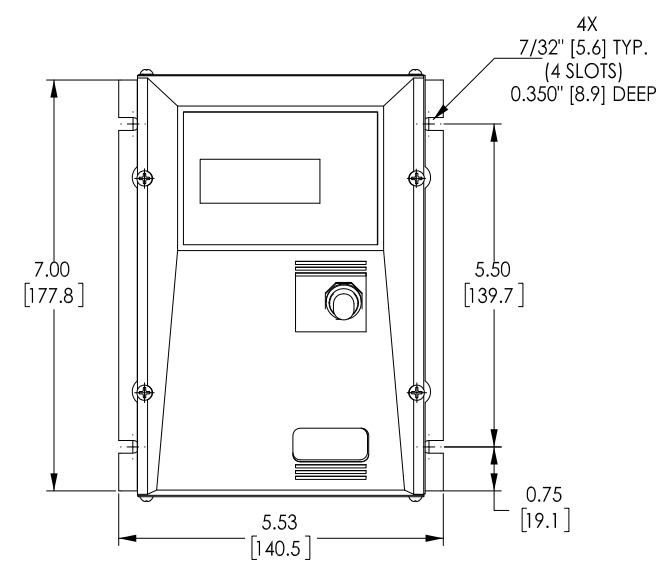

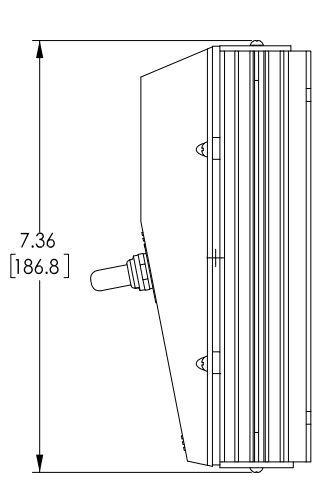

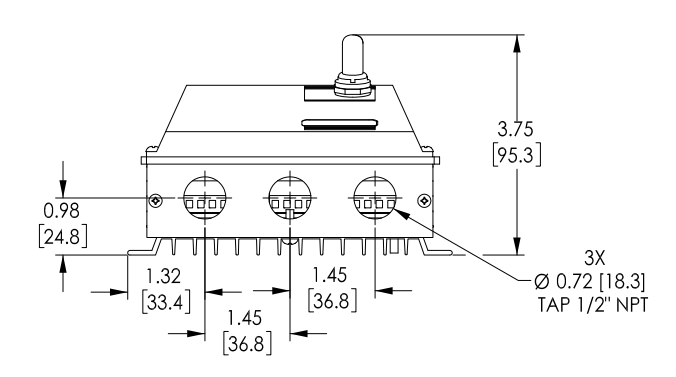

# <span id="page-8-0"></span>**Installation and Wiring**

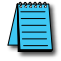

*Do not mount controller where ambient temperature is outside the range of -10 to 45 °C (14–113 °F).*

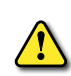

*Improper installation or operation of this GSD8 Drive may cause injury to personnel or drive failure. The drive must be installed in accordance with local, state, and national safety codes. Make certain that the power supply* IS DISCONNECTED BEFORE ATTEMPTING TO SERVICE OR REMOVE ANY COMPONENTS!!! IF THE POWER DISCONNECT POINT IS OUT OF *sight, lock it in disconnected position and tag it to prevent unexpected application of power. Only <sup>a</sup> qualified electrician or service personnel should perform any electrical troubleshooting or maintenance. At no time should circuit continuity be checked by shorting terminals with <sup>a</sup> screwdriver or other metal device.*

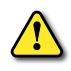

*Before attempting to wire the GSD8 Drive, make sure all power is disconnected. Recheck code designation to assure* PROPER VOLTAGE IS PRESENT FOR THE DRIVE. CAUTION SHOULD BE USED IN SELECTING PROPER WIRE SIZE FOR CURRENT AND VOLTAGE *drop; minimum wire size 14AWG for both 5 and 10 amp models.*

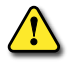

*Do not reverse positive and negative / power leads, as this will damage the GSD8 Drive. To change motor direction, interchange the positive and negative motor armature leads.*

*CAUTION!! Turn power OFF while making wiring connections.*

## *Panel Mounting Diagrams*

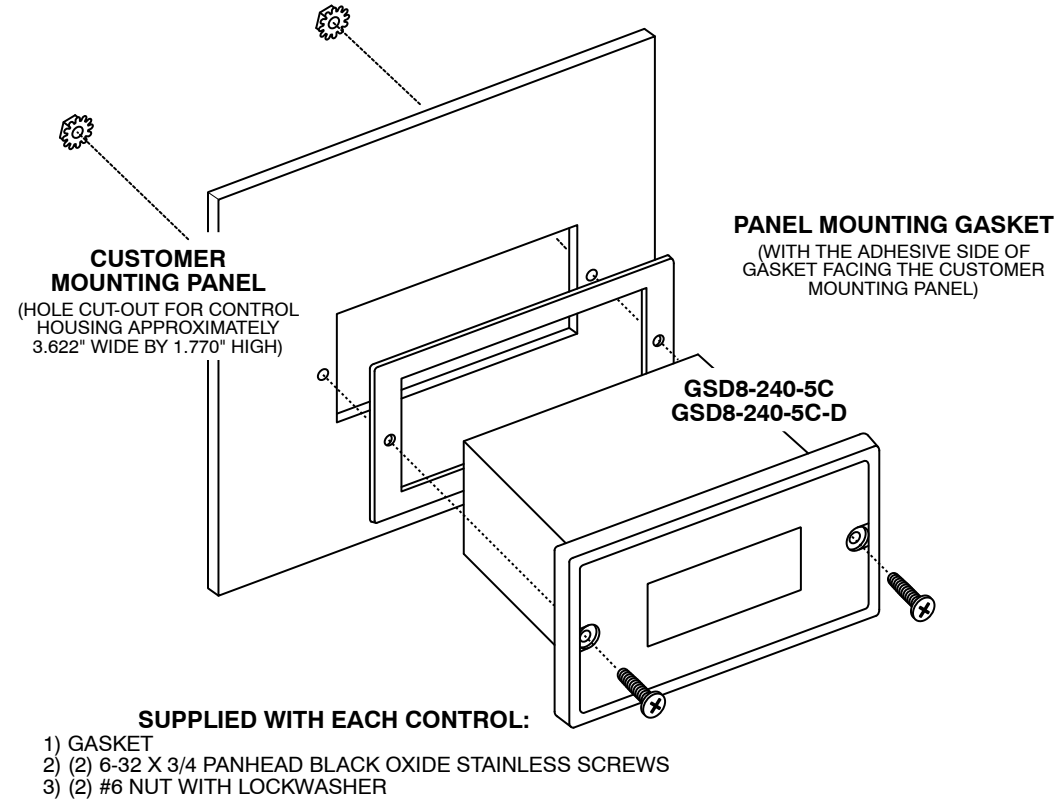

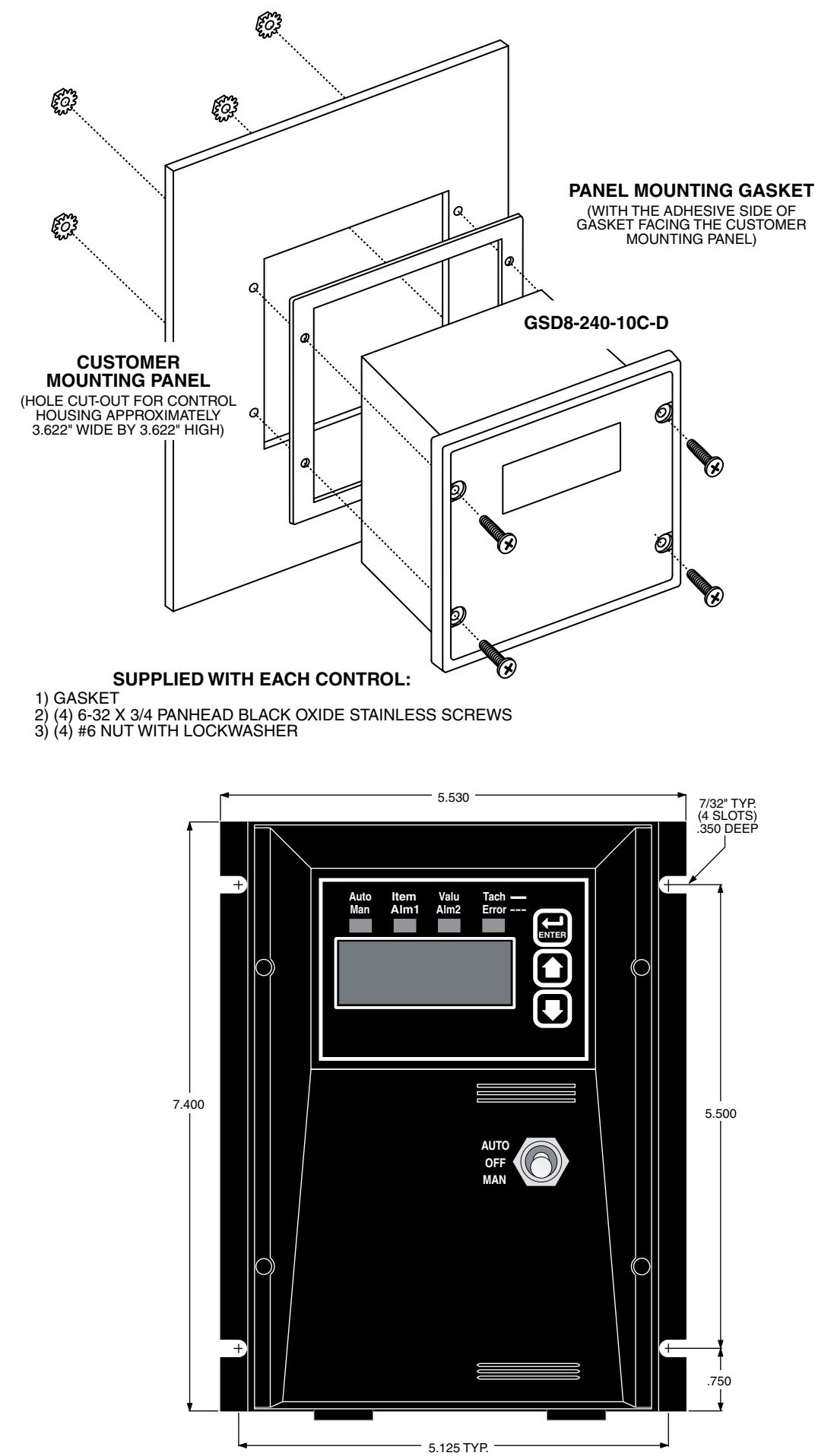

## <span id="page-10-0"></span>*GSDA-PU2x Encoder Installation*

The GSDA-PU2x encoder is an economical way to monitor motor speed. The unique design makes installation easy where space is limited or where the mounting location is difficult to reach. The GSDA-PU2x is powered from a +5V power supply and produces a 5 volt square wave with a frequency that is proportional to motor shaft speed. The resulting pulse train signal is used by the GSD8-240-5C drive as a speed or position reference for the drive microprocessor.

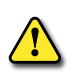

*CAUTION!! The GSDA-PU2x cord should not be grouped with other wires or cords. For applications where the GSDA-PU2x cable length will exceed 6 feet, or in electrically noisy environments; a shielded cable is recommended. Connect the shield to the common terminal on the GSD8 Drive and leave the shield on the GSDA-PU2x disconnected and insulated to prevent accidental grounding of the shield wire.*

- **Step 1** Tap motor shaft end for 10-32 screw,  $1/2$ " deep
- **Step 2** Remove cap from screw

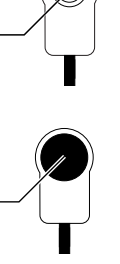

6

- **Step 3** Remove black dust cover
- **Step 4** Install and tighten PU assembly
- **Step 5** Secure black cover onto housing
- No other screws are necessary, as the cord will keep the unit from rotating.
- The PU gives a high signal when the North Pole in the magnet crosses the hall-effect transistor. The signal is switched off when the South Pole crosses the hall-effect transistor. The result is a square wave whose frequency is proportional to the speed of the shaft on which the PU is mounted. The number of North/South Pole pairs directly affects the output.

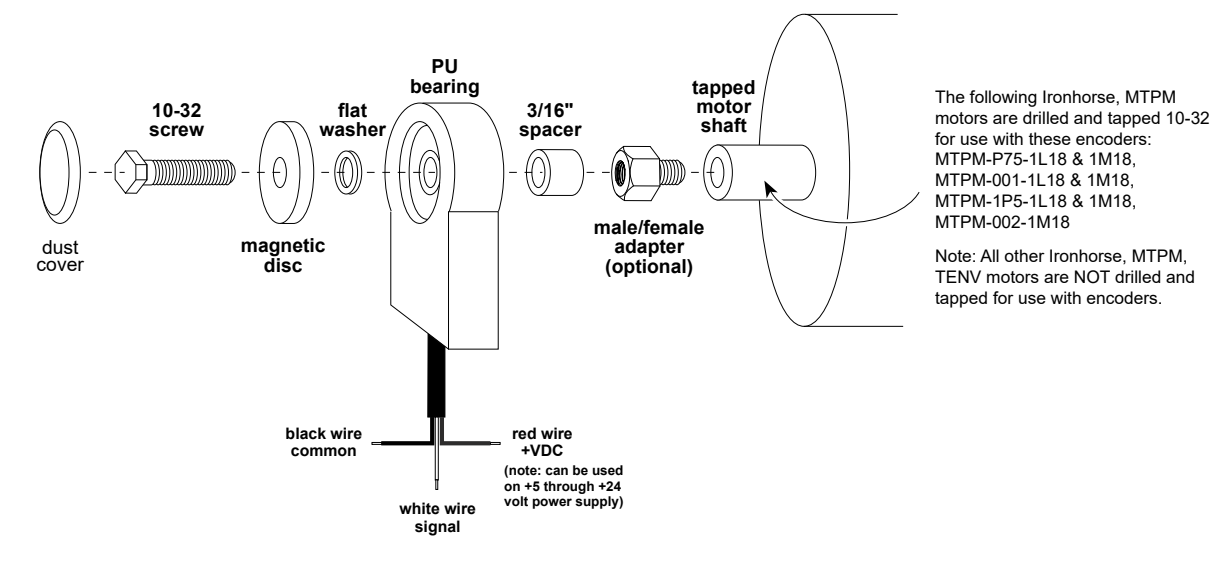

#### *GSDA-PU2x Parts List*

(1) PU sensor body with 6' cord and dust cap

- (1) Magnetic disc1 (#2, 1PPR)
- (1) Magnetic disc1 (#20, 10PPR)
- (1) Magnetic disc1 (#40, 20PPR) (installed)
- (1) 3/16" spacer
- (1) male/female adapter2
- (1) Flat washer
- (1) 10-32 screw3,4

#### *Notes:*

- 1. Magnetic discs are included with the kit and are NOT available separately.
- 2. Use of the threaded adapter is optional, depending on the distance between the end of the motor shaft and the fan shroud. If the supplied 10-32 screw and 3/16" spacer are insufficient in length to bridge that gap, the threaded adapter should be used in addition to the screw and spacer.
- 3. Torque 10-32 screw to 10-12 in-lbs. 4. Use thread locker on 10-32 threaded connection

#### *Dimensions*

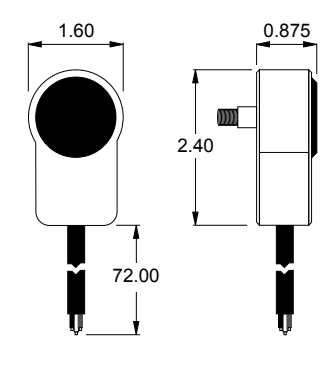

## <span id="page-11-0"></span>*Wiring*

Refer to the following wiring diagrams for proper connection of DC Voltage, Armature, and Speed Pot wiring to the GSD8 drive.

## *Basic Wiring Diagrams*

*GSD8-240-5C P1 Terminal Block Hook-Up Diagram*

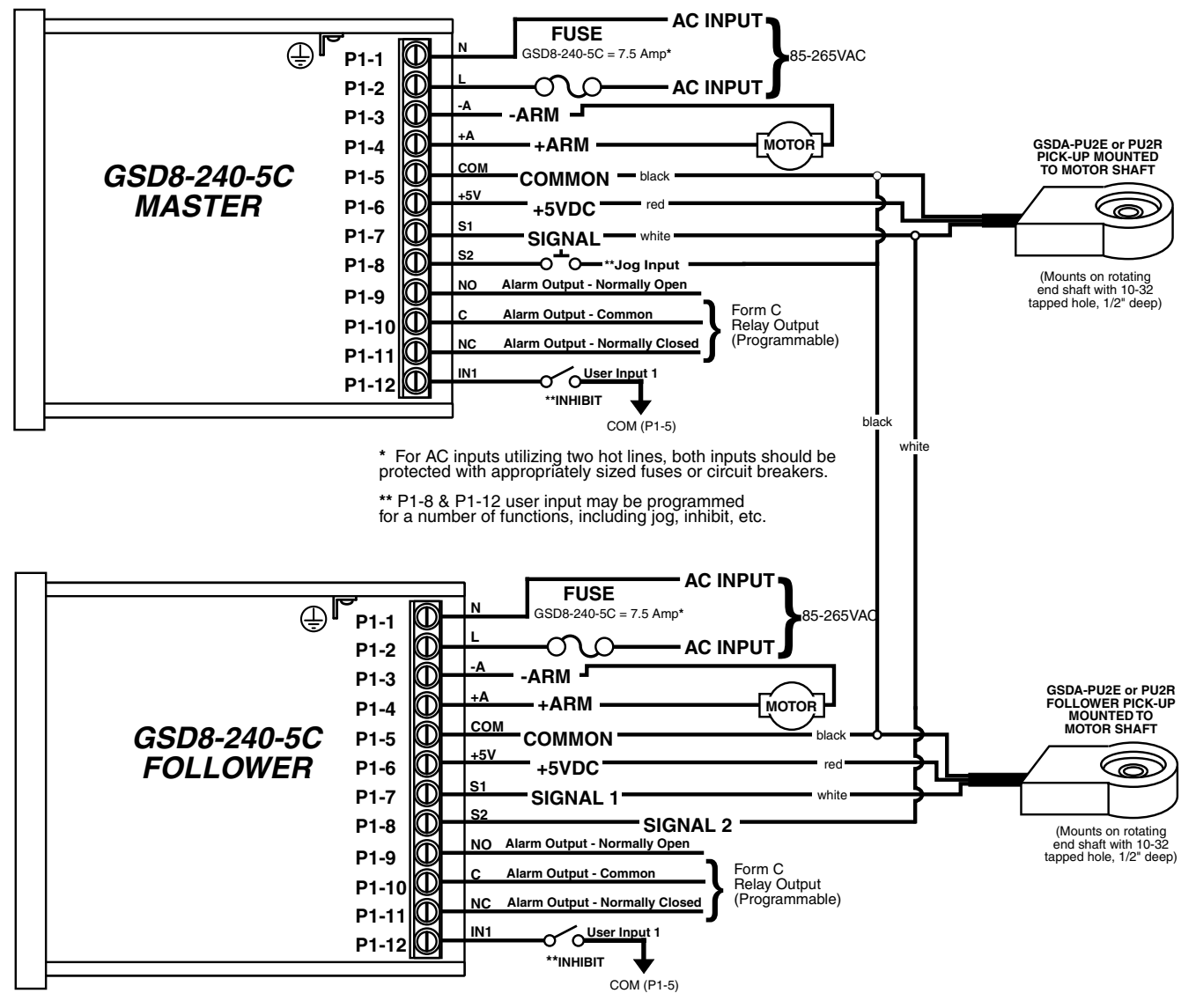

**\*** For AC inputs utilizing two hot lines, both inputs should be protected with appropriately sized fuses or circuit breakers.

**\*\*** P1-8 & P1-12 user input may be programmed for a number of functions, including jog, inhibit, etc.

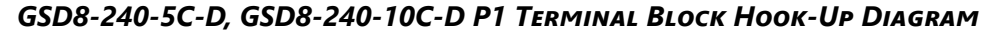

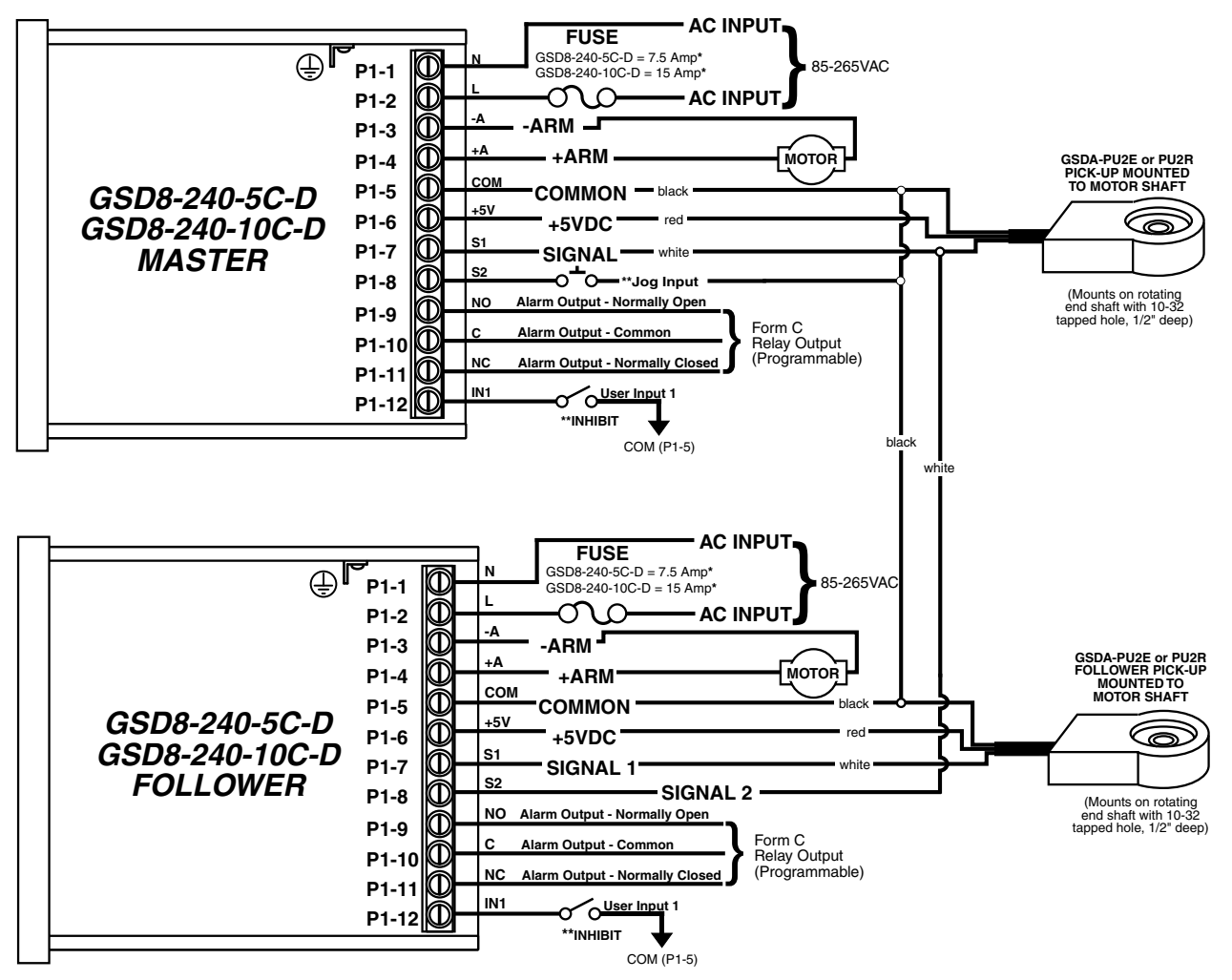

*GSD8-240-10N4X, GSD8-240-10N4X-A, GSD8-240-10N4X-U Terminal Block Hook-Up Diagram*

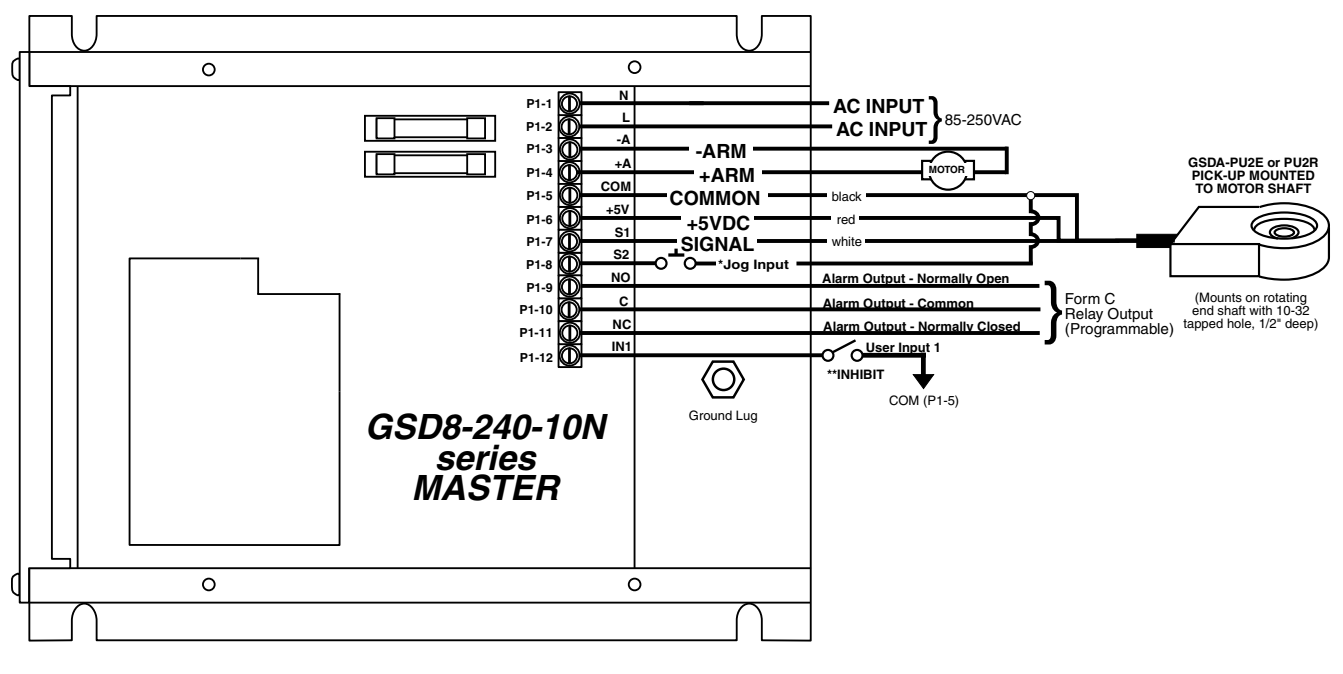

**\*** For AC inputs utilizing two hot lines, both inputs should be protected with appropriately sized fuses or circuit breakers. **\*\*** P1-8(Master) & P1-12 user input may be programmed for a number of functions, including jog, inhibit, etc.

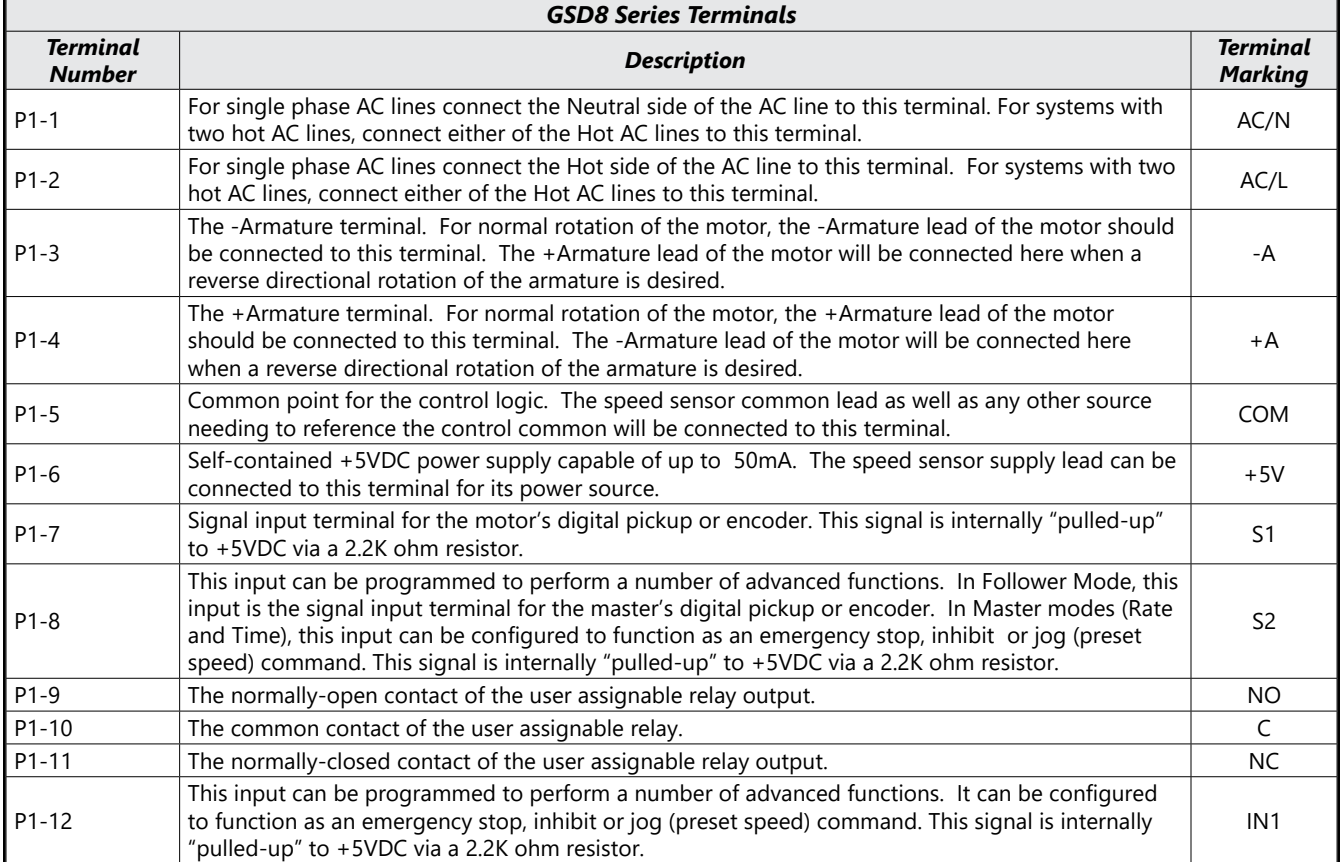

# <span id="page-14-0"></span>**Basic Operating Instructions**

#### *Control Algorithm Discussion*

## *GSD8-240-5C*

The GSD8-240-5C DC drive controls are based on a pulse-accumulation algorithm. The advantage of this algorithm is that it allows the GSD8 drive to follow a master process with exceptional accuracy. The GSD8 drive has three parameters which allow the user to adjust how tightly the GSD8 drive will control the motor to achieve the target speed. These 3 parameters are as follows:

- P Gain Is the proportional gain for the control loop. In pulse-accumulation algorithms, there is no error on which to calculate proportion output response; therefore, the GSD8 drive estimates error based on several factors. Those familiar with PID tuning should be aware that the GSD8 drive's P Gain is different than that of typical velocity control PID algorithms. P Gain is a function of the instantaneous error between the target (desired) speed and the present speed of the motor.
- I Gain -This is the integral gain for the control loop. The I Gain is a function of accumulated error, a measure of the difference between the target (desired) speed and the current speed of the motor.
- Pulse Accumulation Limit This parameter allows the user to limit the maximum number of pulses the drive will accumulate prior to intentionally losing count and therefore long-term accuracy. See the details for parameter 29 in the Parameter Description section.

#### *All other GSD8 Drives*

A true P-I-D speed control algorithm is employed in the GSD8-240-5C-D, GSD8-240-10 series, and GSD8-10N4X series drives which allows precise and quick response to set speed or load changes. Three parameters, 26, 27 and 28 (Proportional, Integral, Derivative, respectively) are adjustable as shown in the parameter table on [page 24.](#page-23-1) P-I-D can be tuned to get precise speed response and regulation.

When adjusting P-I-D, begin by using the factory defaults: Proportional (parameter 26) to 150, Integral (parameter 27) to 20 and Derivative (parameter 28) to 10. If further adjustment of P-I-D is needed, follow the steps below.

• To adjust Proportional (Parameter 26):

Run the motor from zero speed to the set speed. If the start up response of the motor is too slow, increase "P" in increments of 20 until the desired start up response time is obtained. If the start up response time is too fast, decrease "P" in increments of 10 until the desired response is reached. "P" is used to adjust the start up response time only. The start up response time is approximately 0 to 60% of the set speed. "I" can be used if adjustment of the upper response time (60 to 100% of the set speed) is needed.

• To adjust Integral (Parameter 27):

Run the motor from zero speed to the set speed. If the upper response time (60 to 100% of the set speed) has any hesitation or has too slow of a response, then increase "I" in increments of 5 until the hesitation is eliminated and/or the desired upper response time is obtained. If the upper response time is too fast or has too much overshoot, decrease "I" in increments of 3 until the overshoot is eliminated and/or the desired upper response time is reached.

• To adjust Derivative (Parameter 28): "D" can be used to dampen the effect of "P". By making "D" too large, the response time of the control can be reduced, so keep "D" as small as possible on non-regenerative controls.

*NOTE: The overall proportions of each P-I-D parameter seems to be more critical than the individual values, i.e. values of 50-50-50 will achieve virtually the same results as 999-999-999.*

#### *Pulse-Accumulation Loop PI Tuning*

Many applications do not require tuning of the P and I Gain parameters beyond the supplied factory default settings. If more responsiveness is desired or if the motor oscillates an unacceptable amount when changing speeds, it may be necessary to adjust the P and I gains to obtain optimal performance. Increasing the P and/or I gains will cause the control to drive the motor more aggressively. Decreasing the P and/or I gains will cause the control to perform more sluggishly. Properly tuning the P and I gains encompasses more than independently adjusting the P and I. The ratio between the two is very important as well. Although initial tuning can be a time-consuming task, here is a basic outline of how to proceed:

## <span id="page-15-0"></span>*Test Procedure:*

Adjust the target (displayed) speed as expected during normal operation, including testing inhibit and jog transitions if applicable.

## *Tuning Method:*

- 1) Step 1 Connect the GSD8 drive to the motor. For realistic tuning, insure that the motor is operating with the anticipated load for the application.
- 2) Step 2 Perform test procedure as described above.
- 3) Step 3 If the GSD8 drive performs adequately, stop tuning and record settings
- 4) Step 4 If the GSD8 drive response is too sluggish or takes too long to reach the target speed, then increase I Gain slightly (add 250), and perform the test procedure again. Continue increasing I Gain until the motor begins to oscillate slightly or become unstable. At this point, decrease the I Gain by 250.
- 5) Step 5 If the GSD8 drive performance is too aggressive or is causing the motor to oscillate or become unstable, then decrease I Gain slightly (subtract 250) and perform the test procedure again. Continue decreasing I Gain until speed stabilizes with the desired response and accuracy.
- 6) Step 6 Once I is set, adjust P Gain and perform the test procedure. In the GSD8 drive, additional P Gain may have little effect on response or stability.

Accel and decel settings have a small impact on PI tuning as well. Extreme accel and decel settings may result in sluggish performance of the PI control loop. PI tuning can affect accel and decel times. A PI loop that is sluggish may result in accel and decel times that are longer than expected, while an aggessively tuned loop may result in accel and decel times shorter than expected. Acceptable performance is best achieved by balancing PI tuning, accel, and decel settings.

## *Master (Rate and Time) and Follower (Ratio) Modes Explained*

The GSD8 drives have two basic modes of operation, master and follower. In Master mode, the drives are capable of operating independently; whereas, in Follower Mode, the drives require a signal from a master to operate. Follower Mode is used in applications which require the GSD8 to closely follow a master process.

In Master Rate Mode, the GSD8 drive controls the motor speed by tracking the motor's pickup pulses which are applied to signal input 1 (S1). In this mode, the display indicates in rate units such as Gallons-per-minute, feet-per-second, or RPM.

In Master Time Mode, the GSD8 drive controls process time by tracking the motor's pickup pulses which are applied to signal input 1 (S1). In this mode, the display indicates in time units such as HH:MM or MM:SS, where HH is hours, MM is minutes, and SS is seconds. This mode is most commonly used in time sensitive processes such as conveyor ovens and plating applications.

In Follower Mode, the GSD8 drive tracks the rate of the pulses which are applied to the master signal input (S2). From these pulses, it calculates the speed of the master process in RPMs. This rate is then multiplied by the percentage which is displayed on the user interface. The display is in 0.1% of master units. For example, 675 = 67.5 percent of master speed. A master running at 1350 RPM, would cause the follower to run its motor at 67.5% \* 1350 RPM or 911.25 RPM. Typical follower applications include synchronized rotation, synchronized conveyors, and some web-material processes.

<span id="page-16-0"></span>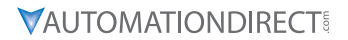

#### *Visual Reference*

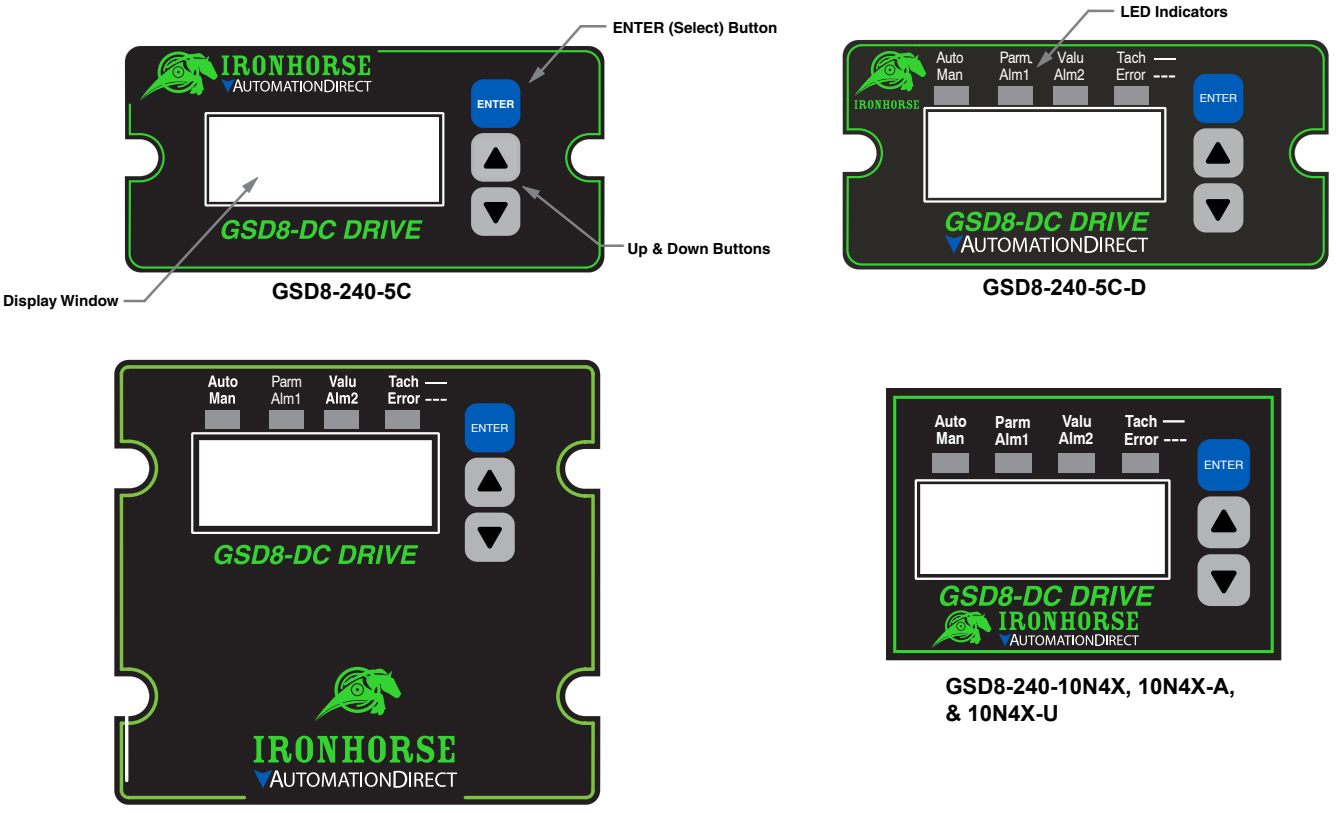

**GSD8-240-10C-D**

## *JP1 (Program Enable Jumper)*

The JP1 jumper is located under the dust cover on the back end of the upper board. When the jumper is set to the "Off" position, all programming features are "locked out" from the front panel user. When the jumper is in the "On" position, the programming Items are open to change. JP1 is shipped from the factory set in the "On" position.

## *Changing a Parameter Value (Quick Start)*

- 1) Press and hold the Enter button until Parameter Mode is entered. The 'Parm' LED indicator will light up.
- 2) Using the Up and Down arrow buttons, move to the desired parameter number you wish to view or edit.
- 3) Press the Enter button to change the value of the selected parameter. The 'Valu' LED indicator will light up.
- 4) Using the Up and Down arrow buttons, change the parameter setting to the desired value.
- 5) Press the Enter button to accept the new parameter value. (Returns to Parameter Mode).
- 6) Select parameter Zero ("0") and press the Enter button to return to Run Mode.

## *Operating the User Interface*

Although the GSD8 user interface is very versatile, it is also simple to setup and operate. With just a few button presses, it allows the user to configure a number of adjustable Parameters. The LED display has three basic operating modes: Run Mode, Parameter-Selection Mode, and Value Mode. "Parameter" and "Value" modes have LED indicators that aid the user in determining the current state or mode of the user interface.

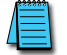

*NOTE: Parameter and Value Modes can only be entered if the Program Enable jumper (JP1) is in the "On" position.*

<span id="page-17-0"></span>**Run Mode** is the default display mode when power is applied. The GSD8 drive will spend the majority of its time in this mode. In Run Mode, the display shows the Target or Actual ("Tach") speed value in the user-defined Engineering Units format for rate, time, or percentage of Master if in "Follower" mode. The GSD8 drive control algorithm will continuously adjust motor speed to achieve the Target value. In Run mode, the Up and Down buttons increase or decrease the displayed target within the display minimum and maximum limits. Depending on the alarm configuration, these buttons may also serve as alarm-silence or alarm-reset buttons. For example, displays for rate, time, and follower operating modes could be 13.60, 45:30, and 1000, respectively.

Additionally, the GSD8-240-5C-D, 10C-10 and 10N4X when equipped with the GSDA-AI-A8 option, have an "Auto/Manual" Annunciator which displays a "solid" light if the source of the Target Setting comes from the 4-20mA input ("Auto"), or a "blinking" light if the Target Setting comes from the "front panel" Target setting ("Manual").

**Parameter Mode** can be entered by pressing and holding the Enter button down for three seconds. Once in Parameter Mode, the "Parm" LED will illuminate. The display will indicate the currently selected parameter number for editing purposes. Pressing the Up or Down button will increase or decrease the selected parameter number on the display. Although the parameter numbers are in numerical order, some numbers are skipped. These numbers represent reserved Parameters that are not yet implemented and are not displayed.

Further, parameter numbers above 999 are actually located on the option card(s) that are installed in the GSD8 Drive. The numbering scheme is the "slot number (100, 200 or 500) times 10, plus the parameter number. Once the desired parameter number is displayed, a press of the Enter button will change the display to Value Mode. So, for example, to view/edit Parameter 20 on an option card in Slot 200, "Browse" to parameter number 2020 (200 X 10 + 20).

*NOTE: When in Parameter Mode, pressing the Enter button with parameter 0 selected will return to Run Mode. Consult the parameter map for a complete list of GSD8 parameters.*

**Value Mode** is used to modify the value of the selected parameter. When in Value Mode, the "Valu" LED will illuminate. Pressing the Up or Down button will increase or decrease the selected parameter's value. With the exception of parameter 10, changes in parameter values are processed by the drive as the value changes and without pressing the Enter button. For example, when adjusting P-I-D settings, the change in response can be observed "live", which greatly facilitates the P-I-D "tuning" process. Once the desired value is showing in the display window, pressing the Enter button again will return to Parameter-Selection Mode and the new value will be saved in permanent memory. Removing power from the unit while in Value Mode will result in the specified new value being lost, and the previous (old) value being used. This can be used as an "undo", for example, during editing a value that is being edited in the wrong Parameter.

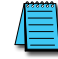

*NOTE: Changes to Parameter 10, Operating Mode, do not take effect until power is removed and reapplied to the GSD8 drive.*

# **Detailed Configuration Instructions**

#### *Default Configuration*

When shipped from the factory, the following basic settings are in place: *GSD8-240-5C*

- Rate Mode Operation in RPM
- S1 and S2 Signal Input Pulses per Revolution: 1
- Decimal Point Display: Off
- Display Range: 0 2400
- Speed Range: 0 2400 RPM
- Accel and Decel: 2500 RPM per second
- Signal Input 2 (S2) Mode: Jog @ 1000 RPM when Low
- User Input 1 (UIN1) Mode: Emergency Stop when Low
- Alarm Outputs: Disabled

## <span id="page-18-0"></span>*All other GSD8 drives*

- Rate Mode Operation in RPM
- S1 and S2 Signal Input Pulses per Revolution: 1, 10, or 20 (depending on magnet in PU2x)
- Decimal Point Display: None
- Display Range: 0 2400
- Speed Range: 0 2400 RPM
- Accel and Decel: 9999 RPM per second
- Signal Input 2 (S2) Mode: Jog @ 1000 RPM when Low
- User Input 1 (UIN1) Mode: Emergency Stop when Low
- Alarm 1 and Alarm 2 Outputs: Disabled

## *Resetting the GSD8 to Factory Defaults*

The factory-default settings can be easily restored using either of two methods. Both methods require the Program Enable jumper to be in the "On" position. The first is to apply power to the unit with both the Enter and Down buttons pressed for 3 seconds. The second is to change the value of Parameter 95 to 5.

## *Setting and Reading "SoftSwitches"*

The GSD8 drive has the ability to select between a number of "yes/no" or "on/off" options, depending upon the application. Traditionally, this sort of option-selecting was done with some sort of physical switch or switches (such as a "DIP switch"), or by other means, such as the "jumper block" used to enable/disable Programming on the GSD8.

It is easiest to think of a parameter containing SoftSwitches as a DIP switch containing from one to thirty-two switches. But instead of actually flipping a switch "on" or "off", you can set and read these "switches" as a decimal number. Each "switch", from #1 through #32, has been assigned a decimal number that represents its position in the assembly. When that number is used, it means that the switch is "on". For example, the decimal number that represents switch #4 is 8, the number that represents switch #6 is 32, and so on. See the table below for a full explanation of these values. Note: Due to display limitations, switches 15 through 32 are currently unused.

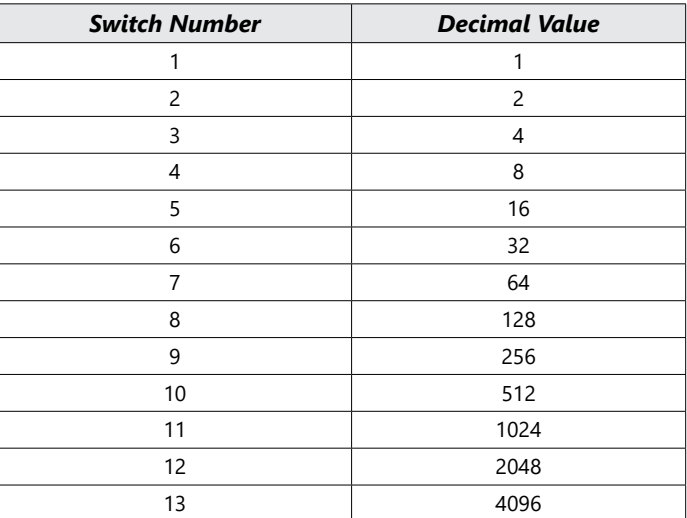

So, the decimal number contained in a SoftSwitch Parameter is the sum of the numbers representing the "on" switches. For example, if you wanted to set switches #1, #4, and #7 to the "on" position, you would place the number 73  $(1 + 8 + 64)$  into the Parameter containing those SoftSwitches; if you wanted to set switches #5 and #6 "on", you would place the number 48 (16 + 32) into the Parameter. Simply "add-up" the decimal values of the switches you wish to "turn on", and place the total, or "sum", into the Parameter containing the SoftSwitches.

The settings of the SoftSwitches can also be read the same way: For example, if a parameter containing the SoftSwitches has been set to the number 11, you can tell that switches  $#1, #2$  and  $#4$ are "on" by subtracting the values, from highest to lowest, starting at the highest value that is less than or equal to the "total". Continue subtracting, avoiding negative numbers until you reach zero.

## <span id="page-19-0"></span>*Generating Alarms from Drive Condition Flags*

The GSD8 drives include two alarm outputs which can be independently set to activate on any of the available drive condition flags. By default, all alarms are deactivated. To enable alarms, enter a decimal value into Parameter 50 that represents the drive conditions under which Alarm 1 should activate. For Alarm 2, write the value into Parameter 70. (see Table 1)

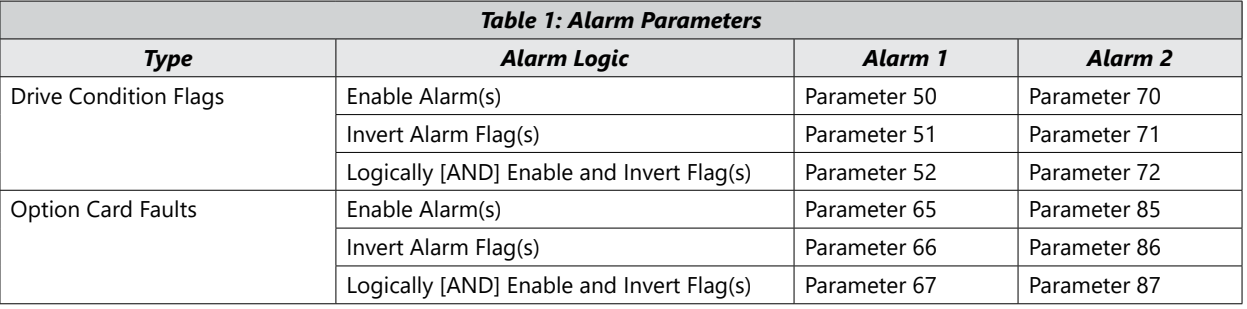

*NOTE: See the full parameter table on [page 24](#page-23-1) for all parameters associated with alarm conditions and control.*

If multiple alarm conditions are enabled by the value in parameter 50(70), each are logically [OR] together so any of the enabled conditions will trigger the alarm. Parameters 51(71) & 52(72) provide some advanced features. When used together, the Invert [AND] logic created with these two parameters provides additional filtering and alarm activation control. The table below shows the possible states of an alarm of a given drive condition flag. For most applications you simply need to enable the alarm(s) you're wanting to monitor in parameter 50(70).

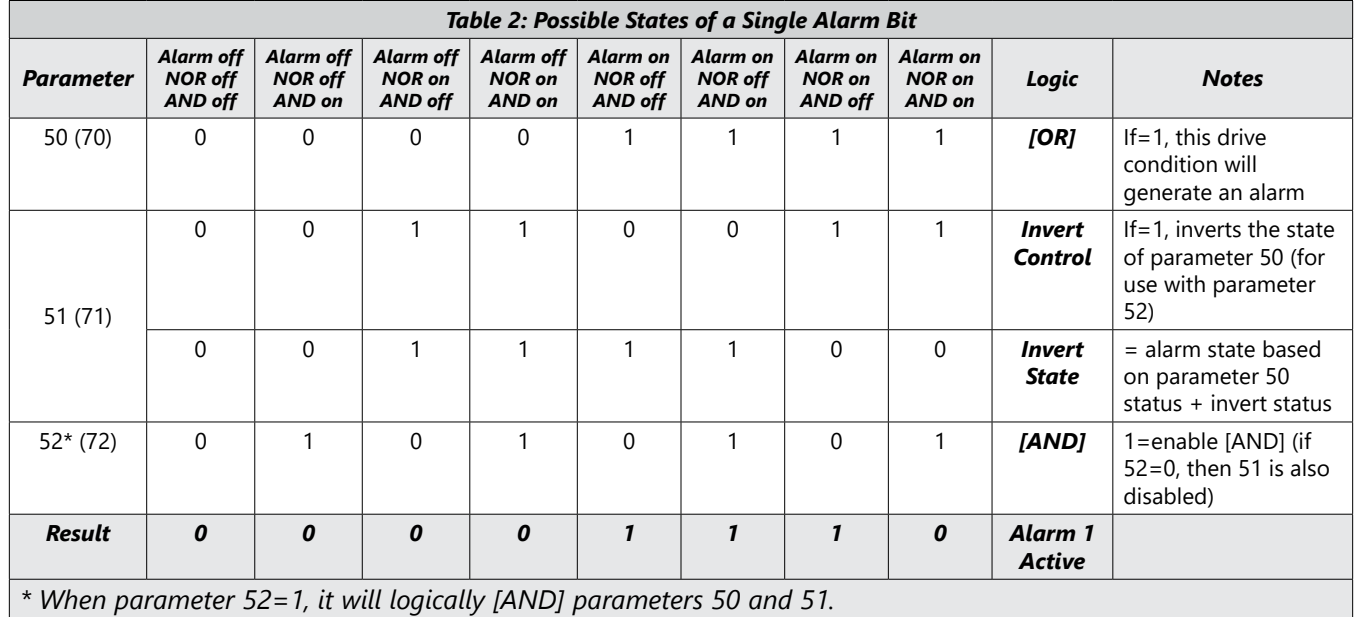

- Parameter 50 (70): decimal value that represents the Drive Condition Flag(s) you wish to generate an alarm. For example, a value of 64 will generate an alarm if the Jog function is activated (Logical "1").
- Parameter 51 (71): decimal value that represents the Drive Condition Flag(s) you wish to invert. For example, a value of 64 will invert parameter 50 if the Jog function is activated (Logical "0").
- Parameter 52 (72): decimal value that represents the Drive Condition Flag(s) you wish to [AND] parameters 50 and 51. For example, a value of 64 will logically [AND] 50 and 51.

This means there are three possible scenarios that can generate a Jog Function Activated alarm.

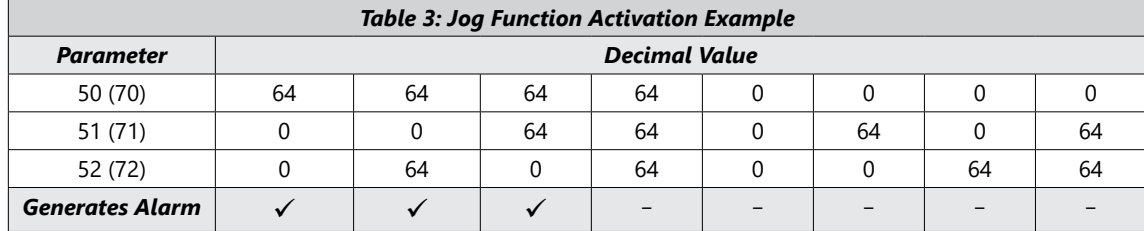

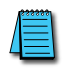

*NOTE: Replace 64 with the value that represents the sum of all drive condition flags you want to generate an alarm.*

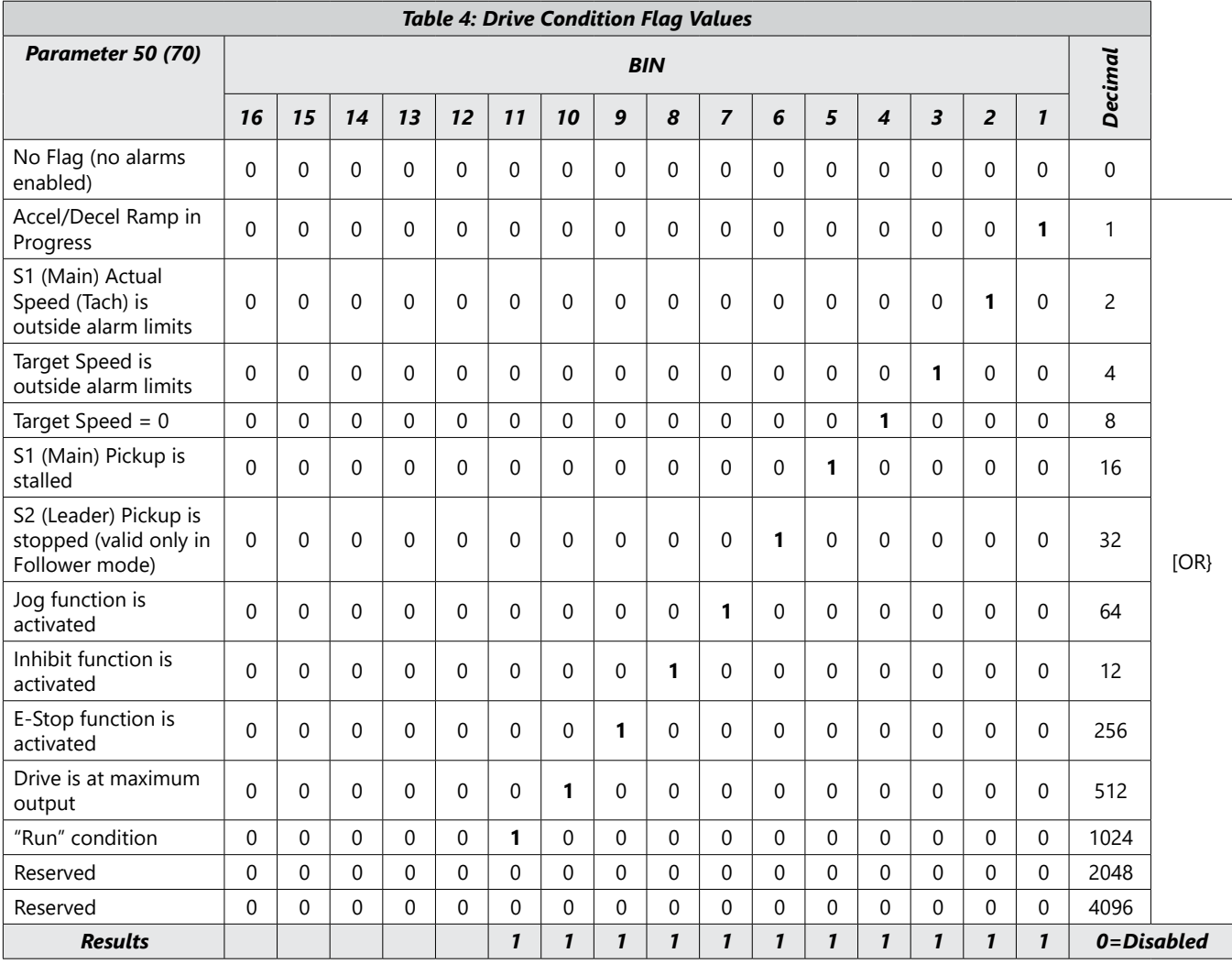

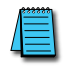

*NOTE: To enable multiple alarms, enter the sum of those drive condition flags into parameter 50. For example, 'Drive is at Max Output' (512) and 'Target Speed = 0' (8) results in 512+8=520.*

## <span id="page-21-0"></span>*"Alarm" Output Routing*

The "output" of Alarm1 is permanently "routed" to drive the Form-C Relay output on the GSD8 drive (see Hook-up Diagram, P1-9 through P1-11). The "output" of Alarm2, however, can be Routed (using Parameter 81) to any one of the three Modbus "slots", 100, 200 or 500.

## *GSD8 Alarm "Logic"*

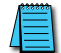

*NOTE: The "circuitry" shown on the next page is actually implemented in software, not hardware.*

Also note that the "switches" on the outputs of the "OR gate", the "AND gate", and the "Implied AND" gate are only under indirect user control. That is, they are set automatically by the action of other settings that are under user control. For example, the switch on the output of the "OR gate" is automatically set to the uppermost position as shown on the drawing when Parameter 50 (or 70 for Alarm2) is set to zero. See the Alarm Logic Application Example on the next page for further details.

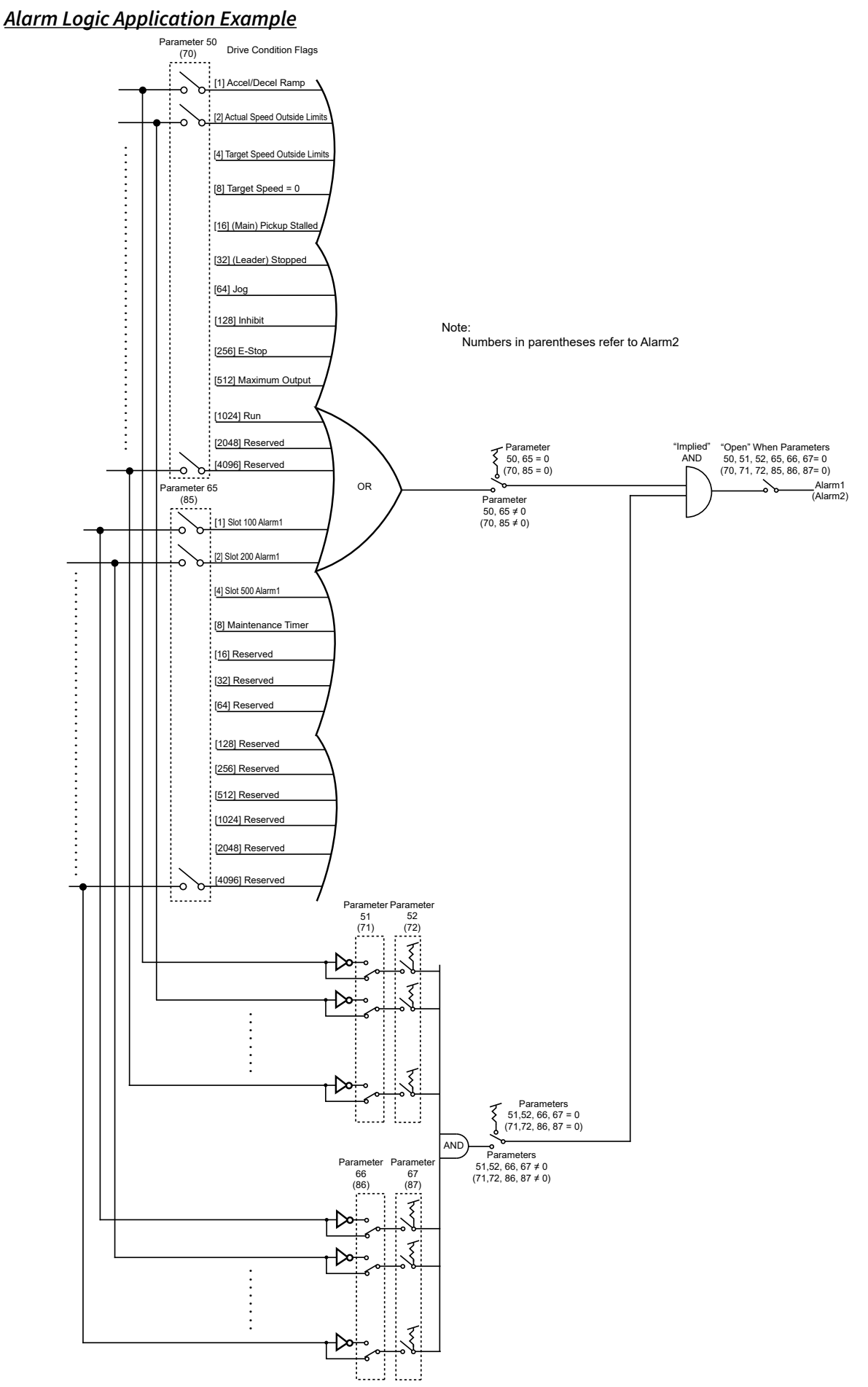

# <span id="page-23-1"></span><span id="page-23-0"></span>**GSD8 Software Parameters**

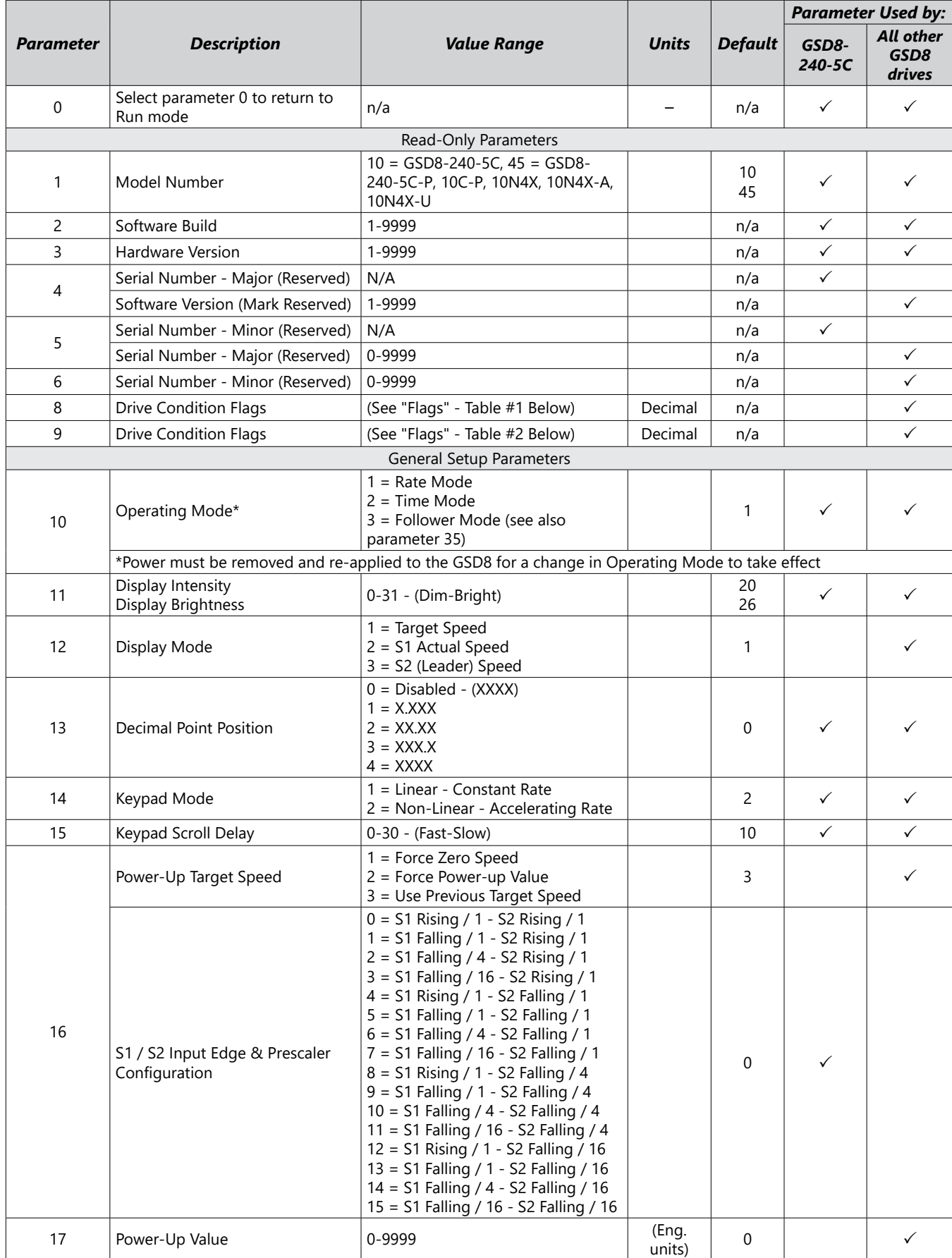

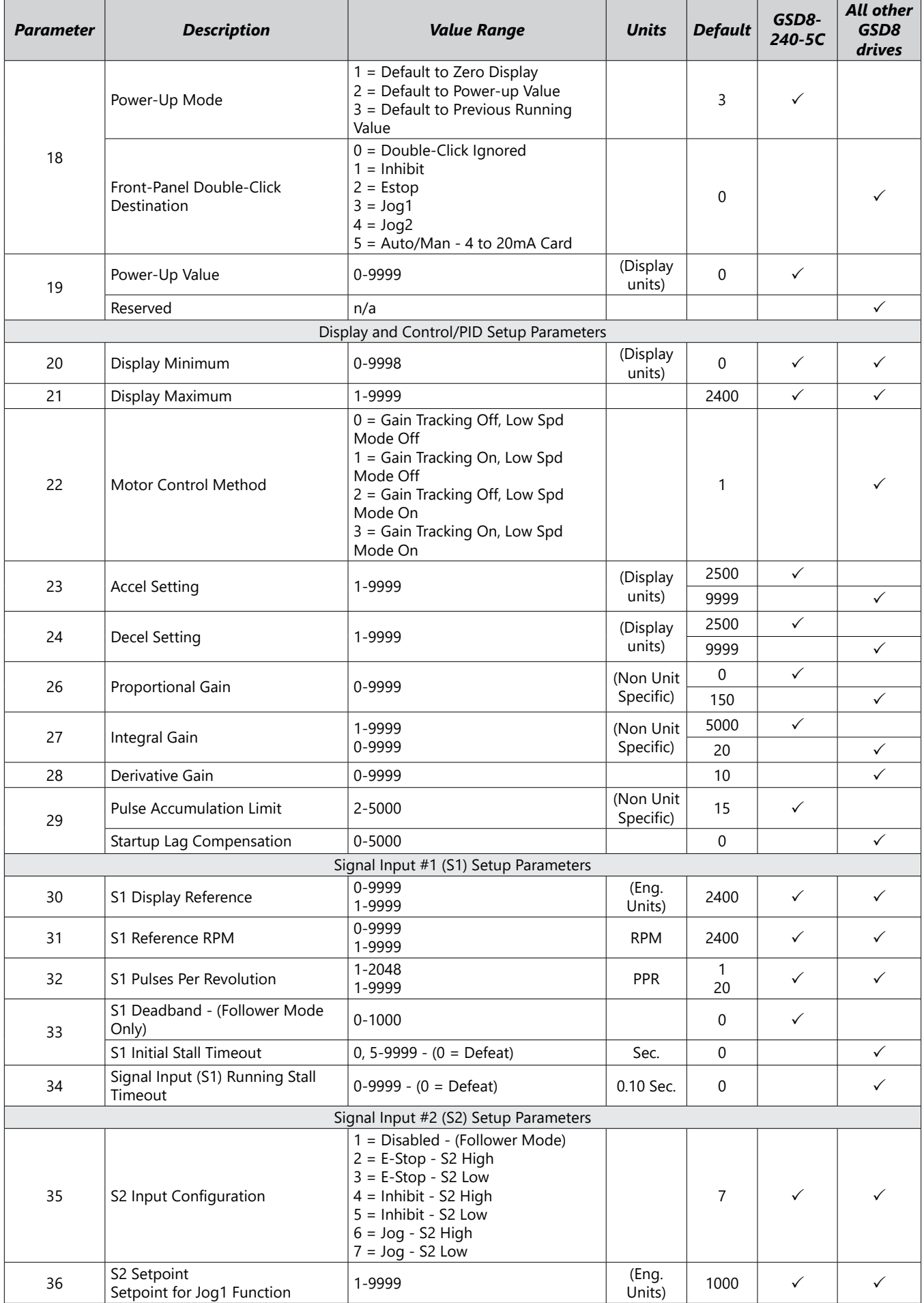

IronHorse GSD8 DC Drives User Manual – 1st Ed. Rev C – 01/31/2024 Page 25

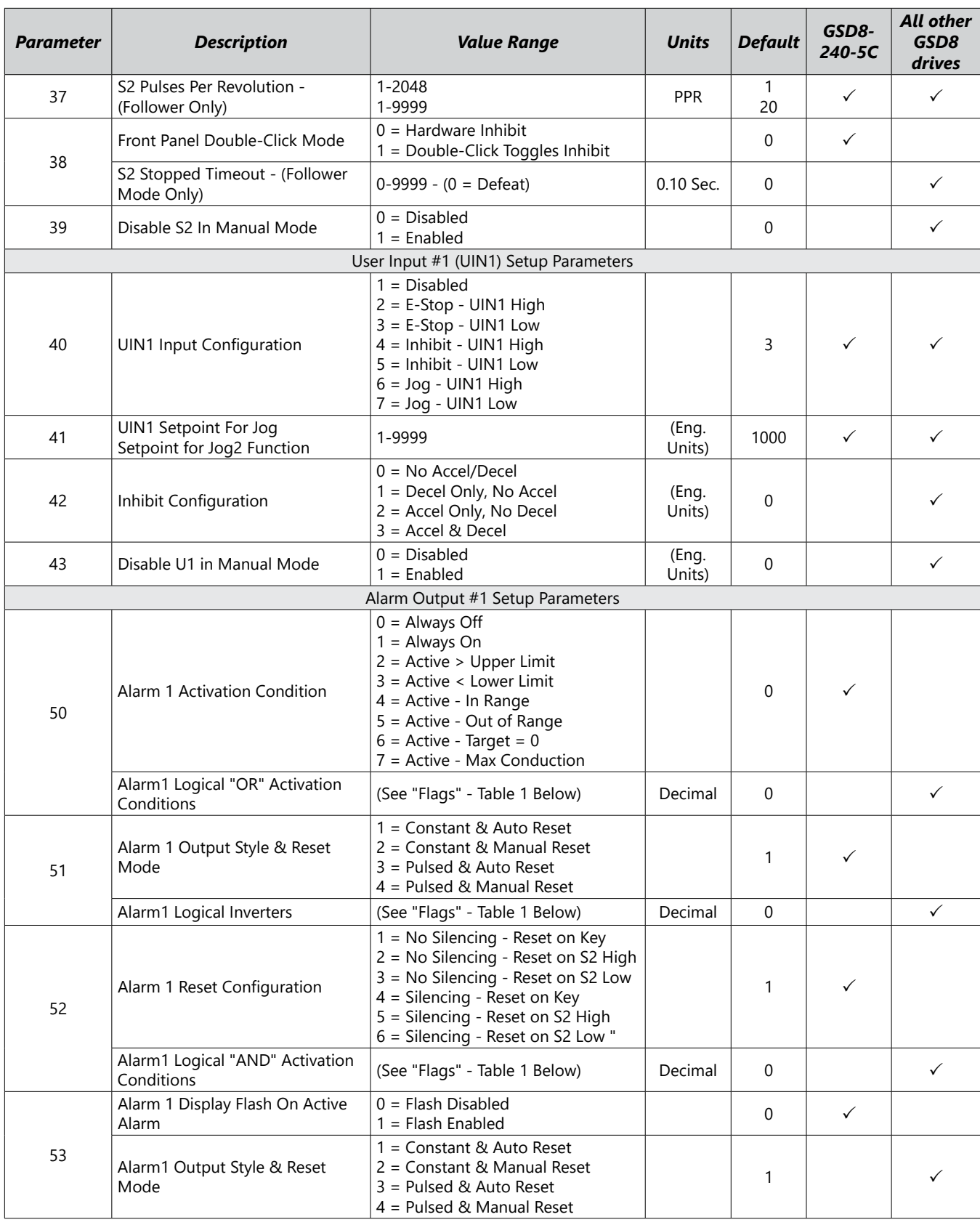

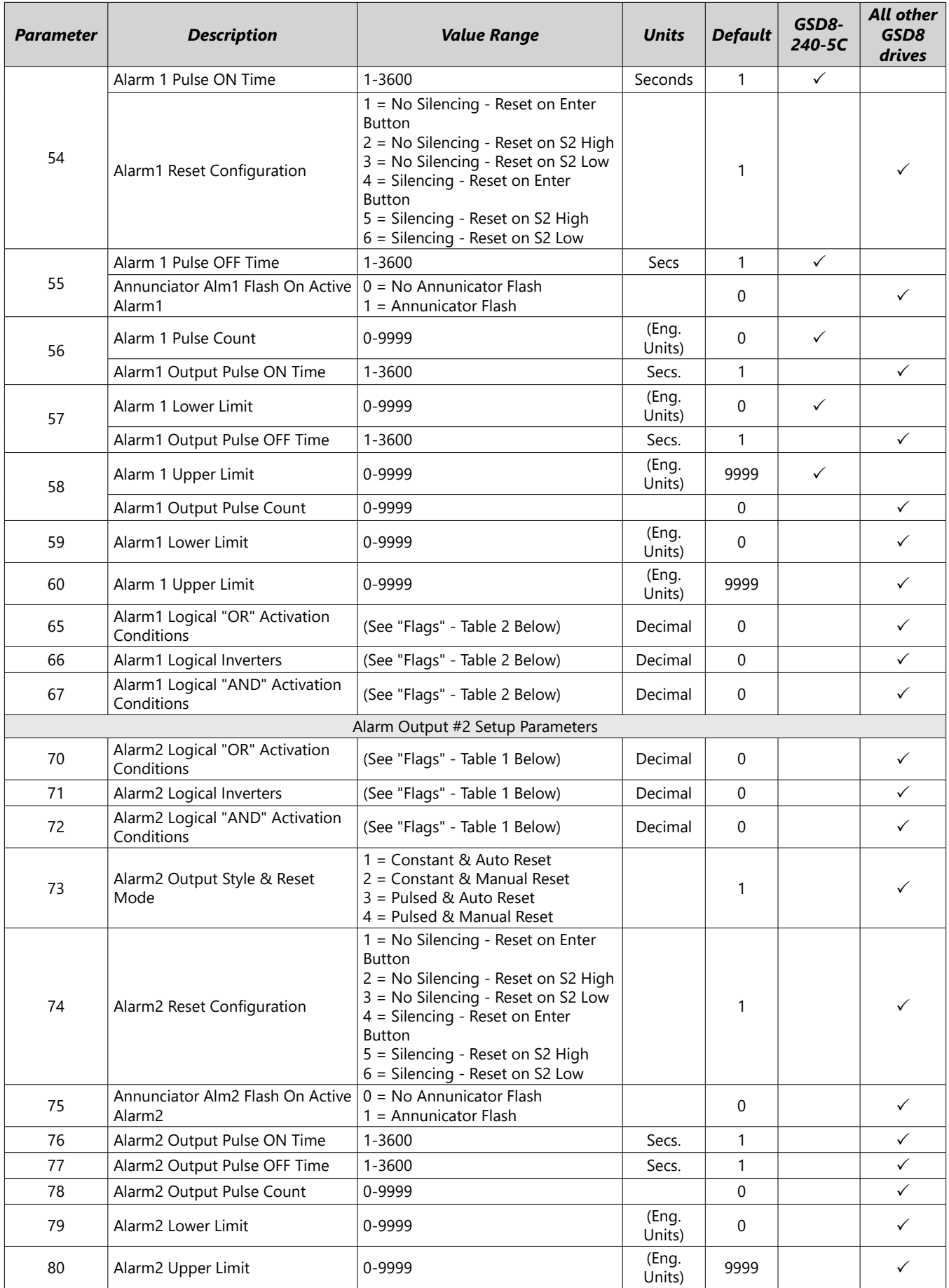

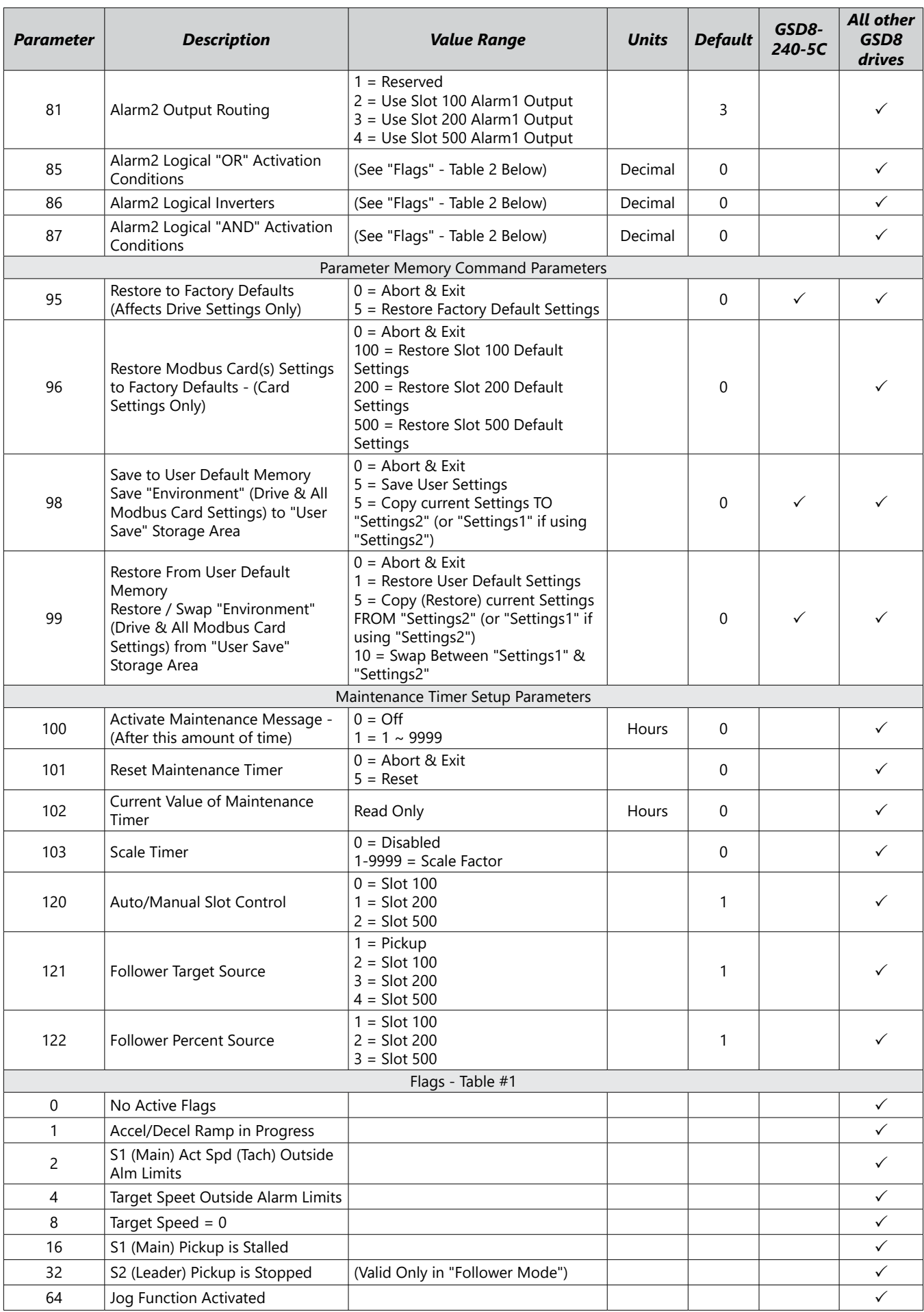

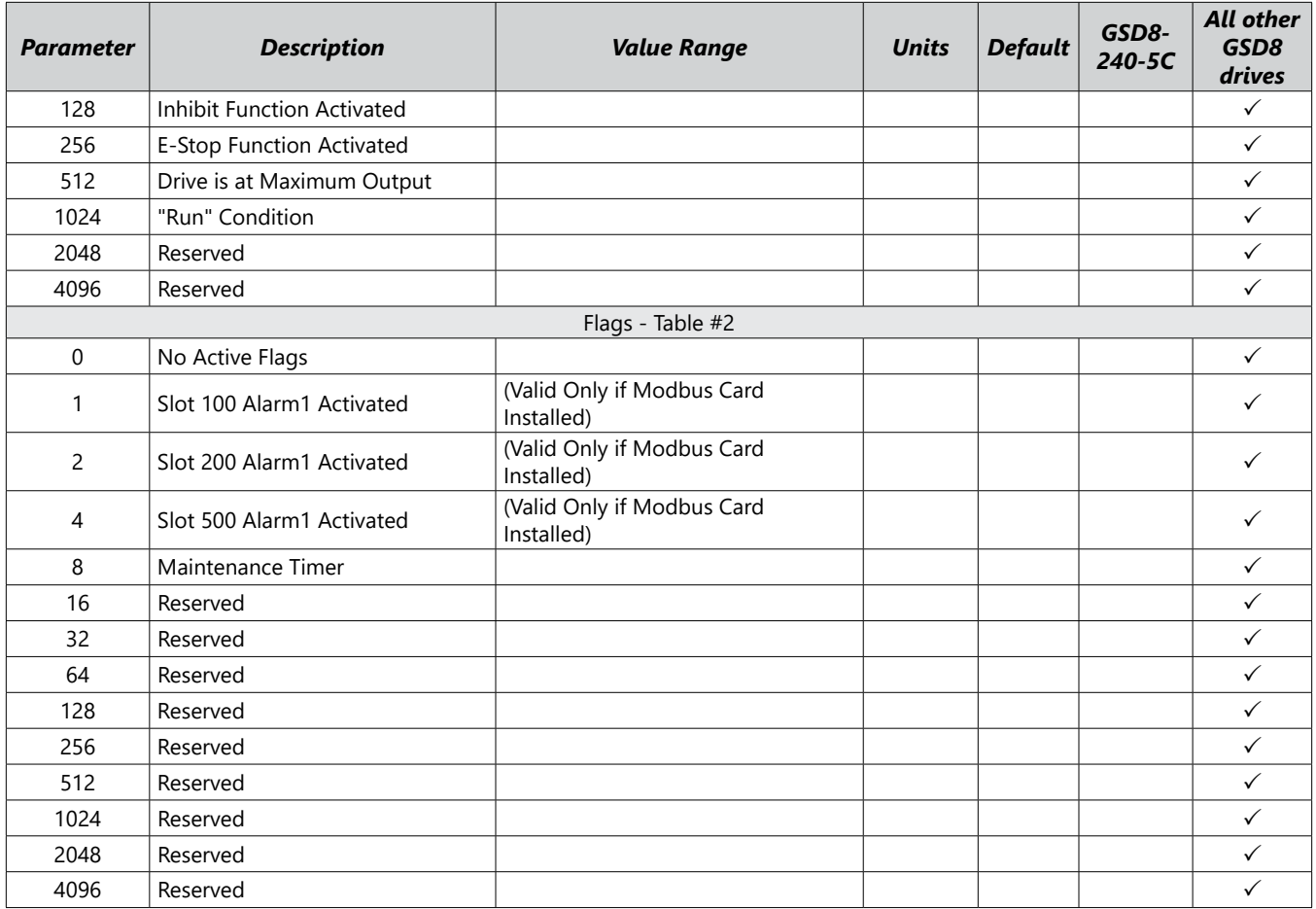

# <span id="page-29-0"></span>**GSD8 Software Parameter Descriptions**

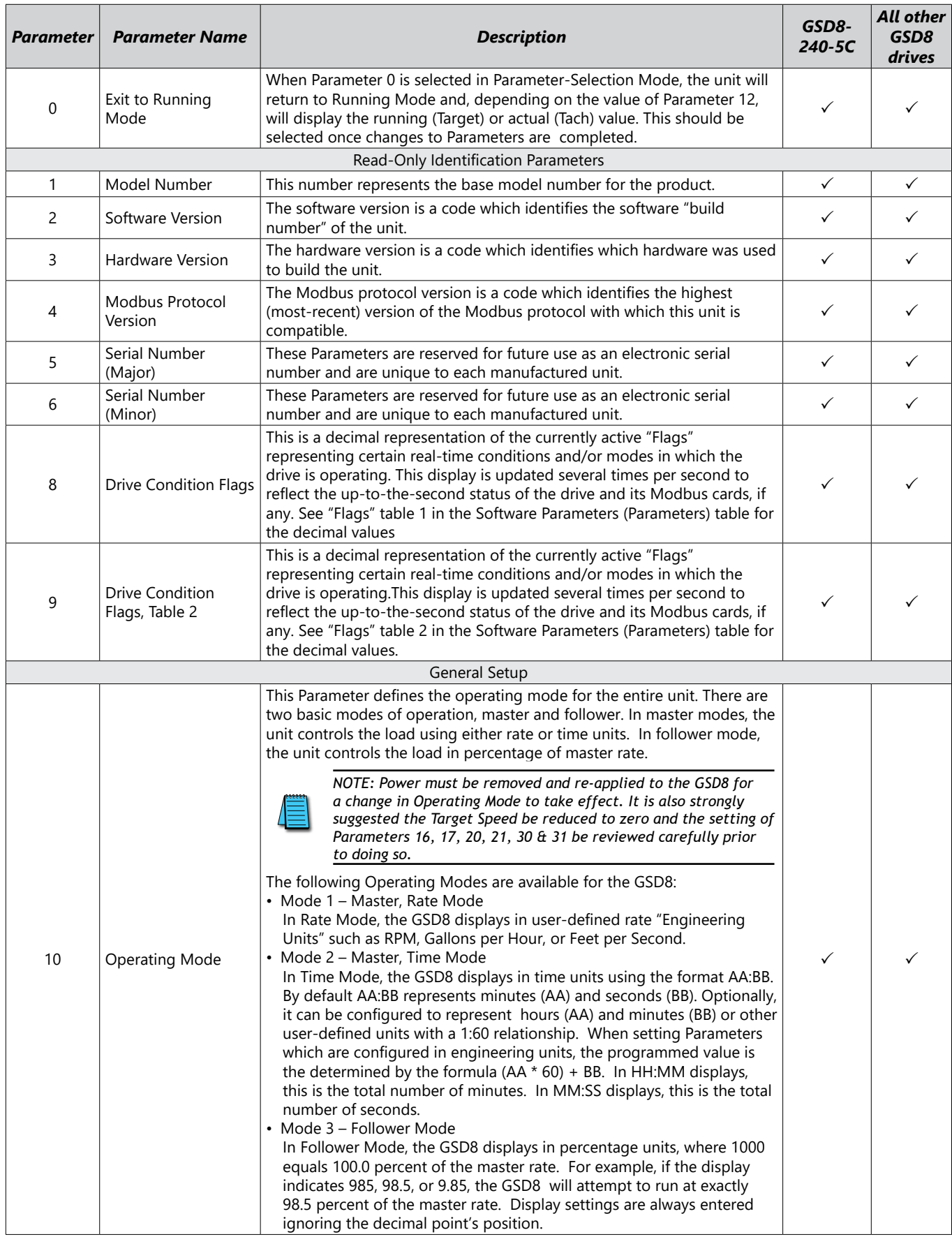

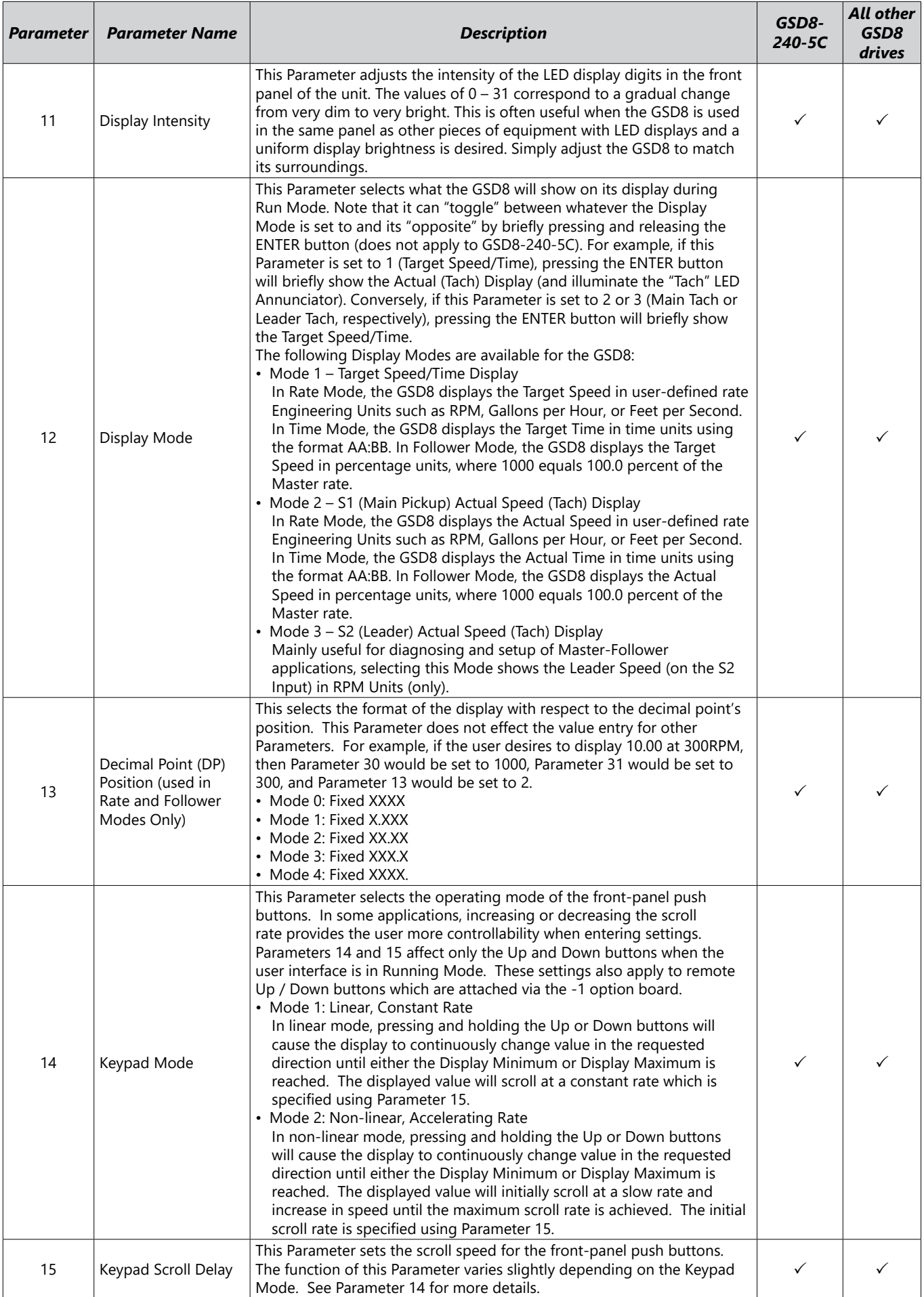

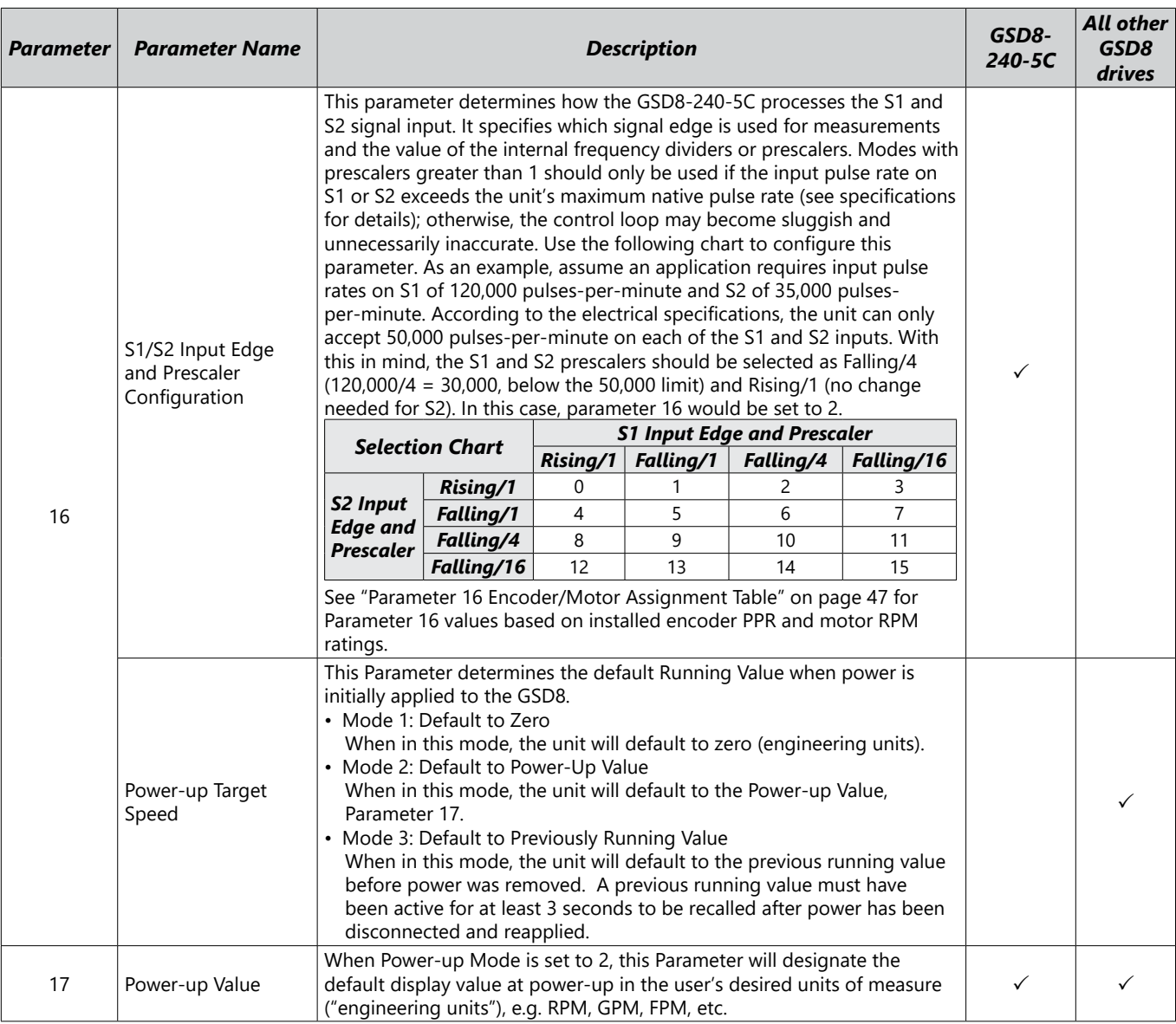

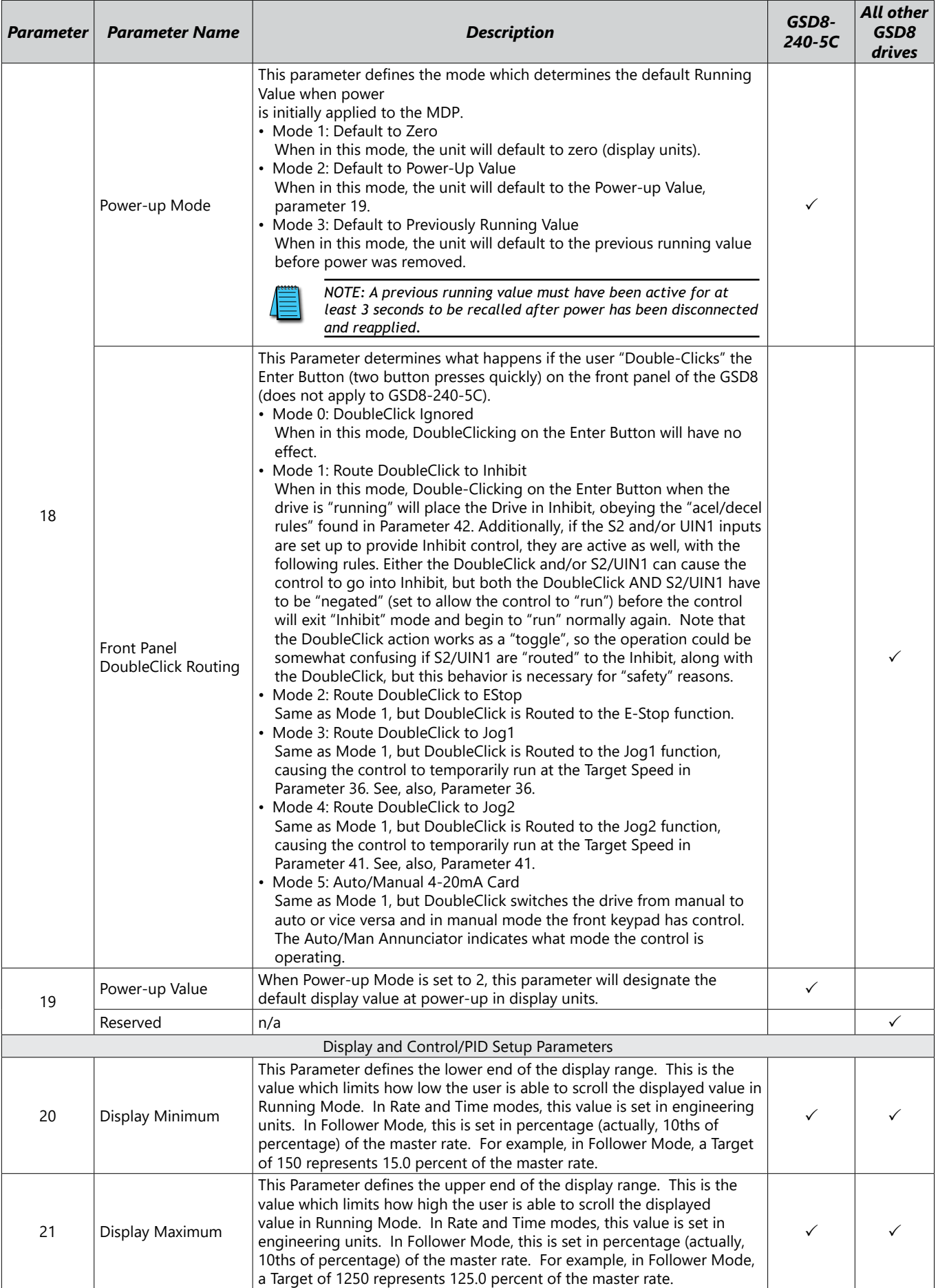

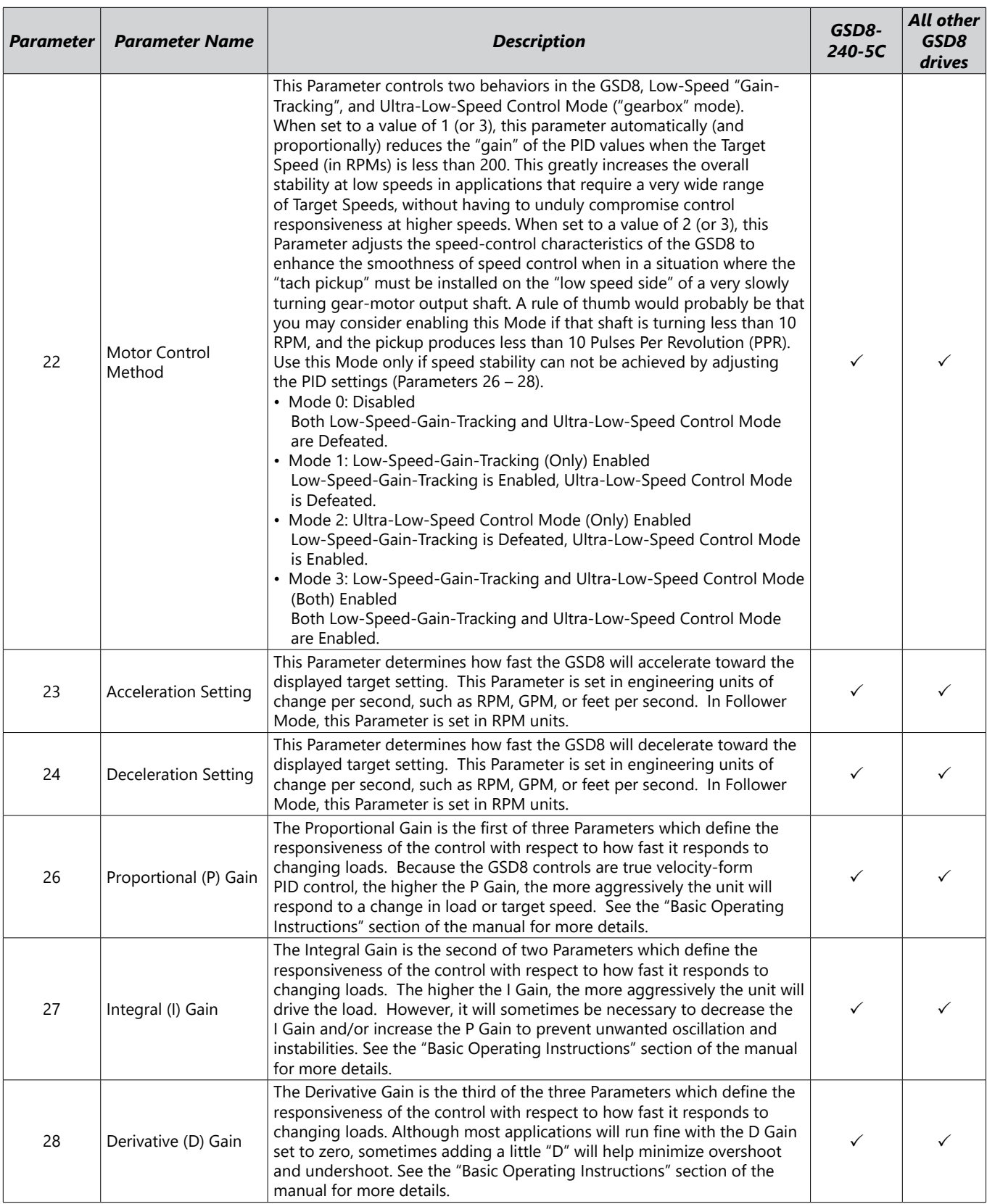

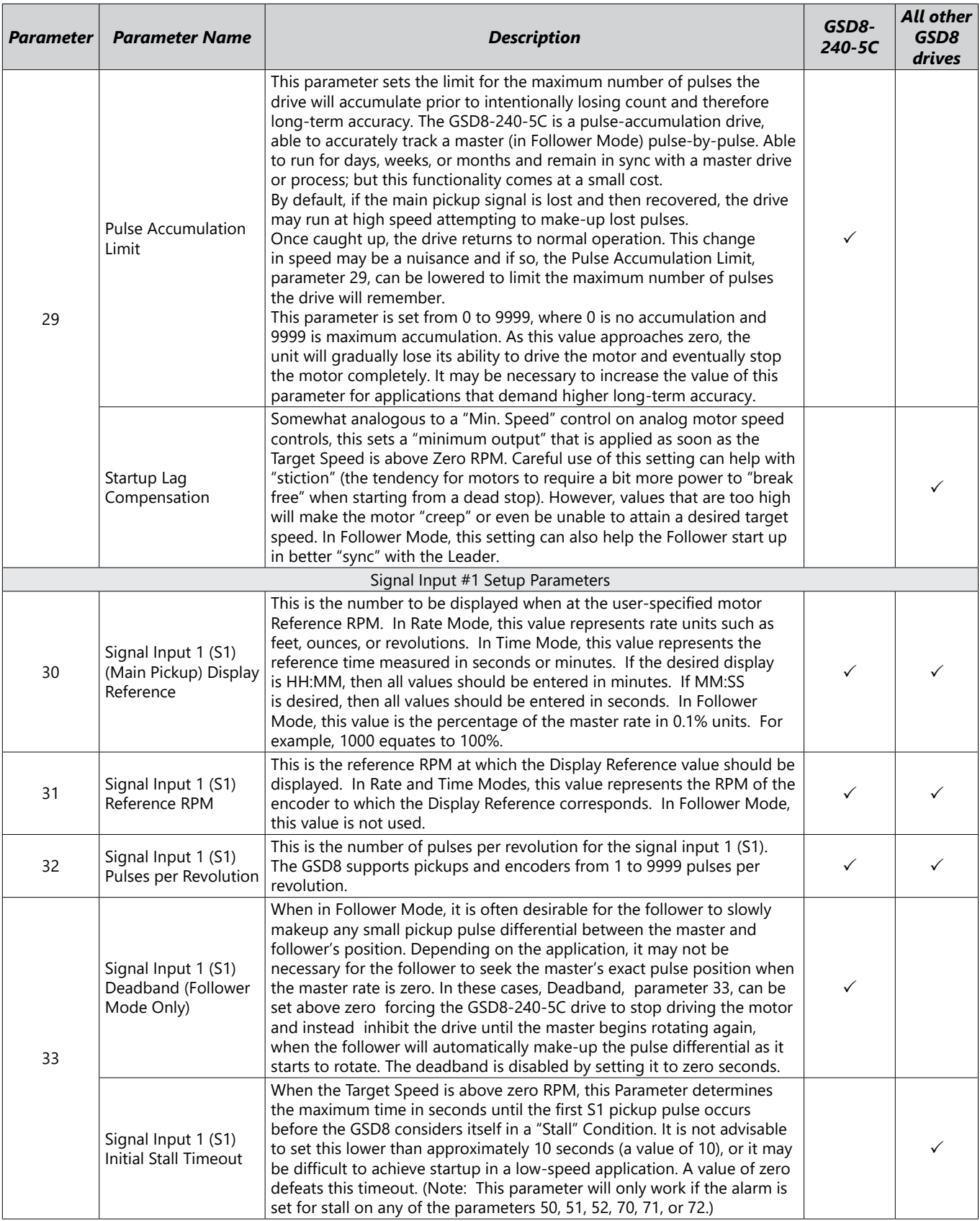

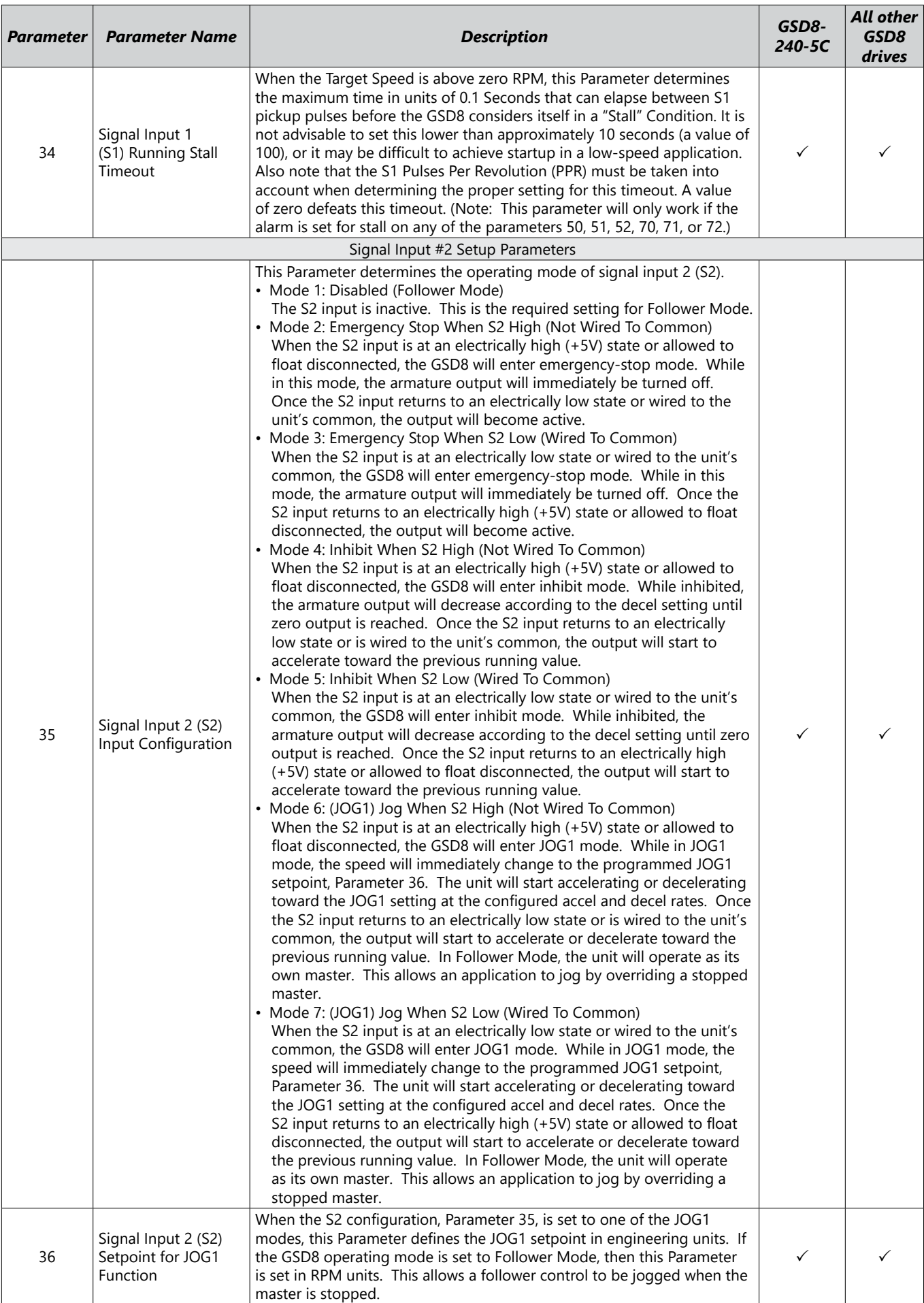

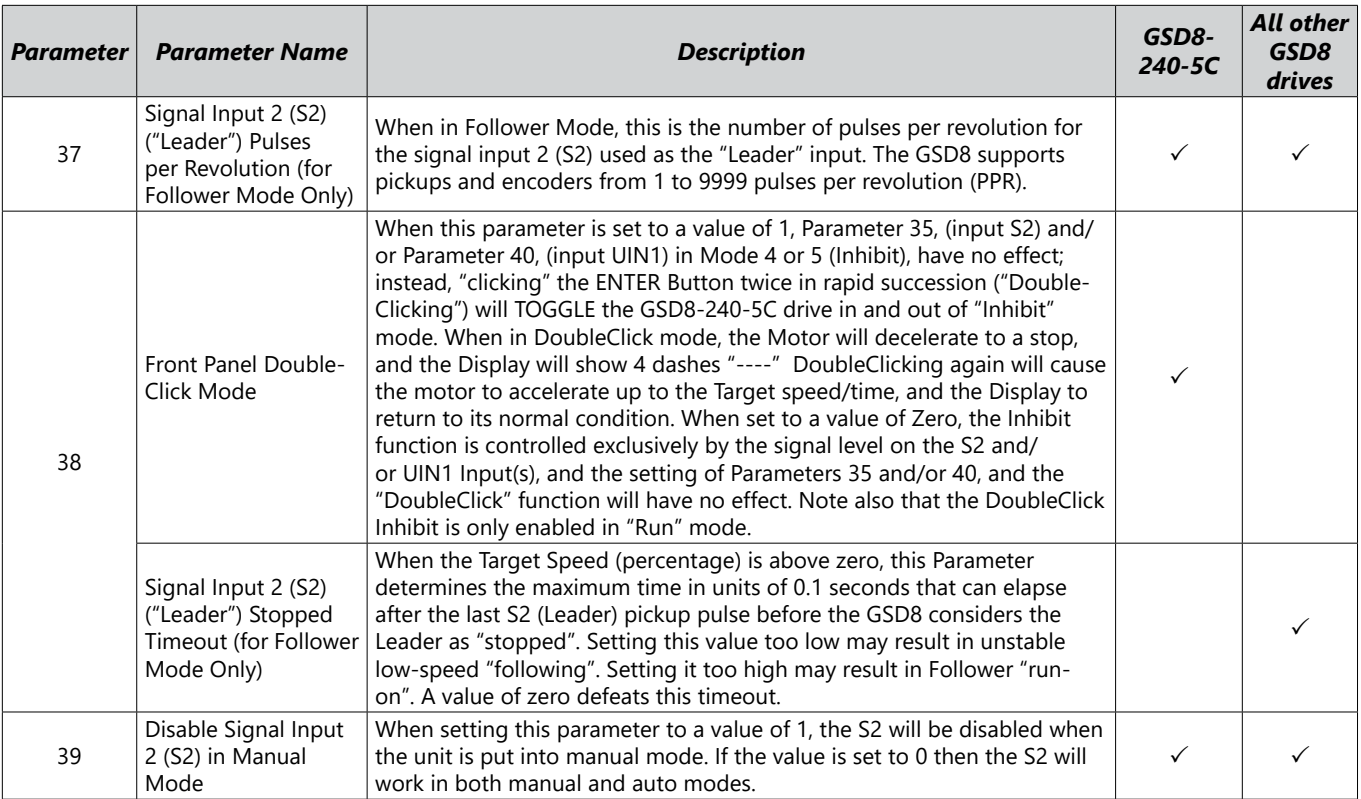

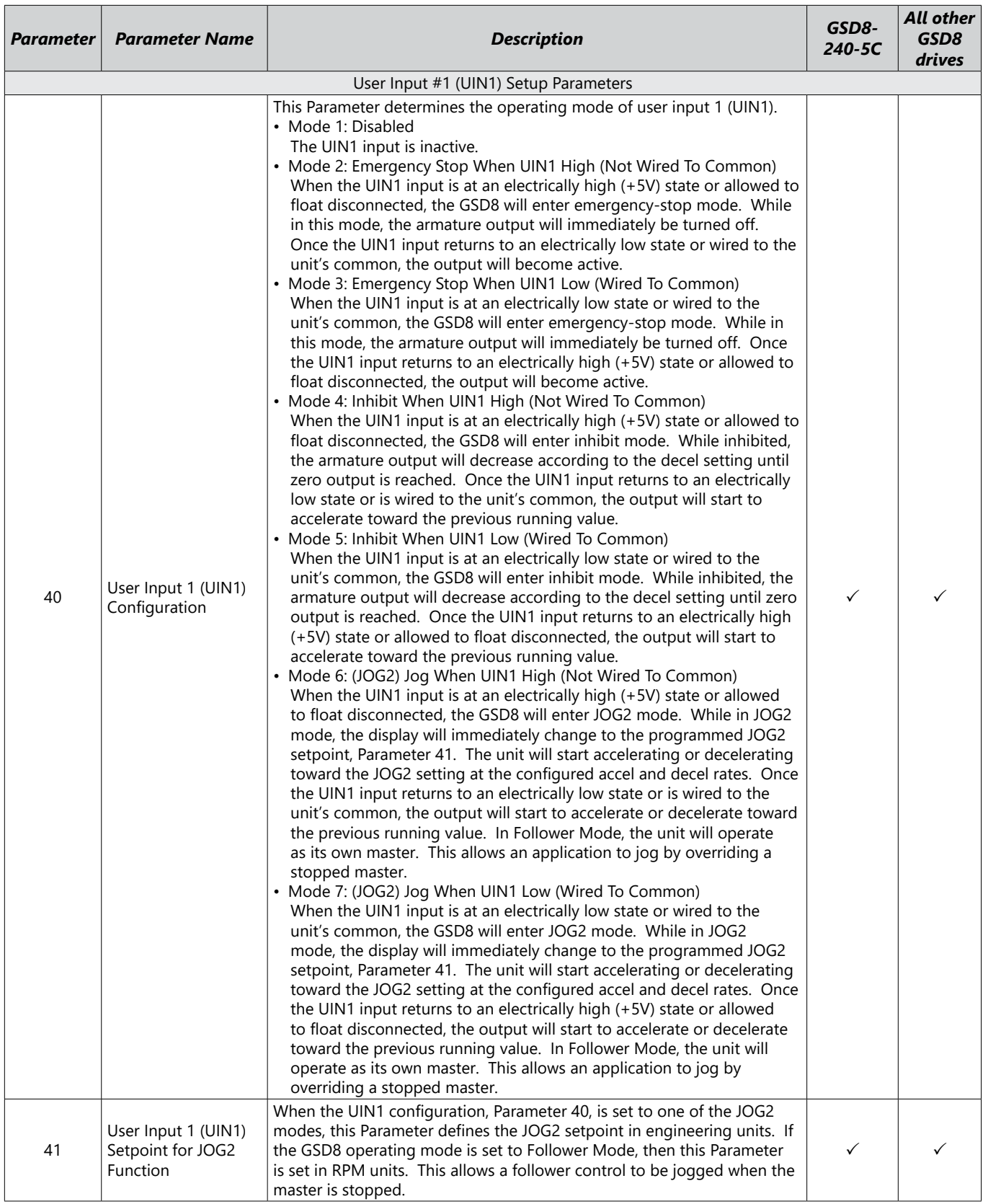

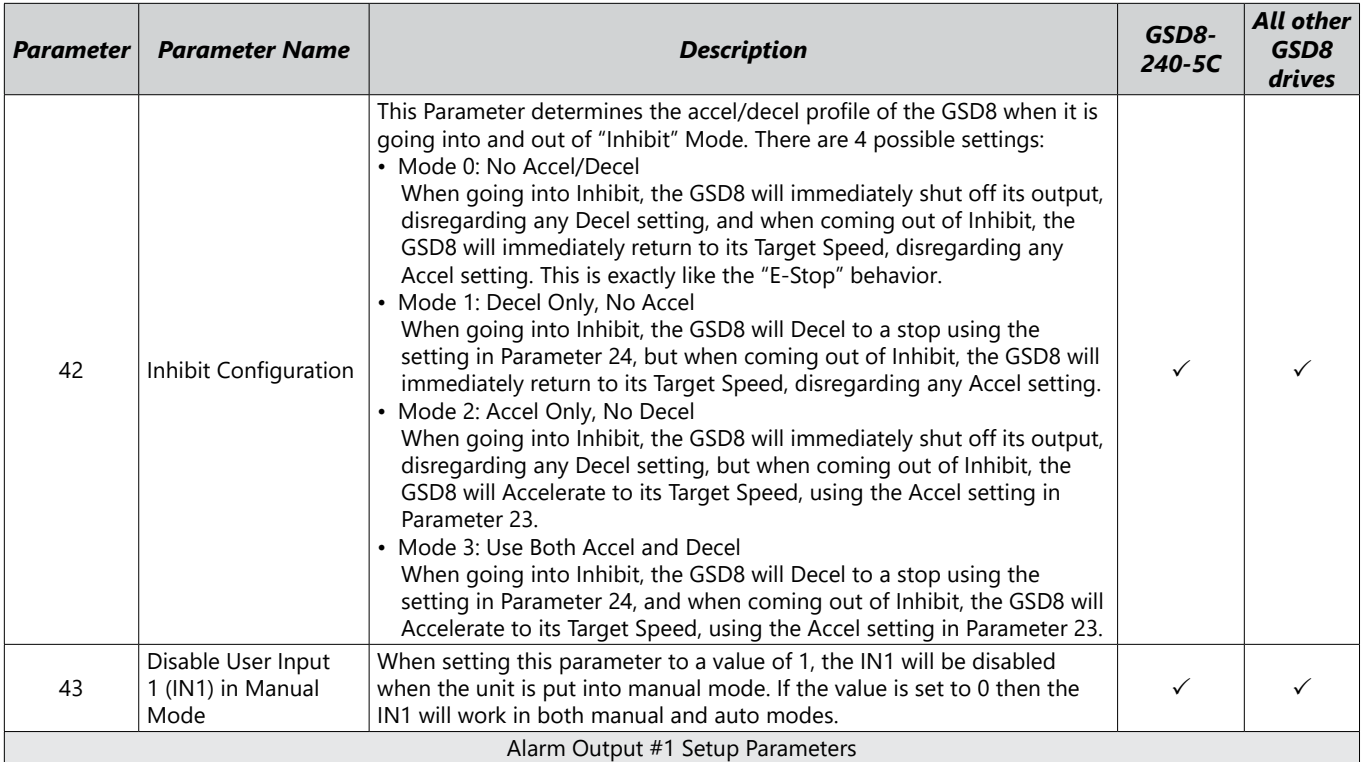

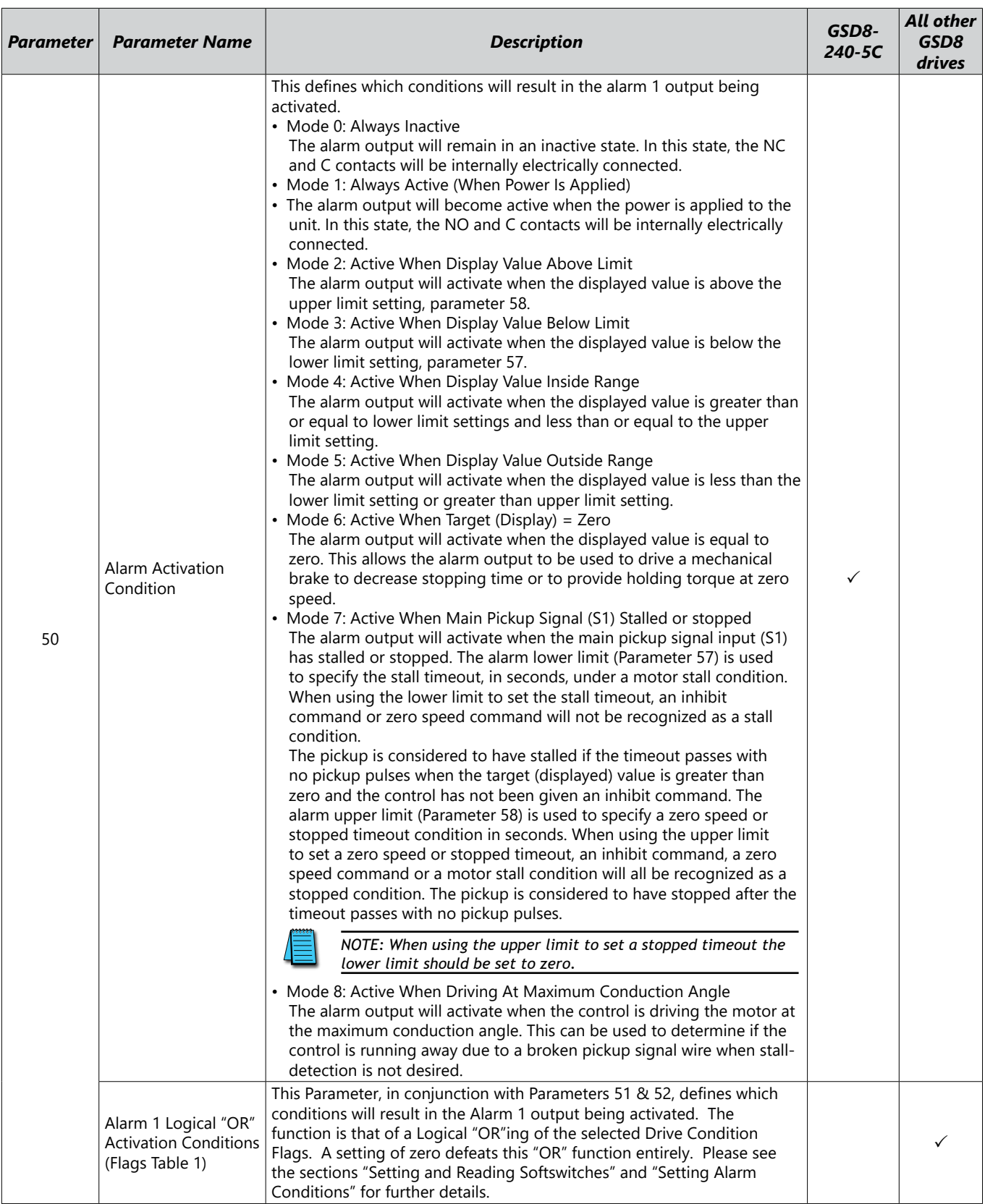

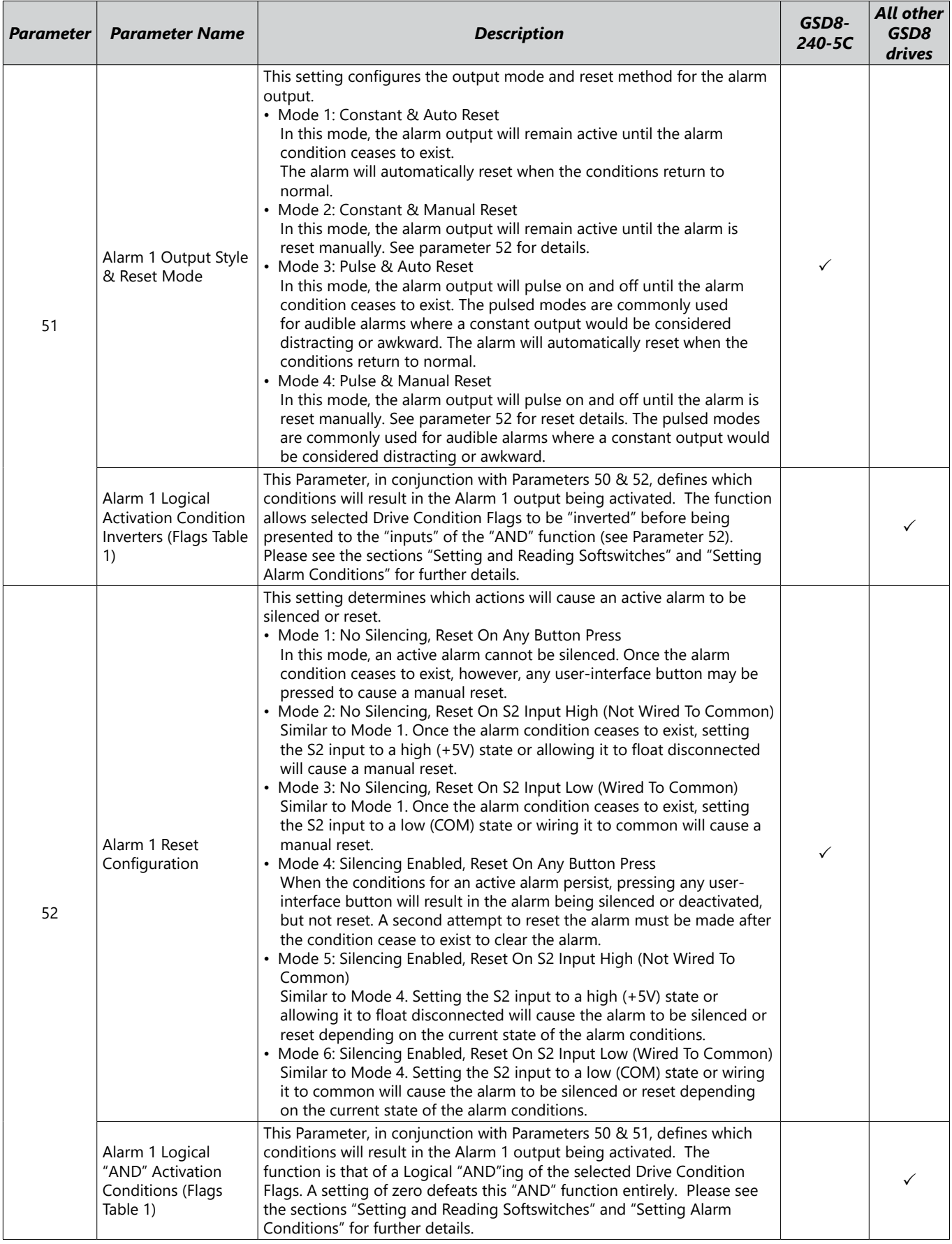

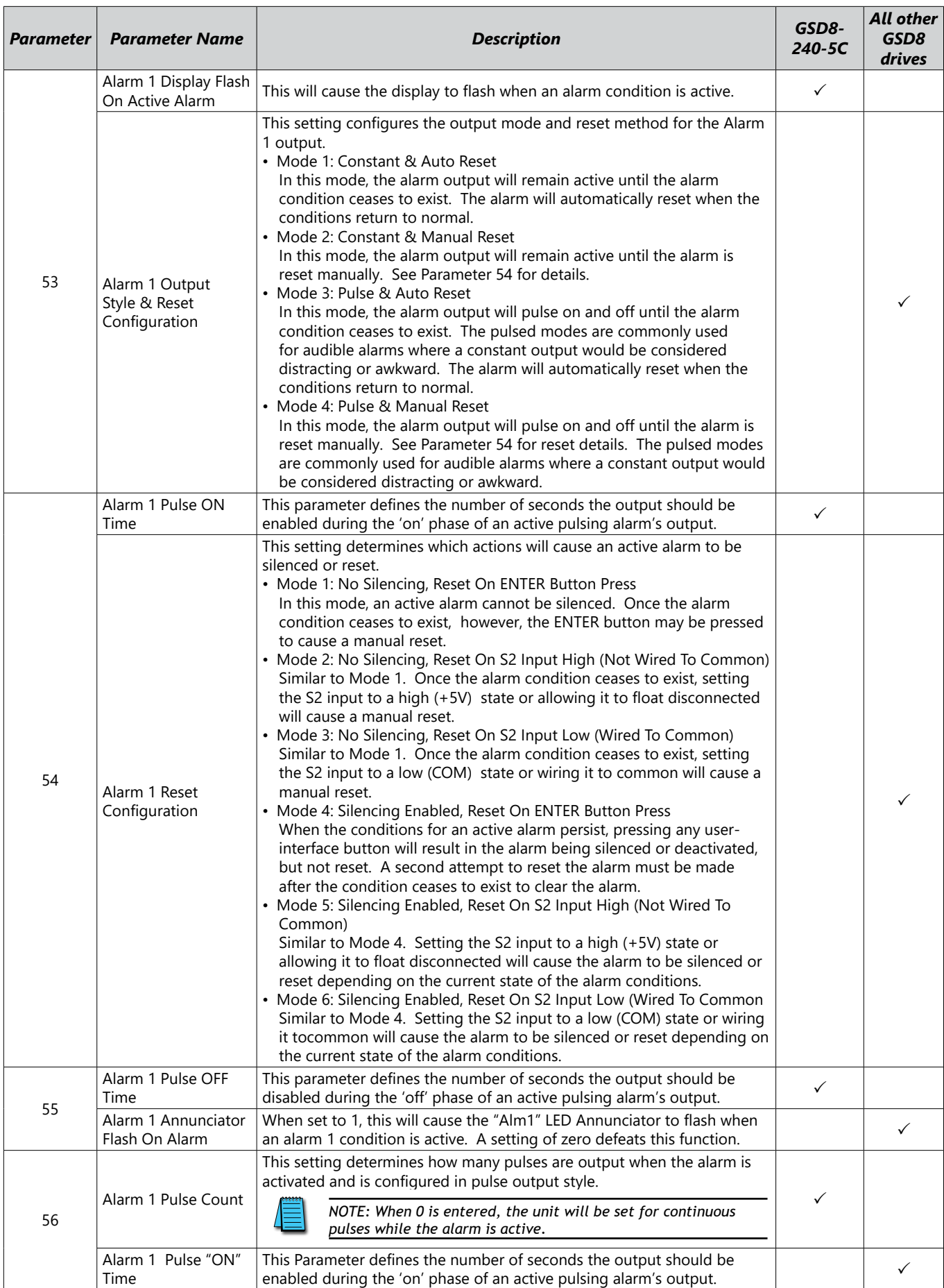

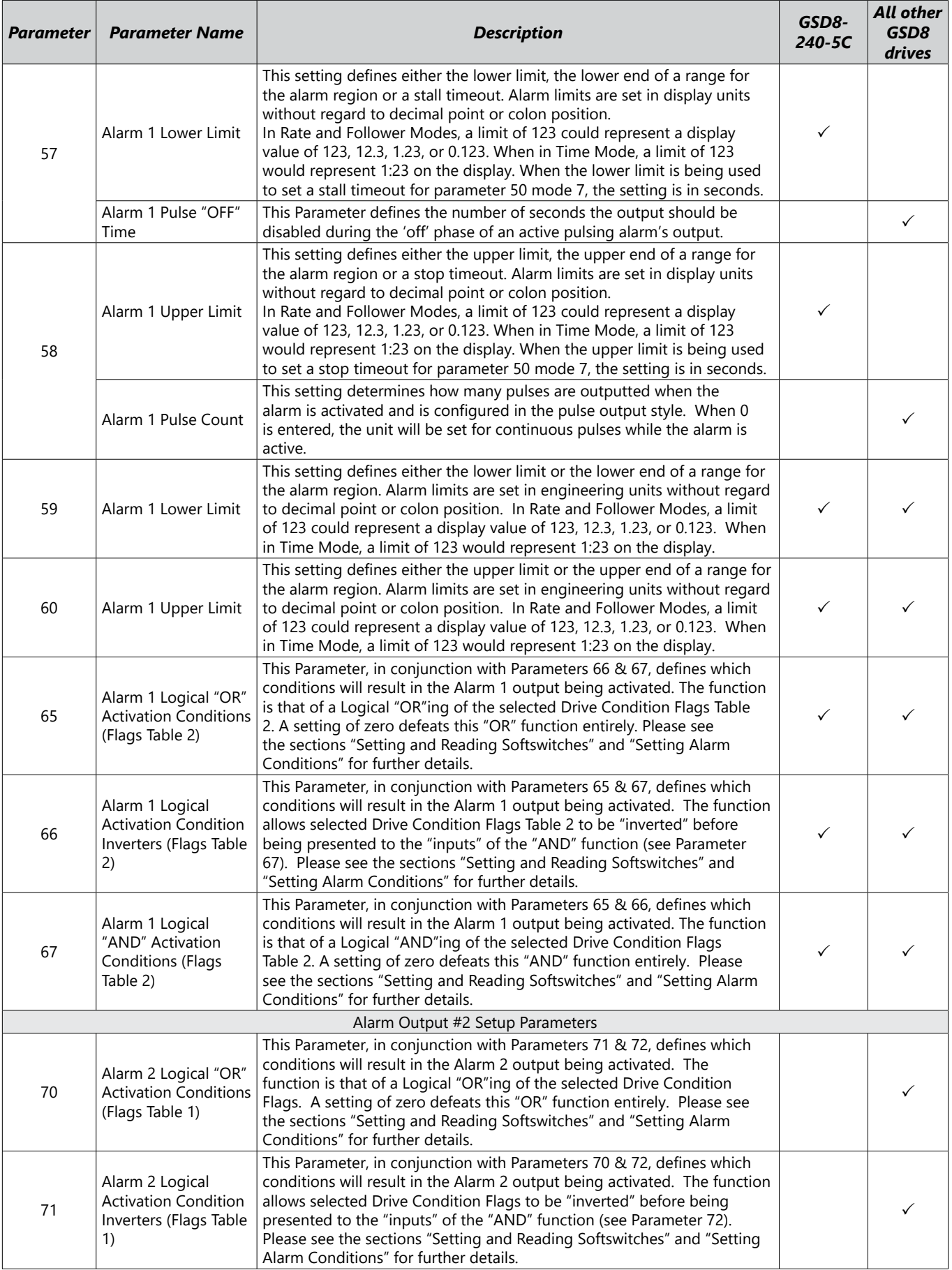

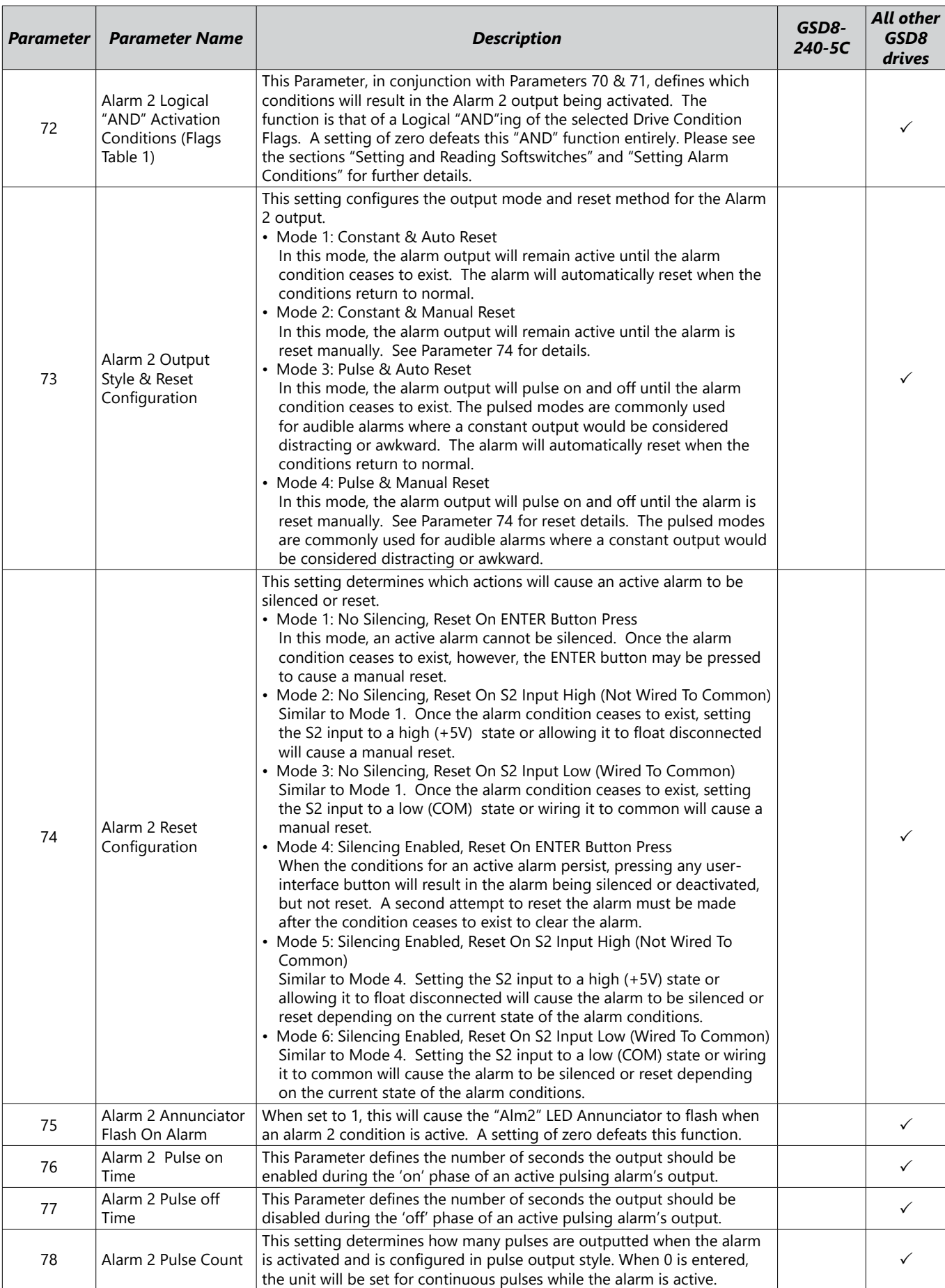

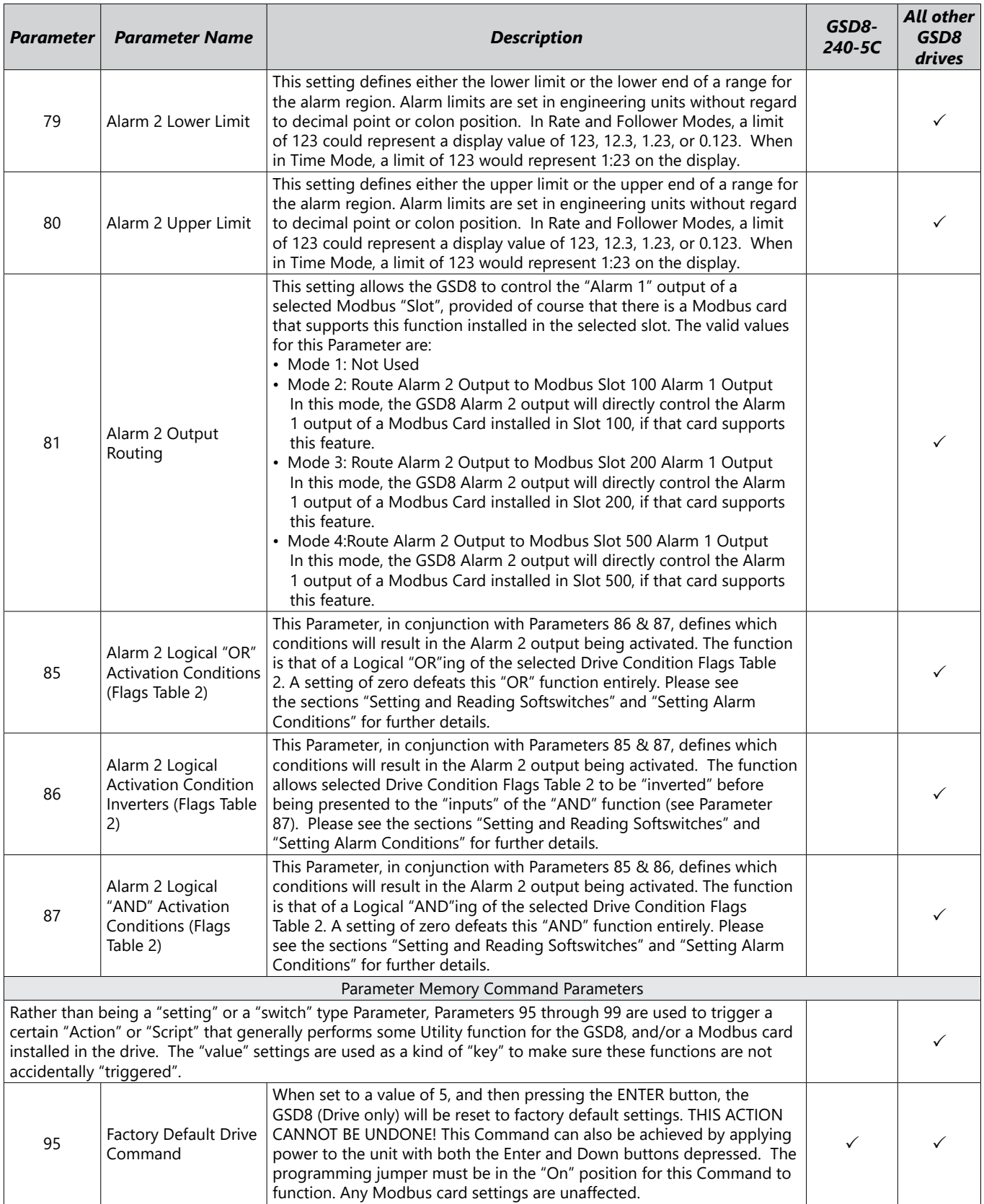

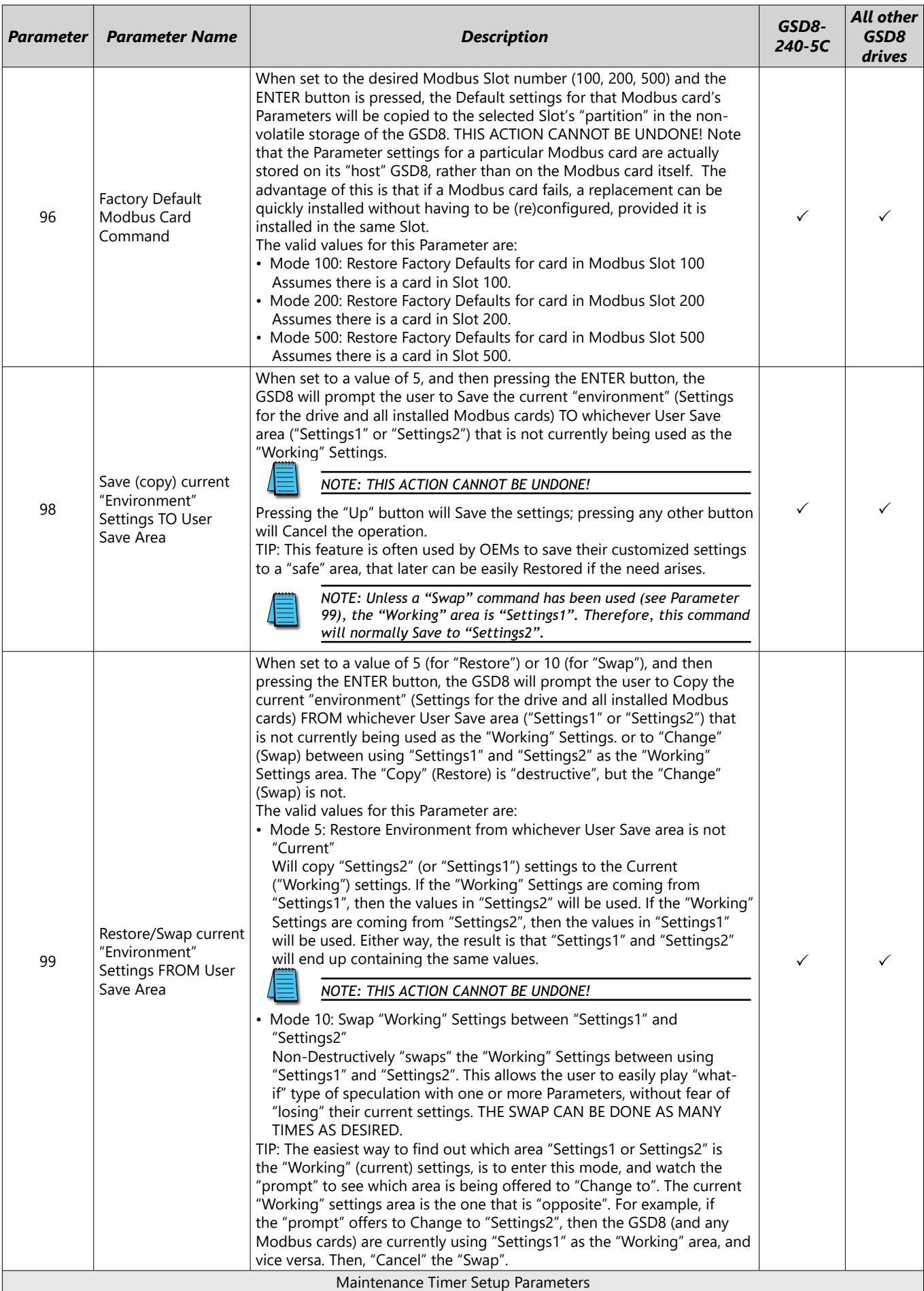

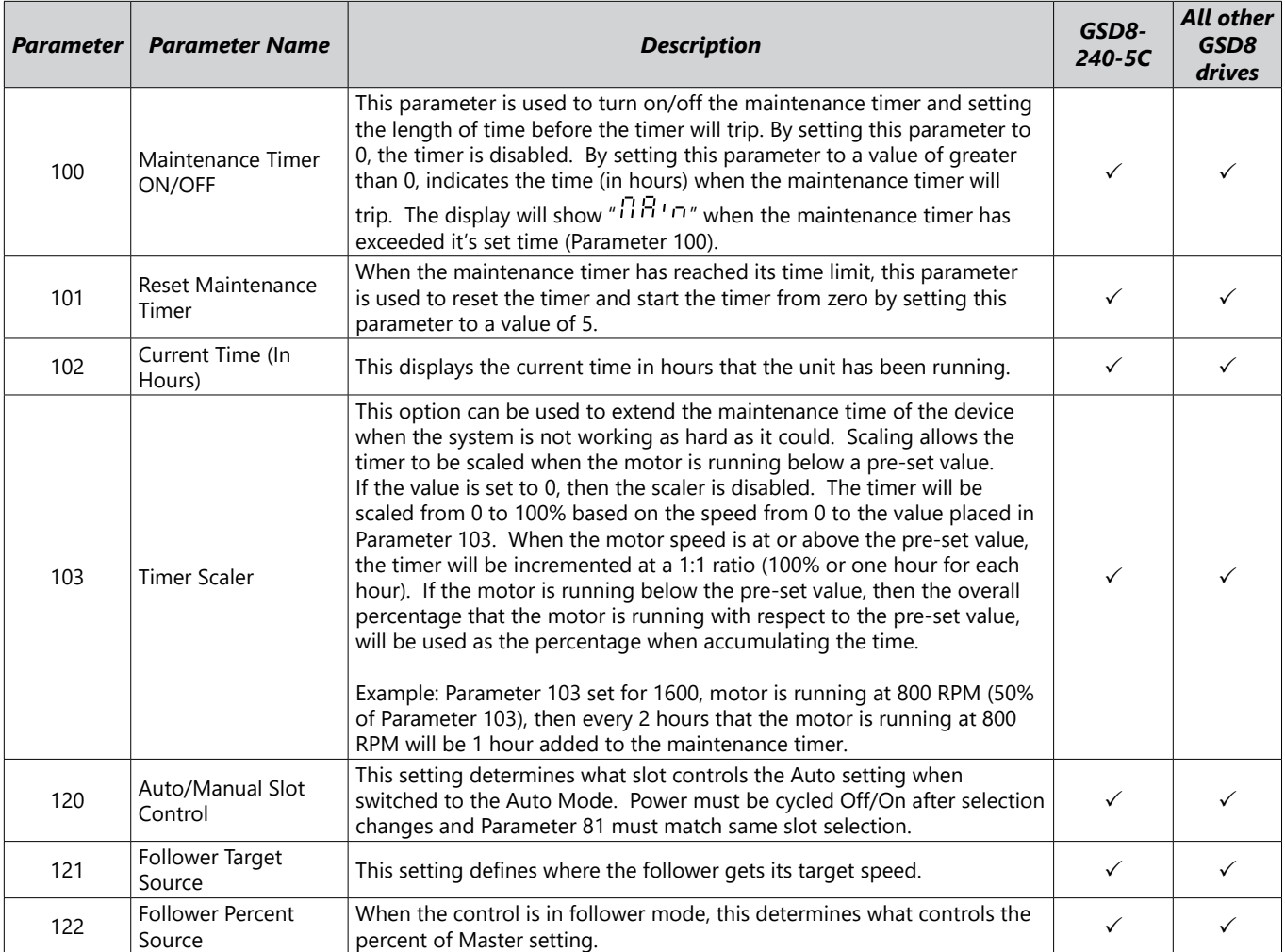

# <span id="page-46-0"></span>*Parameter 16 Encoder/Motor Assignment Table*

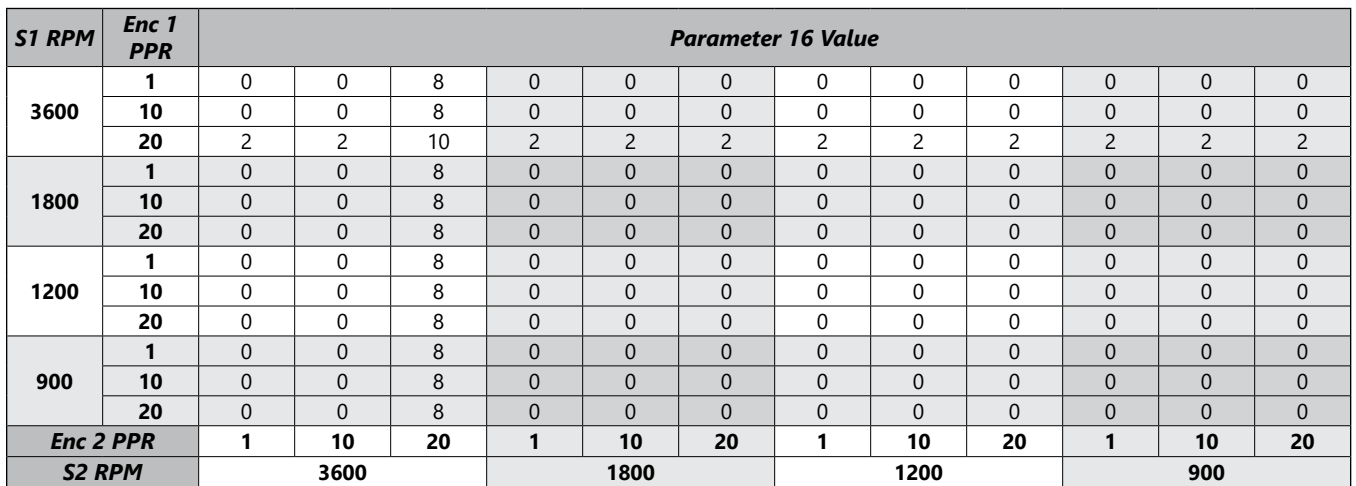

# <span id="page-47-0"></span>**Application Examples**

# *SCADA-driven Pump Controller with 4-20mA I/O, plus"Fault" and "Run" Relay Outputs*

## *Description:*

A GSD8 drive (with GSDA-AI-A8 installed) operating a waste pump control receives a target speed setting from the SCADA system, 4-20 mA output. The GSD8 drive will display the actual pump rate in liters per minute, and will continuously report the pump's actual flow rate to the SCADA system using the GSDA-AI-A8's 4-20 mA output. The display will indicate in the format "xxx.x" (LPM).

The system features a visual alarm (Annunciator) and dry relay contact output to warn the operator if any of the following "Fault" conditons have occurred: Actual or Target speed is outside specified limits, the waste flow has stopped, the GSD8 is at maximum output, or the 4-20 mA input signal has dropped below about 3mA (loop broken). Additionally, the "Fault" alarm will not activate if the Target speed is zero, the "Inhibit" input is active, or an accel/decel ramp is in progress. The alarm cannot be silenced but will reset automatically when flow rates have returned to normal.

Additionally, the system will provide a "Run" signal (as a dry relay contact) back to the SCADA to signal that the pump is running (or not, as commanded by the SCADA).

## *Motor, Pump and Flowmeter Specifications and Alarm Limits:*

- Pump Output: 9.5 shaft rotations/liter
- Flow Transducer: 73 pulses/liter
- Desired Min. Flow Rate: 20 liters/minute, Max: 150 liters/minute
- Alarm Min.10 liters/minute, Max: 180 liters/minute
- Accel Rate: 100 liters/minute, Decel Rate: 50 liters/minute
- SCADA 4-20 mA scaling (both input and output): 4mA = zero LPM, 20mA = 200 LPM

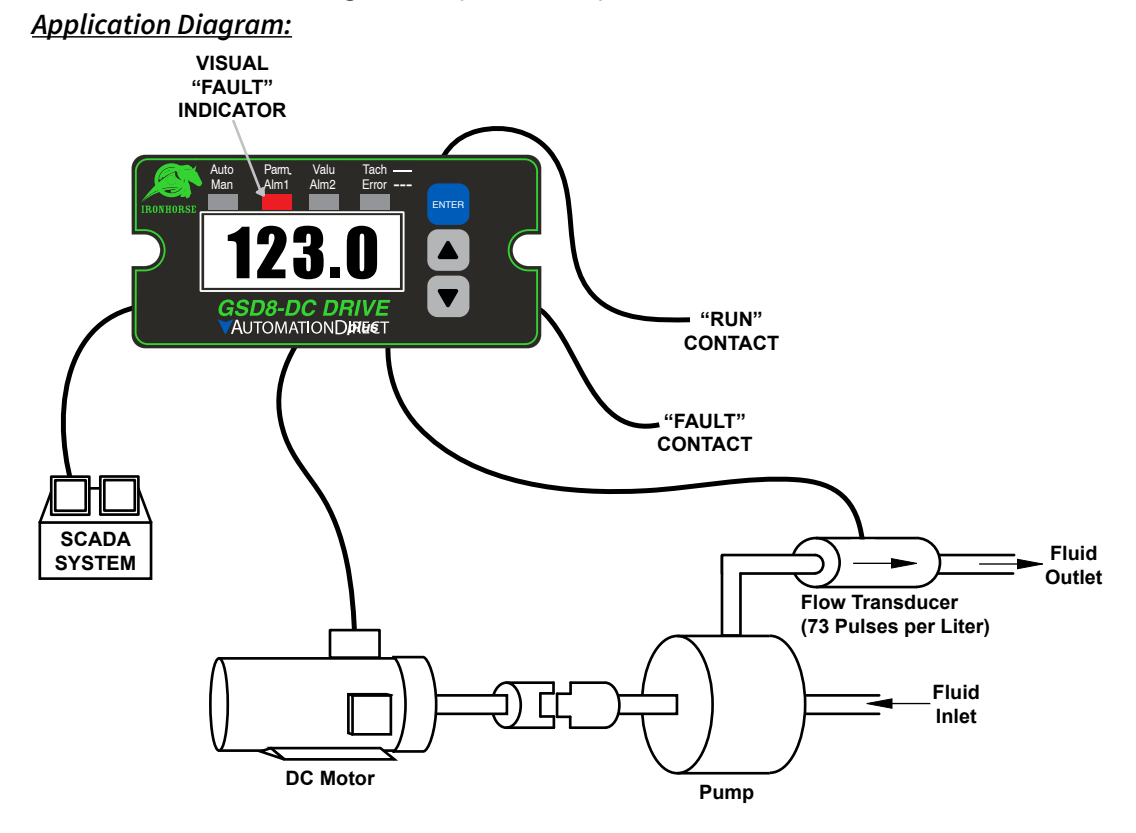

**Pump Specs: 19 Shaft Rotations = 2 Liters**

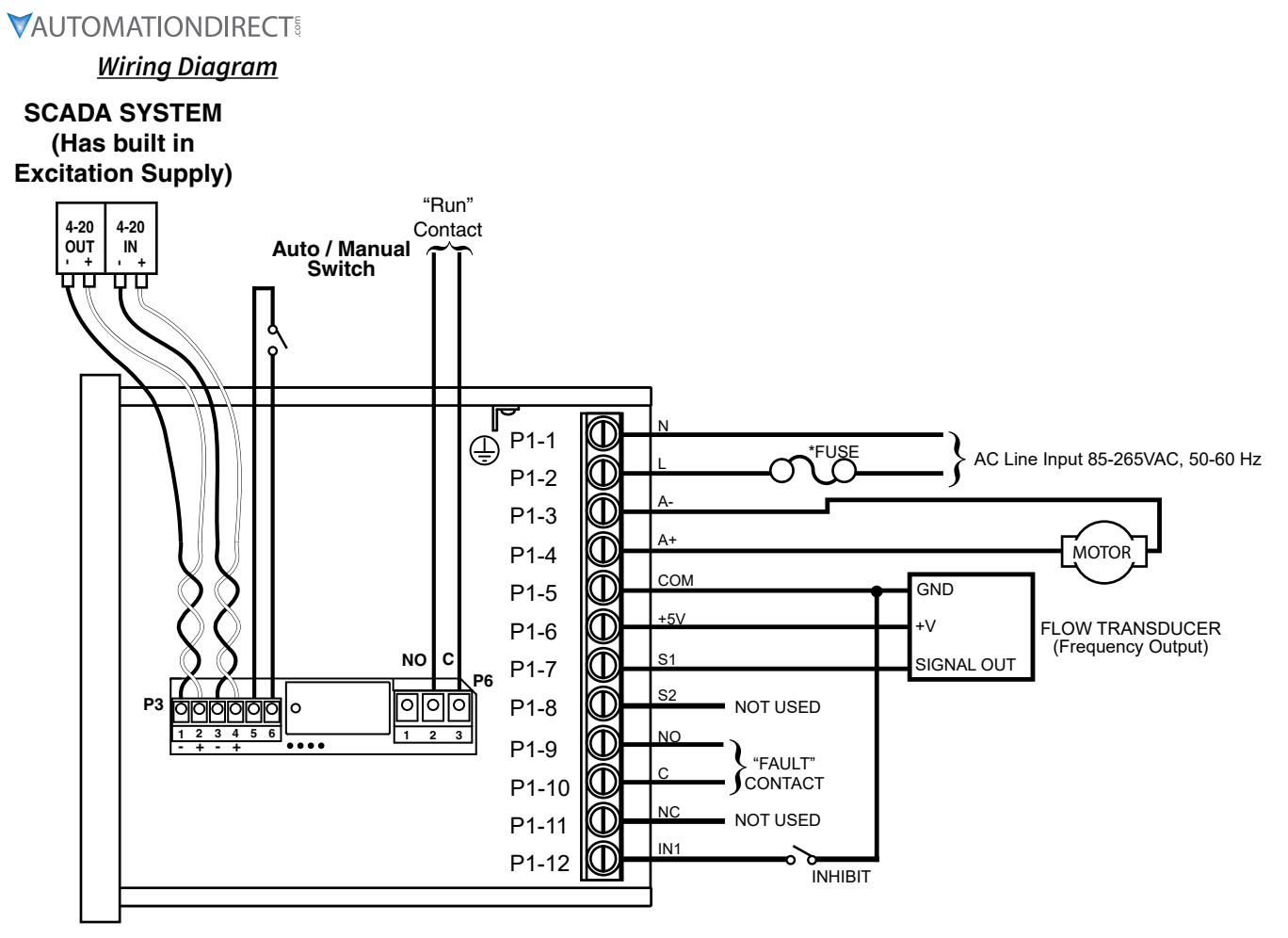

GSD8-240-5C-D w/GSDA-AI-A8 GSD8-240-10C-D w/GSDA-AI-A8 GSD8-240-10N4X-A

\* Size fuse according to unit and application. See electrical specifications for maximums.

## *Relevant Math and Various Settings for this Application:*

In this example, the pump turns 9.5 "shaft rotations" per liter. The maximum desired flow rate is 150.0 LPM, and the motor drives the pump at a 1:1 ratio, such that the motor speed at 150.0 LPM will be 9.5 x 150.0, or 1,425 RPM. Set parameter 31, S1 Reference RPM to 1425.

Set Parameter 30, Display Reference to 1500, which is the maximum flow rate (150.0 LPM, minus the decimal point) when the motor is running at the Reference speed of 1,425 RPM.

The Flow Transducer has a pulse output rate of 73 pulses per liter. Set Parameter 32, S1 Pulses Per Revolution to 73. The controller is "thinking" in LITERS per minute, but "controlling" the motor in REVOLUTIONS per minute.

The Accel and Decel rates are expressed in "Display Units" (Engineering Units) per second, so we have to divide our desired accel and decel rates by 60. Set Parameter 23, Accel Setting, to 17 (1000 / 60 and rounded up), and set Parameter 24, Decel Setting, to 8 (500 / 60).

The settings for the "Fault" conditions are used to control the Alarm1 relay. The application requires that a "Fault" condition is "true" (active) when Actual Speed is Outside Limits, or Target Speed is Outside Limits, or waste flow has stopped (Main Pickup (Flowmeter) Stalled), or the GSD8 drive is at Max. Output, or the 4-20 mA Input loop appears "broken". Set Parameter 50, Alarm1 OR Activation Conditions, to a value of  $2 + 4 + 16 + 512$ , which equals 534. Set Parameter 65, Alarm1 OR Activation Conditions, to a value of 2.

Conversely, we do NOT want "Fault" output to activate if any of the following conditions are true: Target speed (either through the 4-20 mA input or the "front panel") is set to zero, or an accel/decel ramp is in progress, or an "Inhibit" input is active (UIN1 will be set for use as an Inhibit input).

The programming for Alarm2, which we are using to control the relay on the GSDA-AI-A8 to form a "Run" output, is much simpler. The GSD8 drive has a "Run" condition, which is true (active) when the Target Speed is greater than zero, AND the main pickup has received at least one pulse. Therefore, set Parameter 70, the Alarm2 "OR", to the "Run" condition's decimal value, 1024. Set Parameters 71 and 72 to zero. To have the GSDA-AI-A8's relay output to be controlled by our "Run" condition (Alarm2), set Parameter 81, Alarm2 Output Routing, at its default value of 3 (assuming the GSDA-AI-A8 is in slot 200). In addition to these settings, there are various other Parameters that control the Alarm Limits, Alarm "Reset" behavior, the Alarm1 "Annunciator", the Displayed Decimal Point position, etc. See the Parameter Configuration table below for further details

#### *Table: Parameter Configuration*

All other parameters may be set to factory defaults, or as desired.

*NOTE: Parameter numbers above 999 are located in the GSDA-AI-A8 Modbus Card Options manual.*

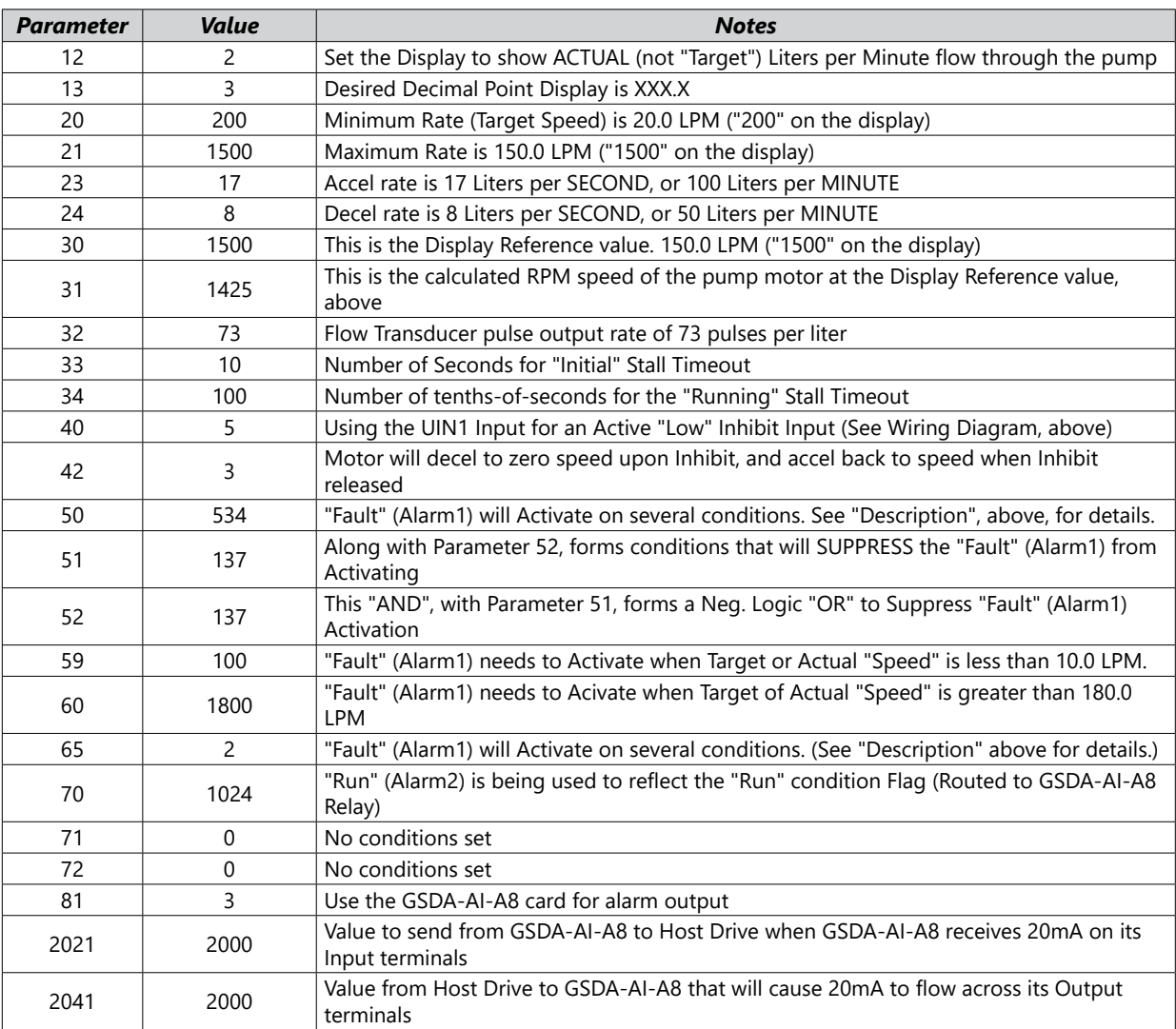

#### *Pump Controller with Audible and Visual Alarm*

#### *Description:*

A waste pump control which displays the pump rate in liters per minute with an audible and visual alarm output which will warn the operator if the waste flow has stopped. The alarm should not be able to be silenced and should automatically reset when flow rates have returned to normal. The display should indicate in the format "xxx.x" (LPM).

#### *Application Diagram:*

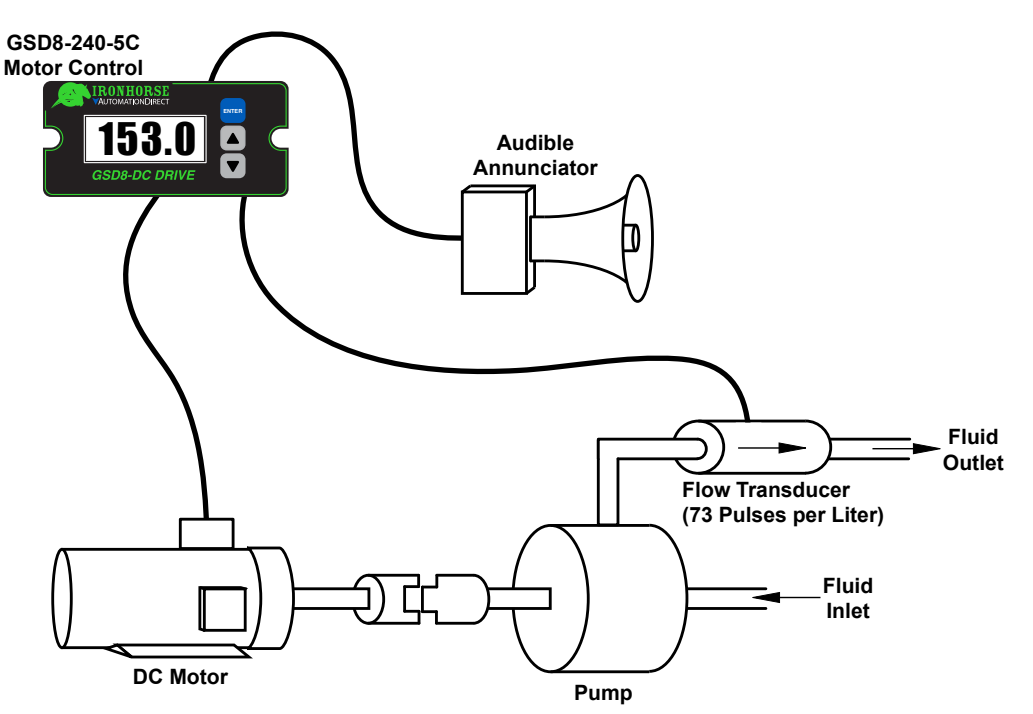

**Pump Specs: 19 Shaft Rotations = 2 Liters**

*Wiring Diagram*

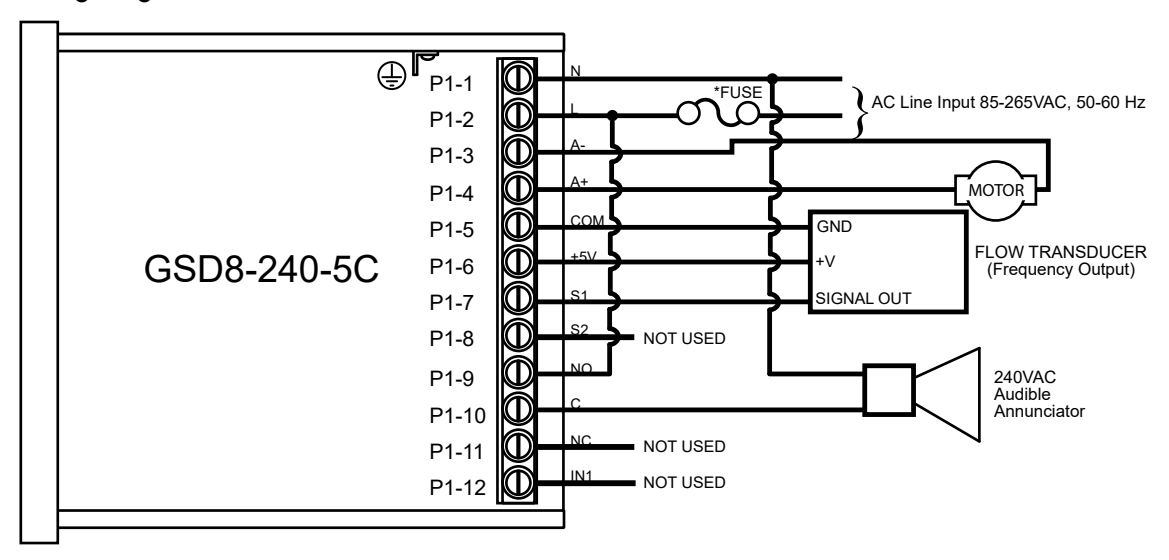

\* Size fuse according to unit and application. See electrical specifications for maximums.

#### *Parameter Configuration:*

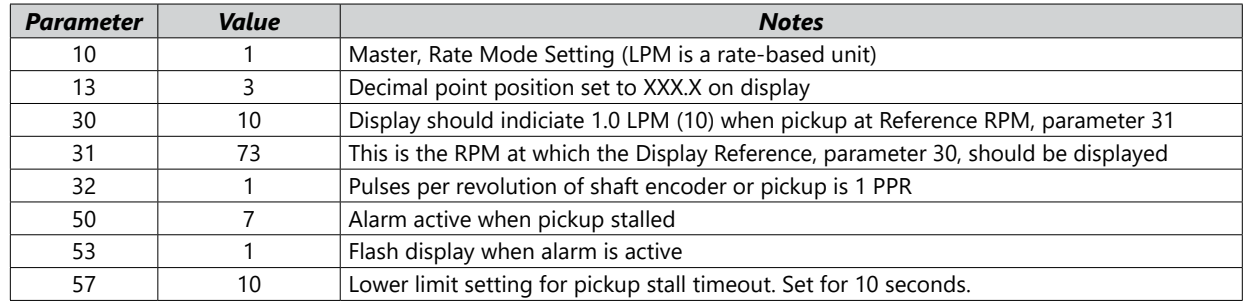

## <span id="page-51-0"></span>*Conveyor Oven Controller with Two Preset Process Times*

## *Description:*

An oven monitor displaying the "tunnel" time in minutes and seconds. The tunnel time is defined as the time it takes for the heated object on the conveyor to travel from point A to point B in the application diagram below. An external time-select switch should allow the user to choose between the displayed process time or a second fixed process time. The time should be displayed in MM:SS (minutes:seconds) format. The process time should only be allowed to be adjusted between 6:30 and 12:15.

## *Application Diagram:*

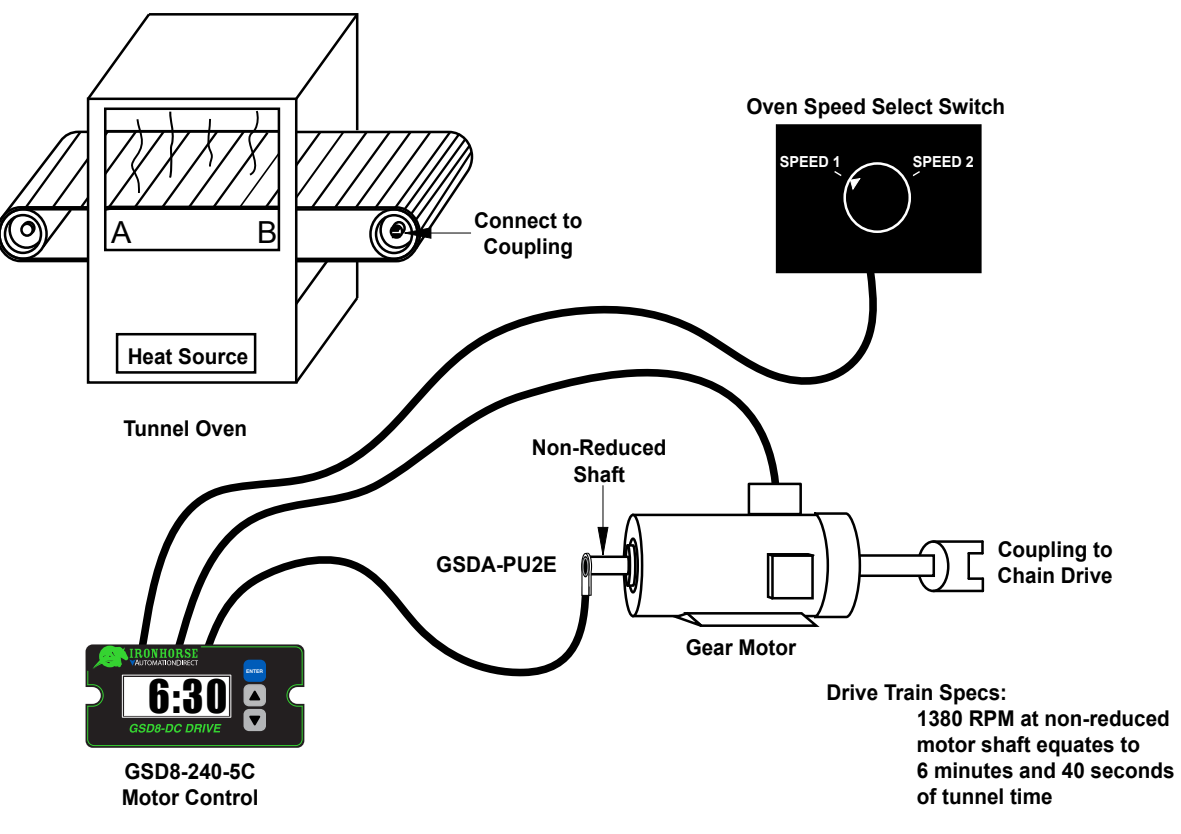

*Wiring Diagram*

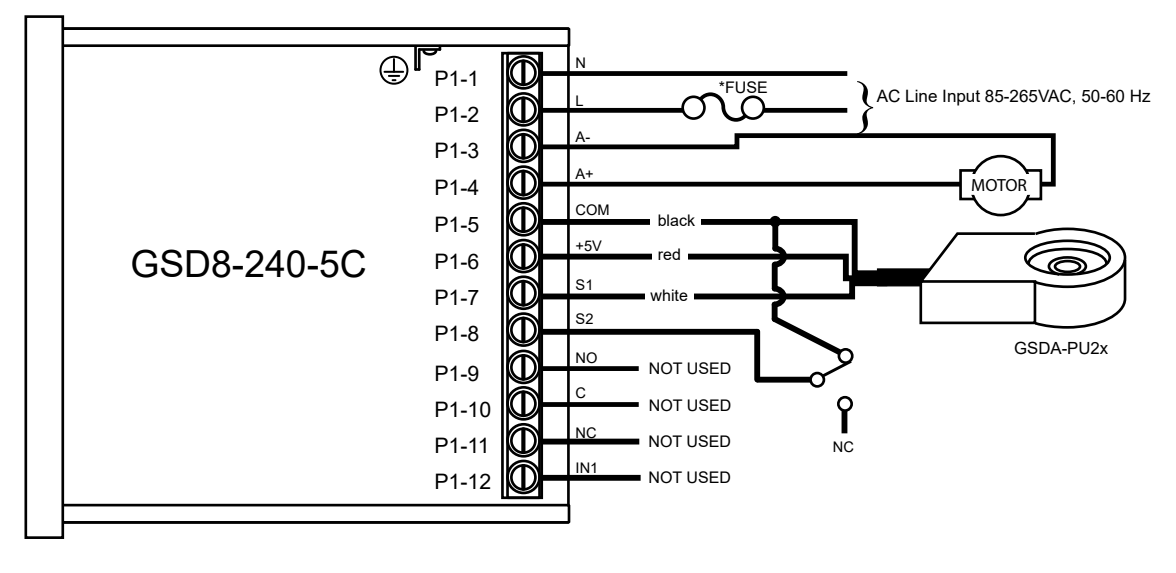

\* Size fuse according to unit and application. See electrical specifications for maximums.

## <span id="page-52-0"></span>*Parameter Configuration:*

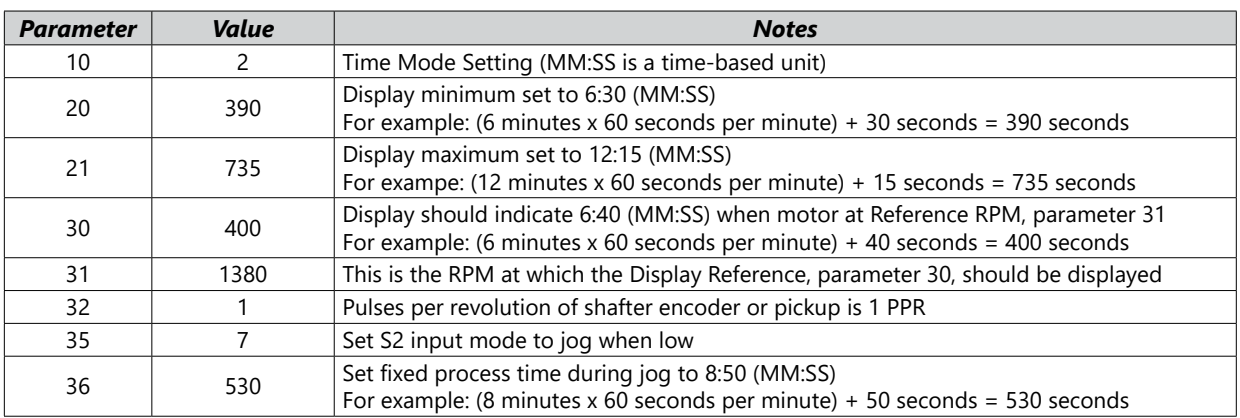

## *Setting up a stock GSD8-240-5C for Pizza Ovens*

Setting up the GSD8-240-5C control for your oven requires two pieces of information:

- 1) The number of pulses / revolution generated by the motor speed sensor.
- 2) The desired display at a known motor RPM.

## *Sensor Pulses / Revolution*

The sensor is typically installed directly on the back of the oven conveyor drive motor. Remove the black dust cap and read the number printed or stamped into the magnetic disc inside. Refer to the table below:

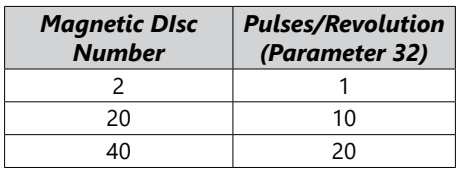

If the magnetic disc shows any number other than "2", you **must** go in and modify the factory default programming before proceeding. If the GSD8-240-5C drive is new, the factory default is to display motor speed in RPM based upon a 1 pulse/revolution sensor. If you have anything else, change Parameter 32 value to the Pulses/Rev value as shown in the table above. Programming is covered in the GSD8-240-5C manual but here is the short course:

- 1) With power on to the control, press and hold "Enter" button on front panel until display changes to P0.
- 2) Press the Up Arrow until P32 shows in the window, and press "Enter".
- 3) Press the Up or Down Arrow until the number displayed in the window = Pulses/Rev number from table above, press "Enter".
- 4) P32 should show in the window; Press the Down Arrow until P0 shows in the window, and press "Enter".

You are now ready for the next step.

## *Desired Display at Known Motor RPM*

Typically you do not know the desired display (minutes and seconds) at a known RPM in advance. If you do, you can skip down to the next programming section. If not, you have to measure it.

Using the arrows on the front of the GSD8-240-5C drive, increase the motor speed until the number is high, like 1500. The conveyor belt should be moving along pretty fast. Take an object (pizza pan) and using a watch, place the pan on the conveyor belt. Start timing just as the front edge of the pan just enters the

baking chamber. Stop timing just as the front edge of the pan emerges from the baking chamber. Repeat 1-2 times to verify. This is the Desired Display (bake time in minutes:seconds) at a known RPM (1500 in this case). Let's assume your time comes out to 6 minutes and 40 seconds.

## *Final Programming Steps*

- 1) With power on to the control, press and hold "Enter" button on front panel until display changes to P0.
- 2) Press the Up Arrow until P30 shows in the window, and press "Enter".
- 3) Press the Up or Down Arrow until the number displayed in the window = the measured time in seconds (400 in our example), press "Enter".
- 4) P30 should show in the window; Press the Up Arrow until P31 shows in the window, and press "Enter".
- 5) Press the Up or Down Arrow until the number displayed in the window = 1500, press "Enter".
- 6) P31 should show in the window; Press the Down Arrow until P10 shows in the window, and press "Enter".
- 7) Press the Up or Down Arrow until the number displayed in the window = 2 (Time Mode), press "Enter".
- 8) P10 should show in the window; Press the Down Arrow until P0 shows in the window, and press "Enter".
- 9) Cycle the power after changing P10.

The unit is now programmed to display bake time in MM:SS display format. Optional programming includes Parameters 20 and 21 – Display Minimum and Maximum. These values must be entered in seconds like above. This would establish a minimum and maximum oven bake time.

The Final Step is to move the JP1 jumper (located in the top circuit board inside the control) from On to Off position – the jumper is a sleeve that only connects 2 of 3 pins at a time. Please do this with power OFF.

# <span id="page-54-0"></span>**Troubleshooting**

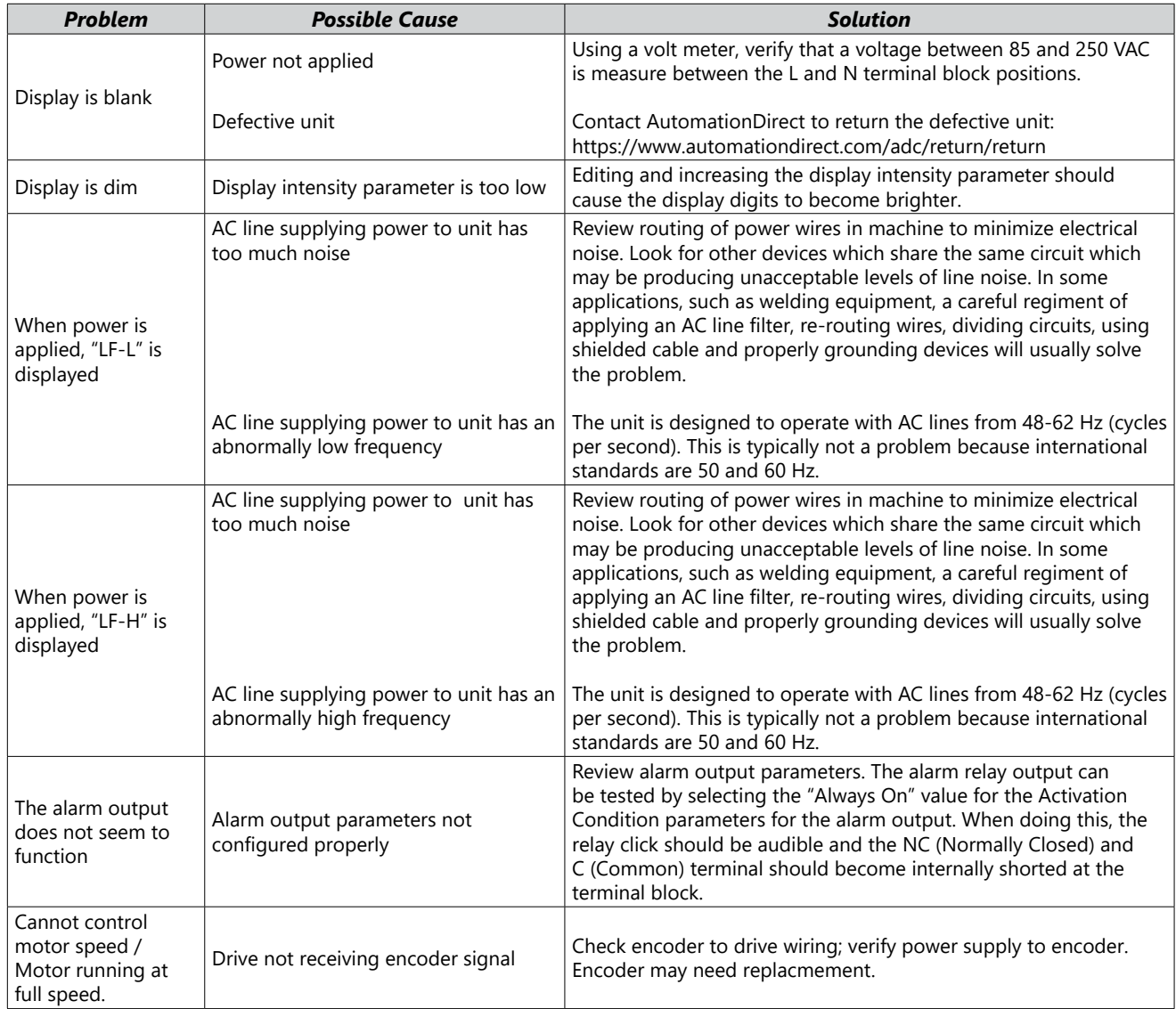

## <span id="page-55-0"></span>*GSD8-240-5C and GSDA-DP Display Codes*

- **CorP:** This message appears when a core factory reset has been performed by entering 1445 into parameter 95. This erases the EEPROM, disables triggers and alarms, and clears the watchdog timer. The unit will display this message until it is power cycled.
- **CorE:** This message appears on initial power up after programming units in factory or after a core reset has been initiated by entering 1445 in parameter 95. The unit is initializing and setting factory default settings. The message will disappear on its own after it finishes initializing.
- **init:** This message will appear when the down and enter buttons are pressed simultaneously on powerup and the programming enable jumper is in the enabled position. This performs a parameter area factory initialization to load the factory defaults into the parameter area of the EEPROM.
- **- :** This message will appear after a core reset, parameter area factory initialization, factory reset, or when restoring/swapping environments. During any of those actions the unit must measure the AC line frequency to determine internal time-based constants. This message will disappear on its own.

*NOTE: The above four display codes are not error codes and with the exception of '- -' should only ever display due to a core reset or parameter area factory initialization. A standard factory default reset as explained under parameter 95 should be effective in most user cases.*

#### *Error Messages*

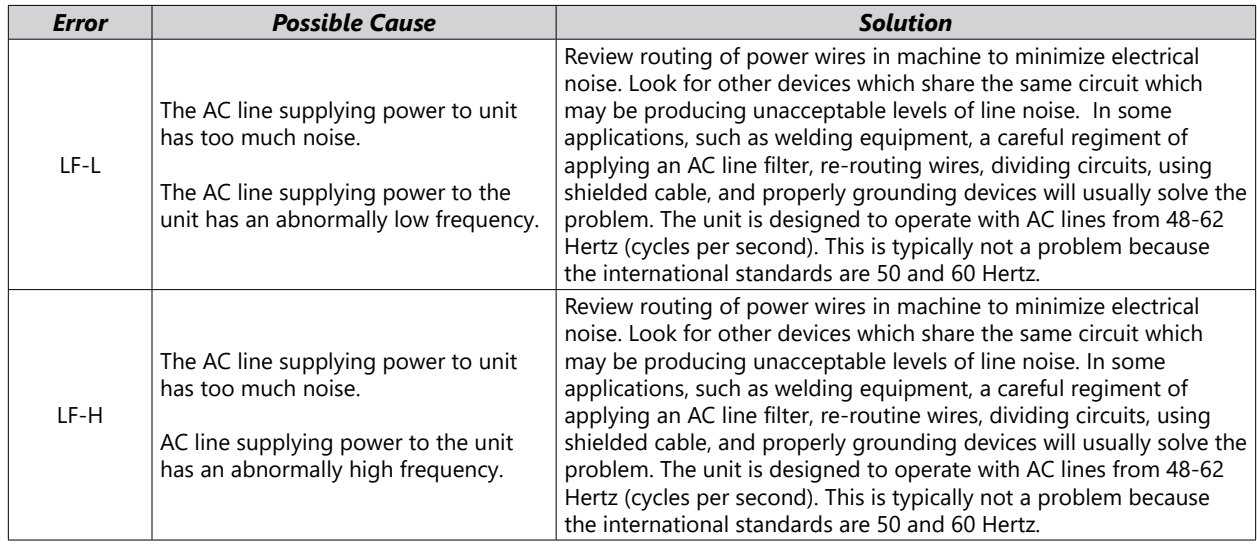

## *GSD8-240-5C-D, GSD8-240-10C and GSD8-240-10N4X Display Codes*

- **CorE:** This message appears on initial power up after programming units in factory or after a core reset has been initiated by entering 1445 in parameter 95. The unit is initializing and setting factory default settings. The message will disappear on its own after it finishes initializing.
- **init:** This message will appear when the down and enter buttons are pressed simultaneously on powerup and the programming enable jumper is in the enabled position. This performs a parameter area factory initialization to load the factory defaults into the parameter area of the EEPROM.
- **wait:** This message will appear when saving parameter settings for the base control and any option cards. It will disappear after the parameters have been saved.

*NOTE: The above display codes are not error codes and should only ever display due to a core reset or parameter area factory initialization. Both of those options erase the EEPROM and any saved user settings. A standard factory default reset as explained under parameter 95 should be effective in most user cases.*

The following messages are alarm messages, and only display if the control is set up to look for those conditions.

• **StAL:** This message will appear when the drive has detected a motor stall. Verify that the motor pickup is wired correctly, and that motor is running.

- **JOG:** The unit is in Jog mode. For the ASP40, refer to parameters 18 and 35. For the MD40/50, refer to parameters 18, 35, and 40. For the BLM, refer to parameter 18.
- **Inh:** The unit is in Inhibit mode. For the ASP40, refer to parameters 18, 35, and 42. For the MD40/50, refer to parameters 18, 35, 40. For the BLM, refer to parameter 18.
- **StOP:** The unit is in Estop mode. For the ASP40, refer to parameters 18 and 35. For the MD40/50, refer to parameters 18, 35, and 40. For the BLM, refer to parameter 18.
- **MAin:** The maintenance message will activate after a set amount of time using parameter 100. Note: The BLM series does not have a maintenance timer.
- **Err1:** Front-Panel DoubleClick Destination error. This error appears when the doubleclick function is active and the user attempts to change the parameter value. (e.g.  $P18 = 1$  and the user activates inhibit by double clicking the enter button. If the user attempts to change P18 to another value while the unit is still inhibited, the display will read Err1)

#### *Error Messages*

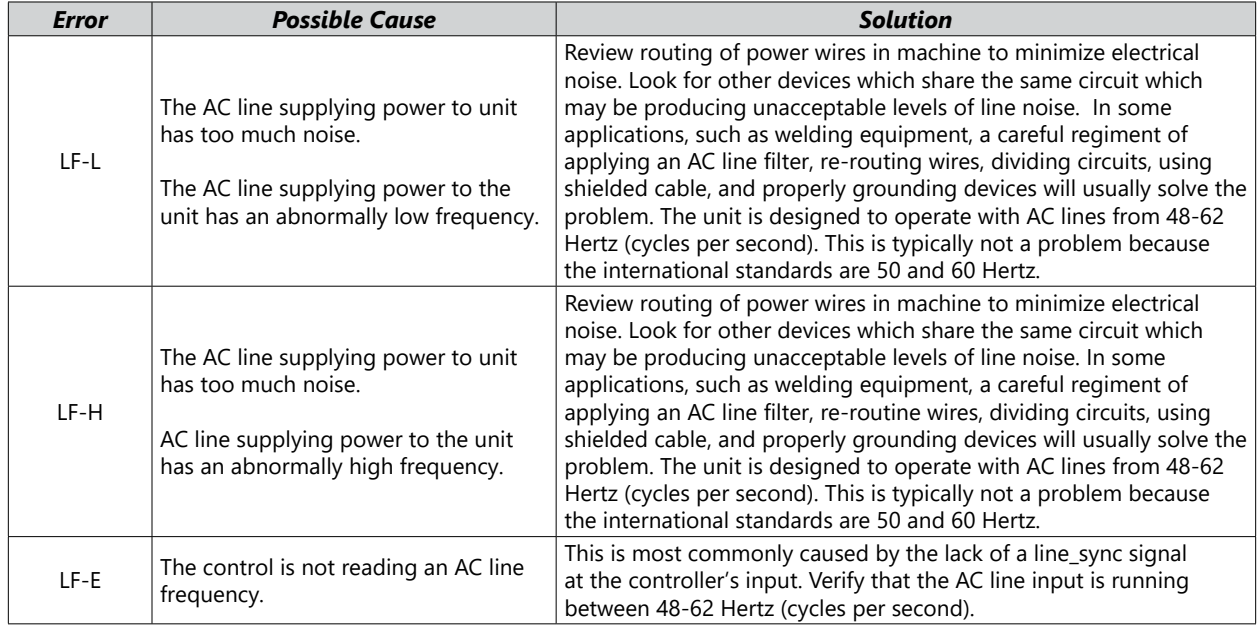